# **OMRON**

## 汎用Ethernet接続ガイド (TCP/IP) 株式会社アイエイアイ

コントローラ編 (X-SELシリーズ)

**Network** Connection Guide

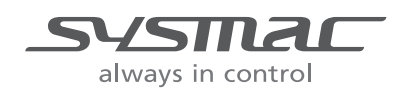

SBCZ-816A

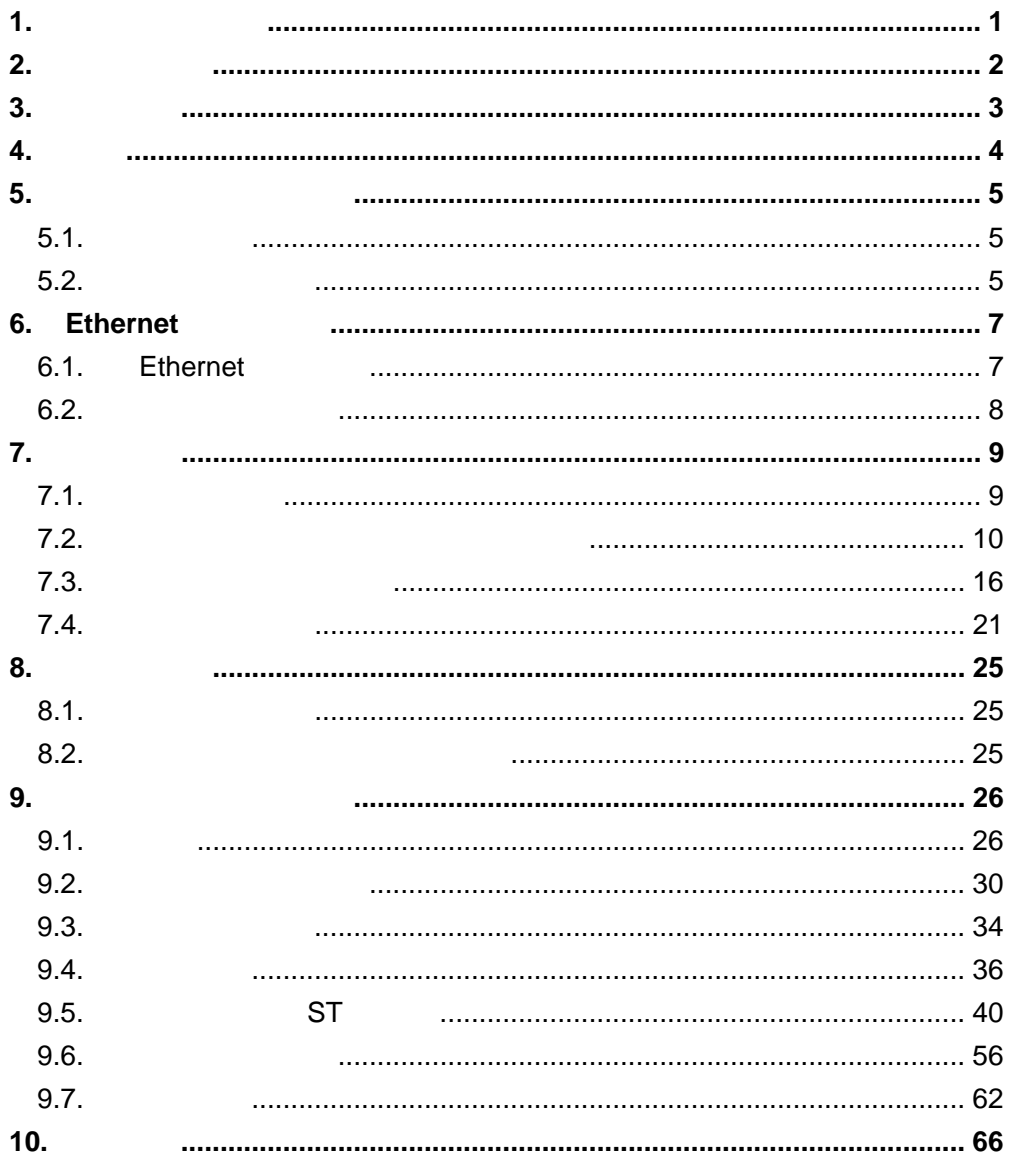

 $\mathcal{L}^{\text{max}}$ 

<span id="page-2-0"></span> $1.$ 

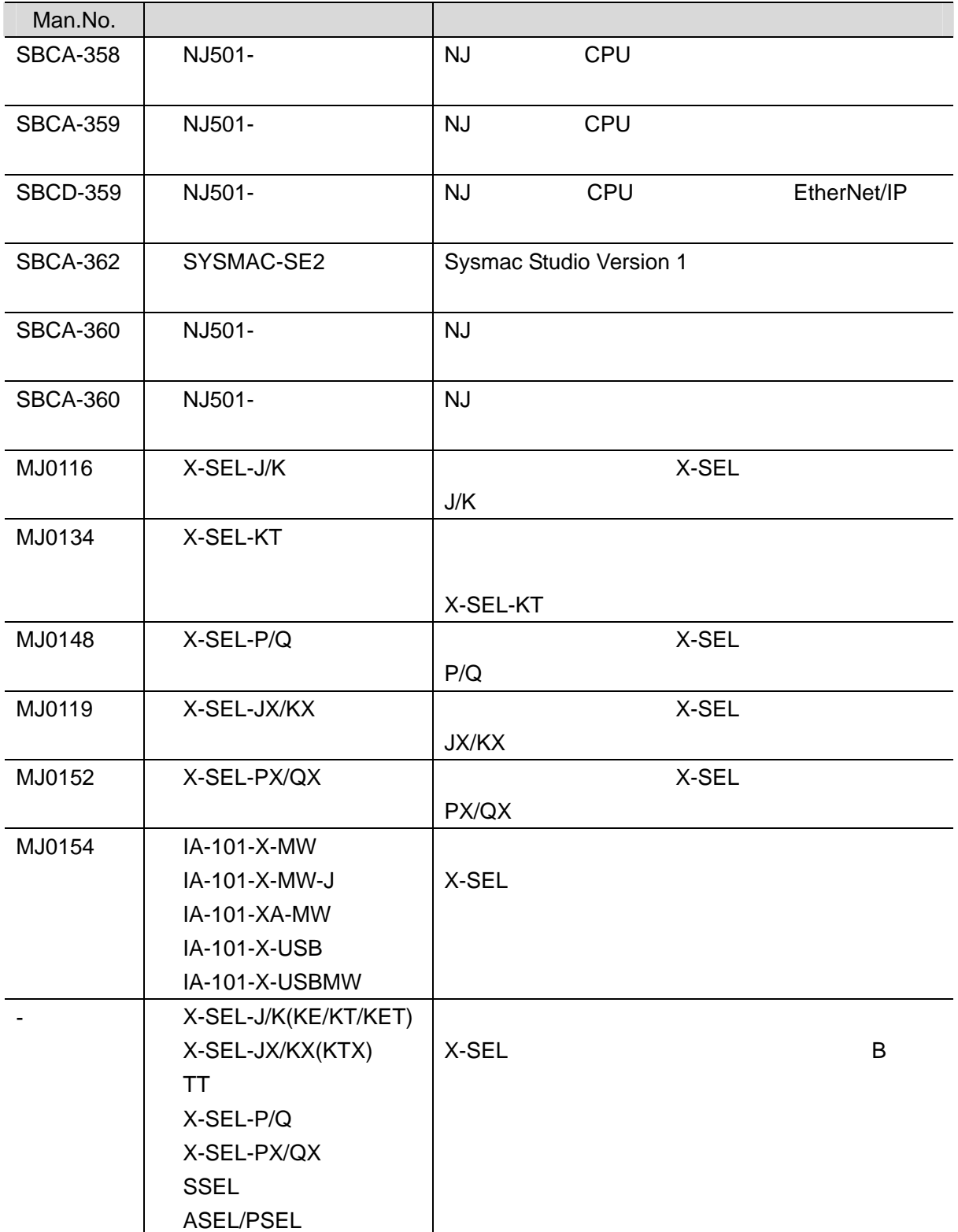

**2**.用語と定義

## <span id="page-3-0"></span>**2.** 用語と定義

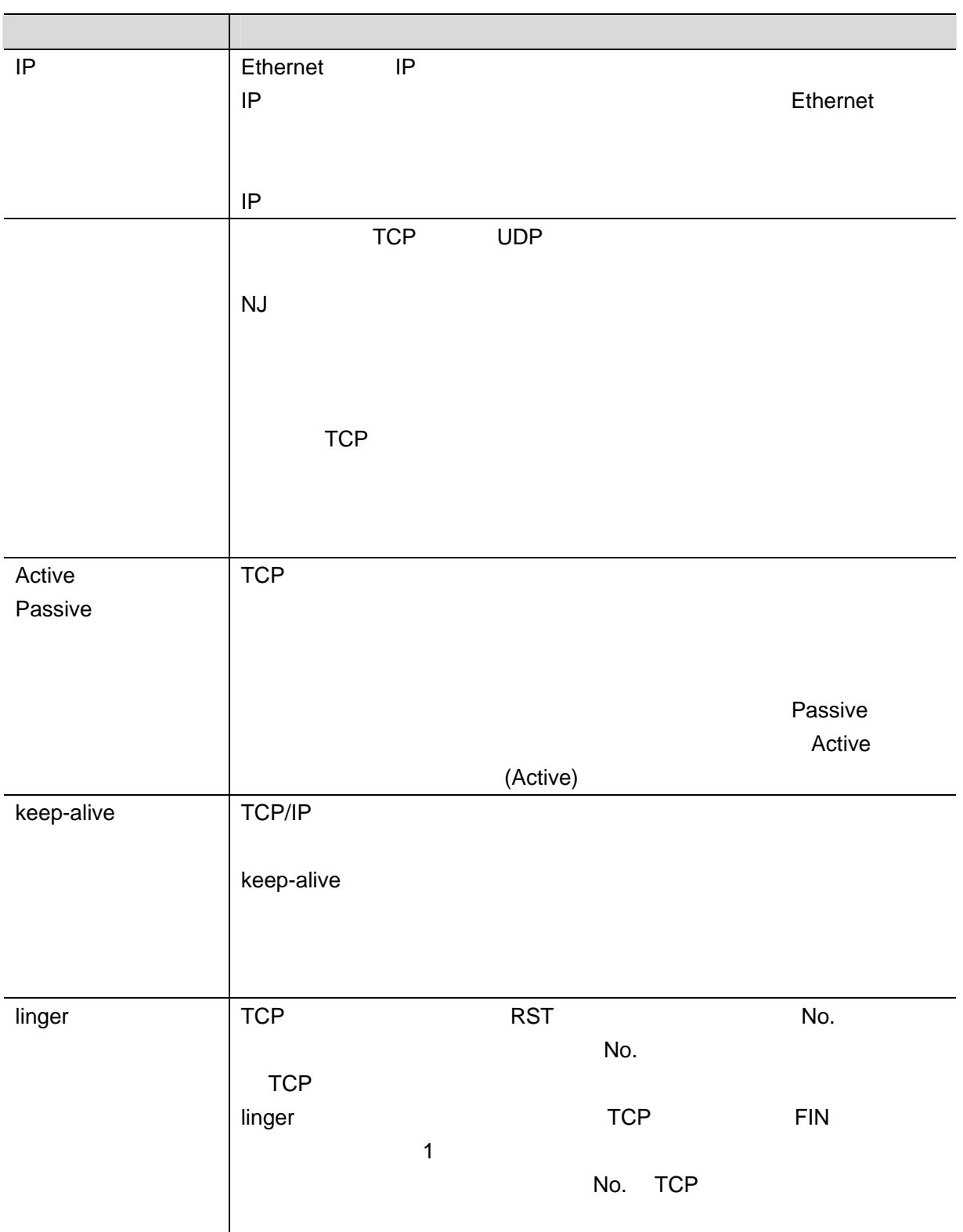

**3**.注意事項

<span id="page-4-0"></span>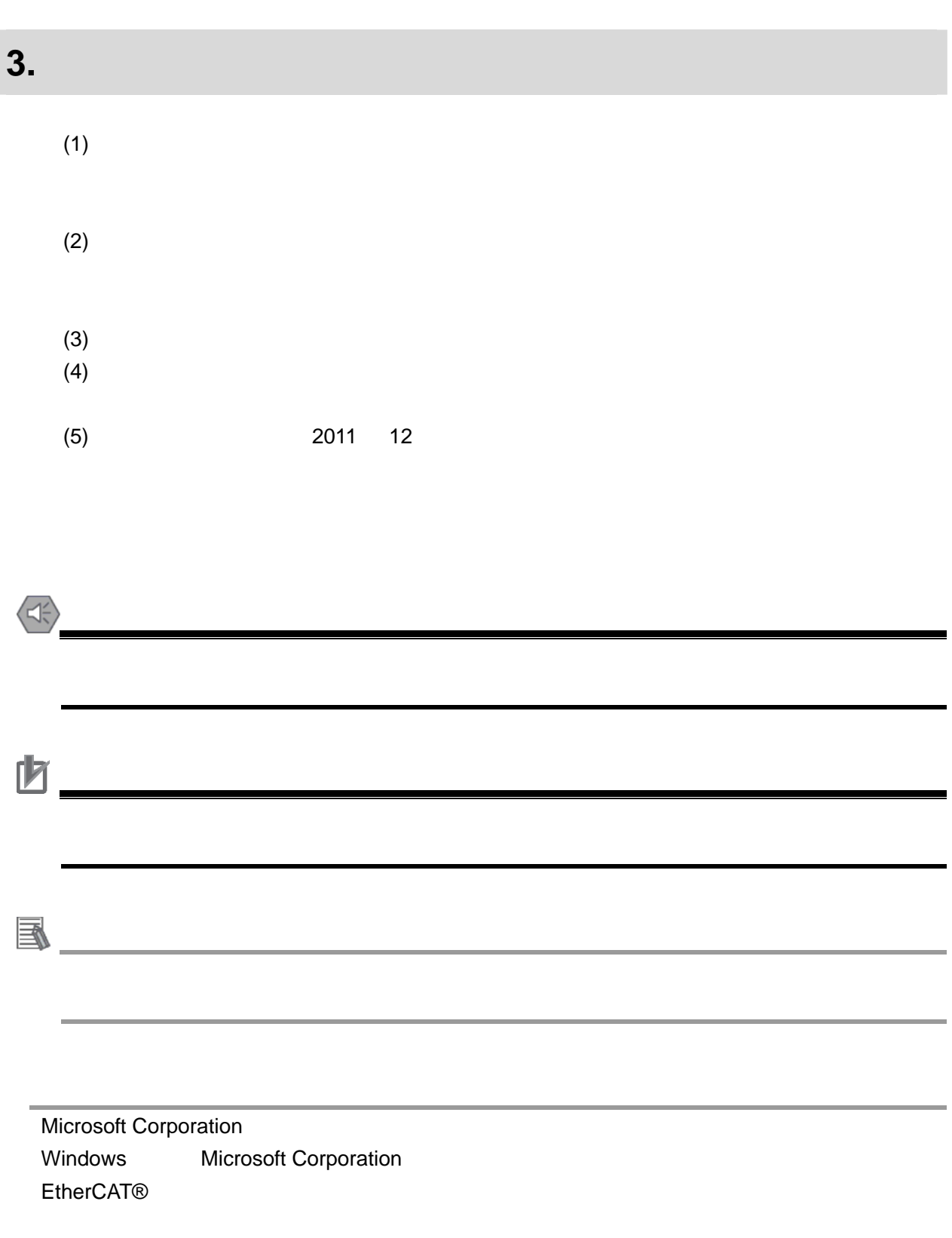

<span id="page-5-0"></span>**4.** 概要

 $\times$ -SEL  $\times$ -SEL  $\times$ 

 $\mathsf{N}\mathsf{J}$ 

#### $\blacksquare$

 $\blacksquare$ 

Ethernet

 $201H$ 

Ethernet

Sysmac Studio

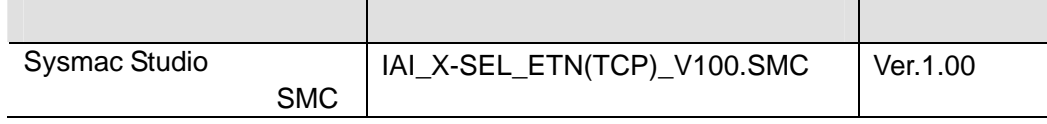

## <span id="page-6-1"></span><span id="page-6-0"></span> $\overline{\phantom{a}}$  5.1.

圄

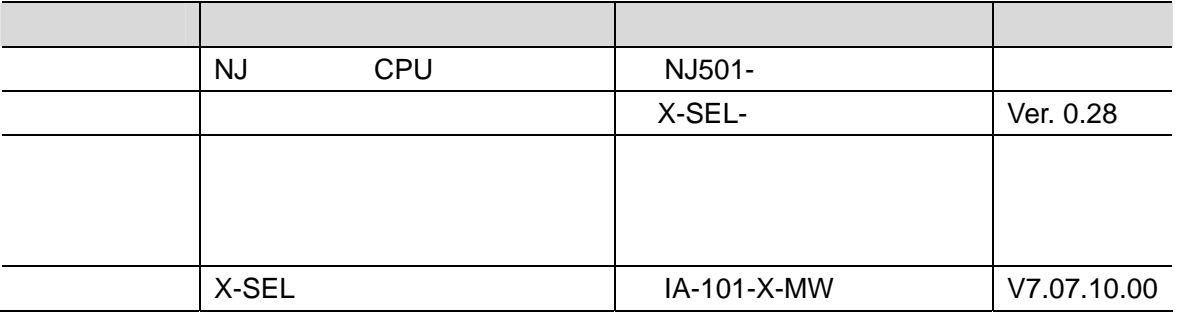

**5**.対象製品と対象ツール

http://www.iai-robot.co.jp/

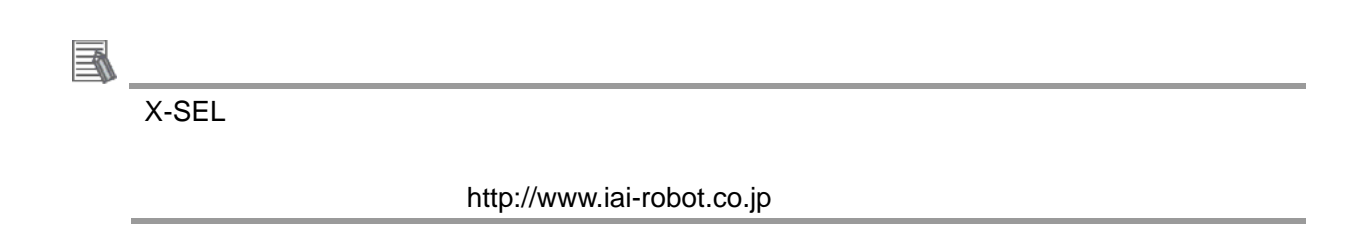

#### <span id="page-6-2"></span> $5.2.$

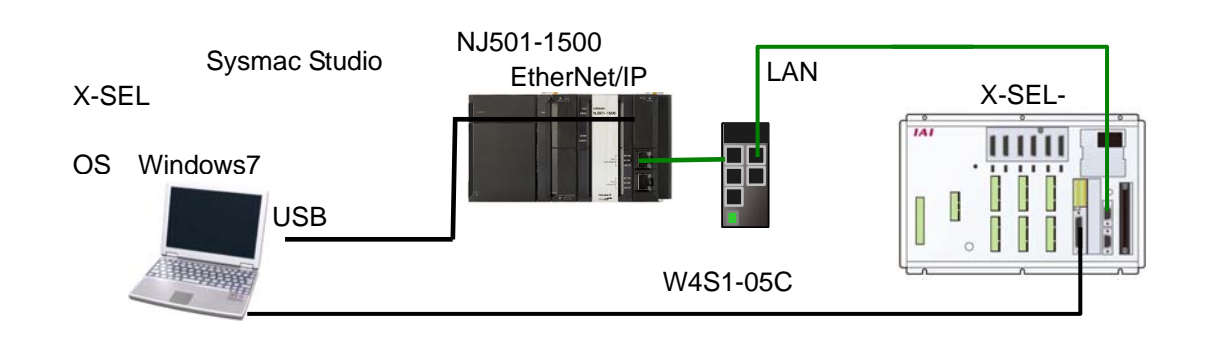

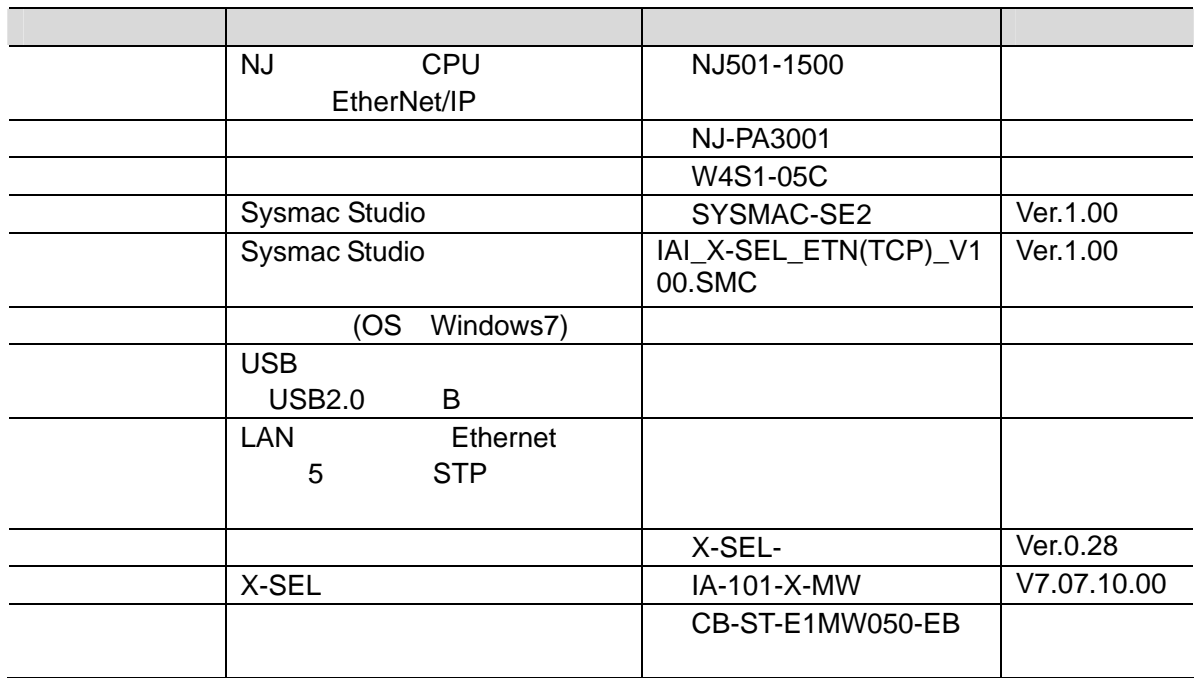

囱.

Sysmac Studio

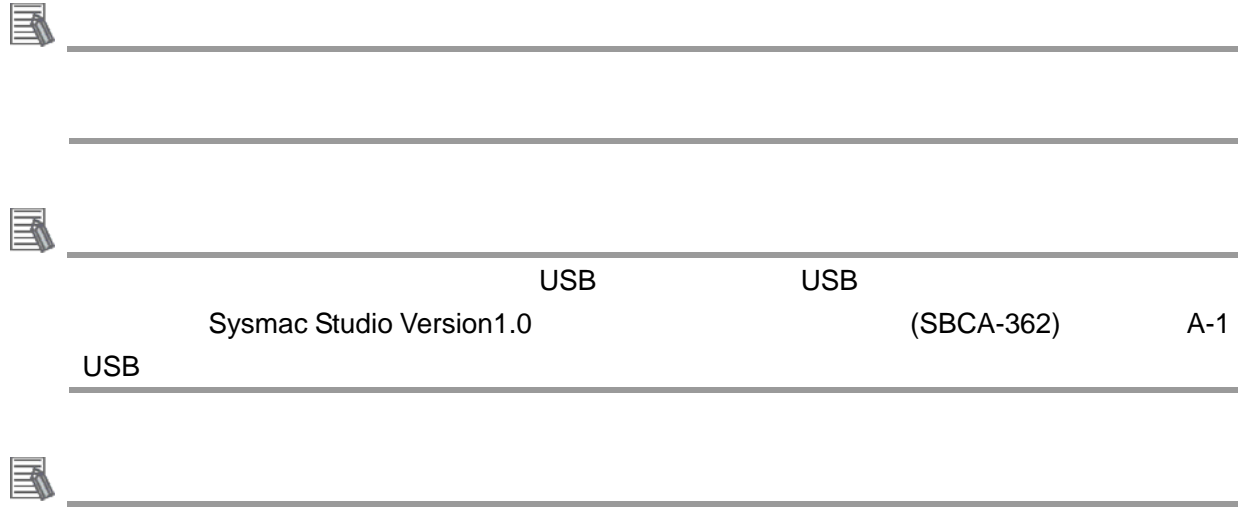

## <span id="page-8-0"></span>**6.** Ethernet

参考

## <span id="page-8-1"></span>**6.1.** Ethernet

#### Ethernet

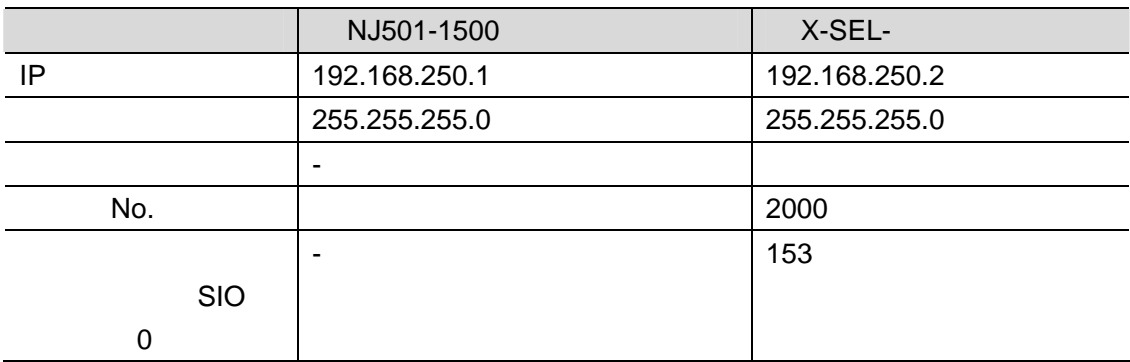

<span id="page-9-0"></span>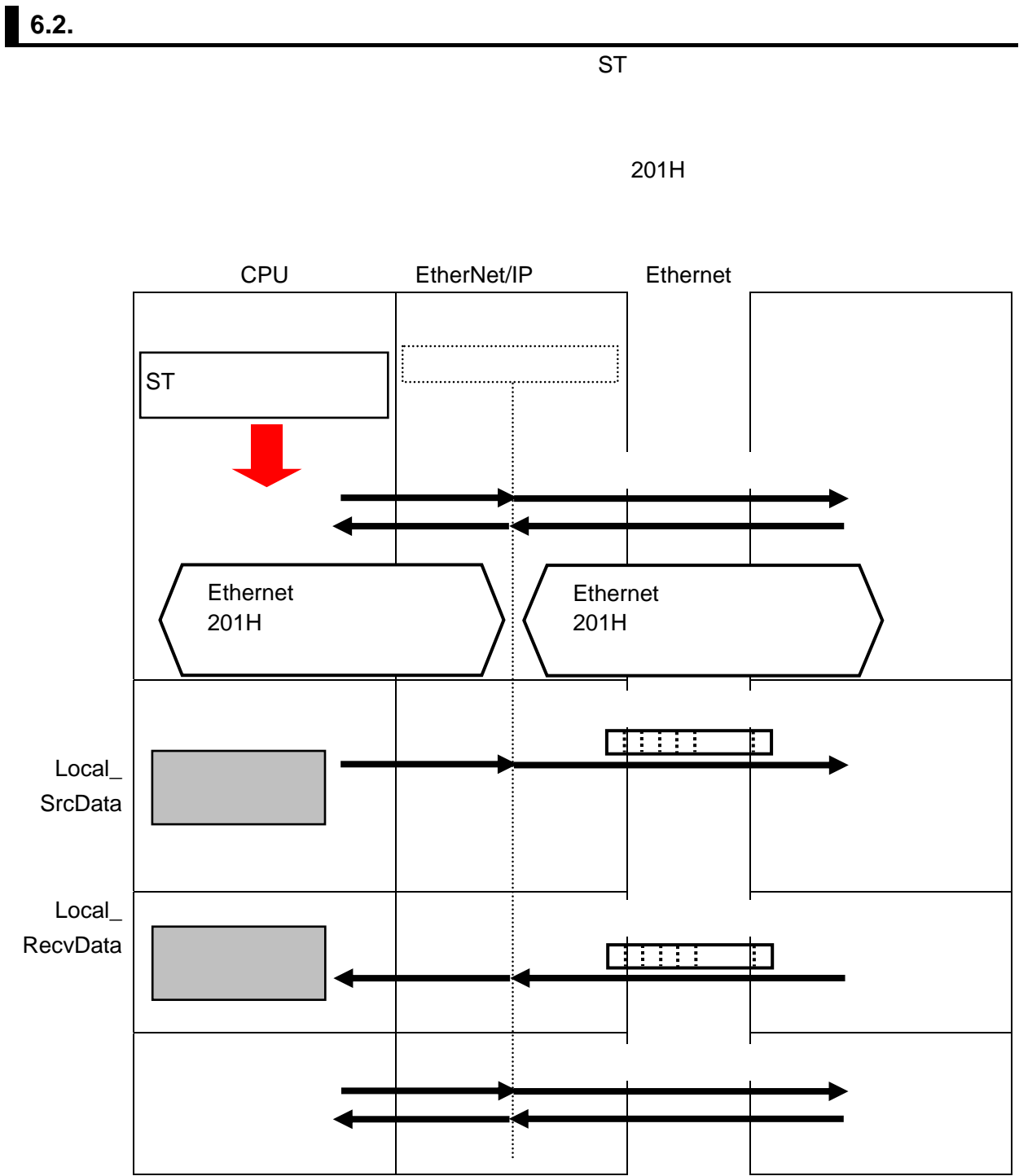

<span id="page-10-1"></span>

<span id="page-10-0"></span>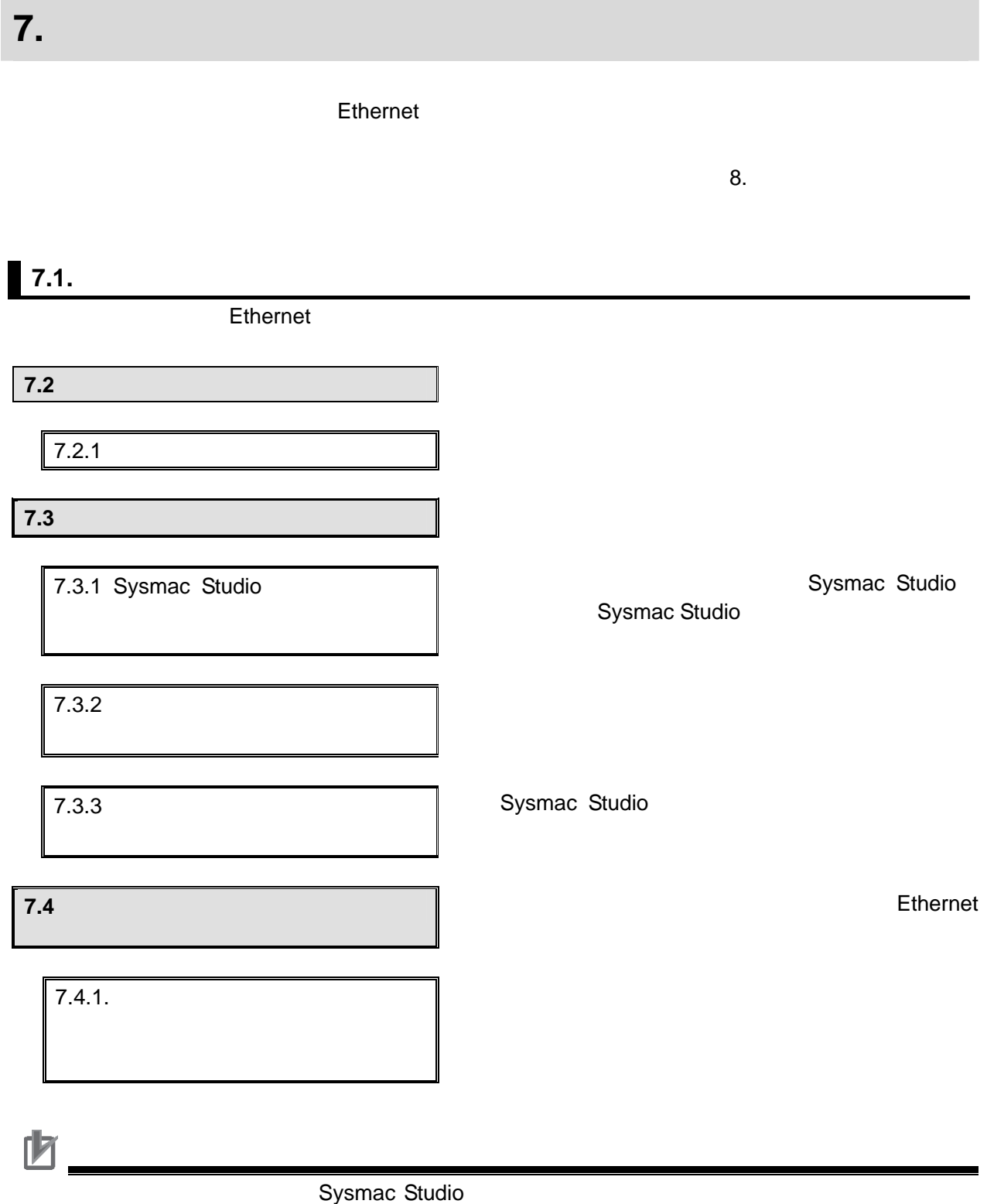

### <span id="page-11-0"></span> $\blacksquare$  7.2.

#### $7.2.1.$

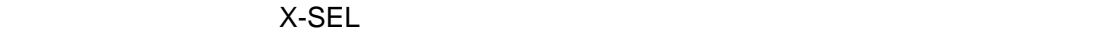

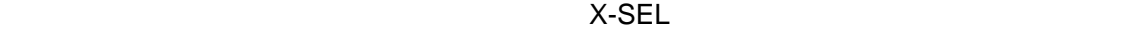

 $(MJ0154)$ 

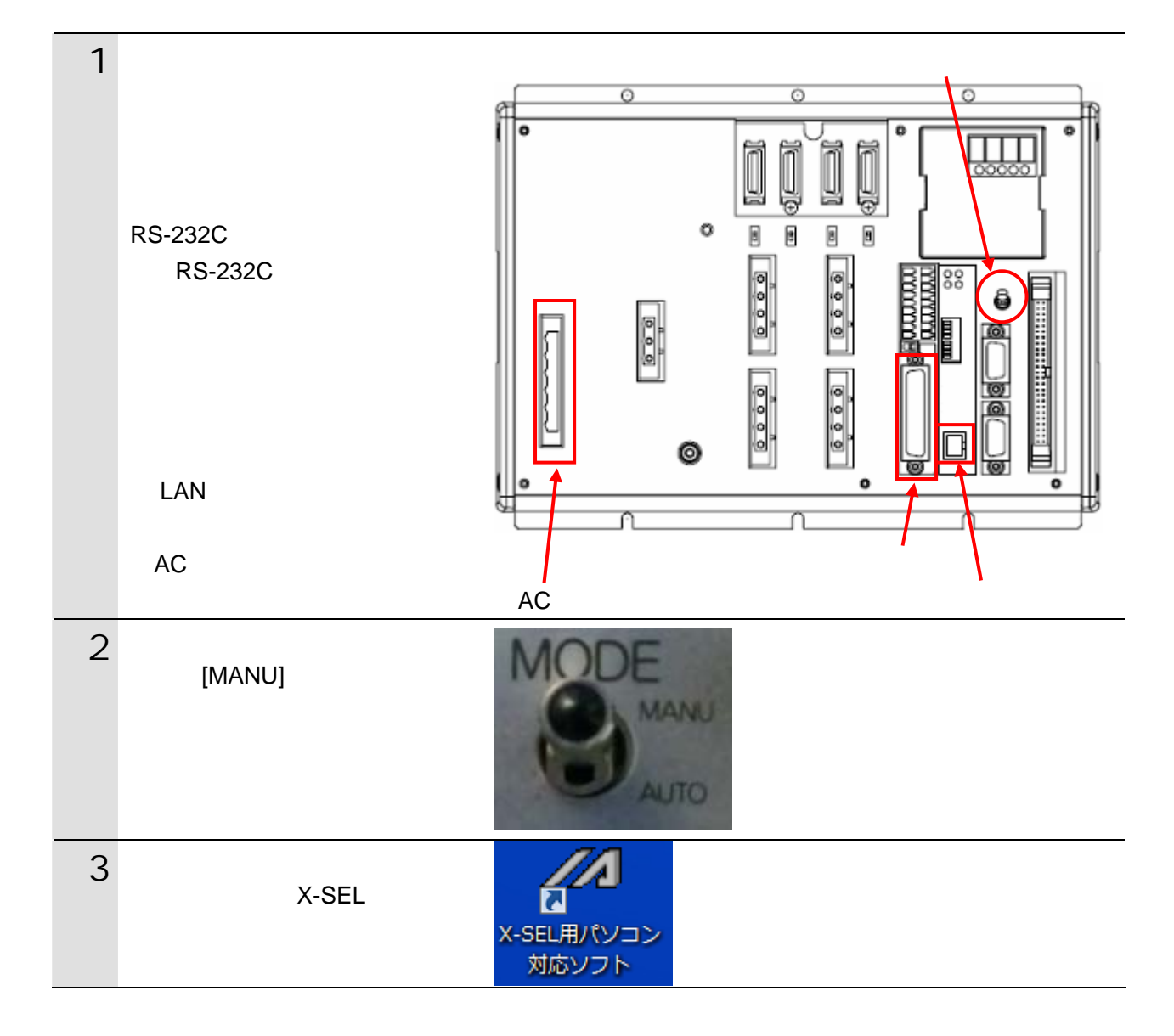

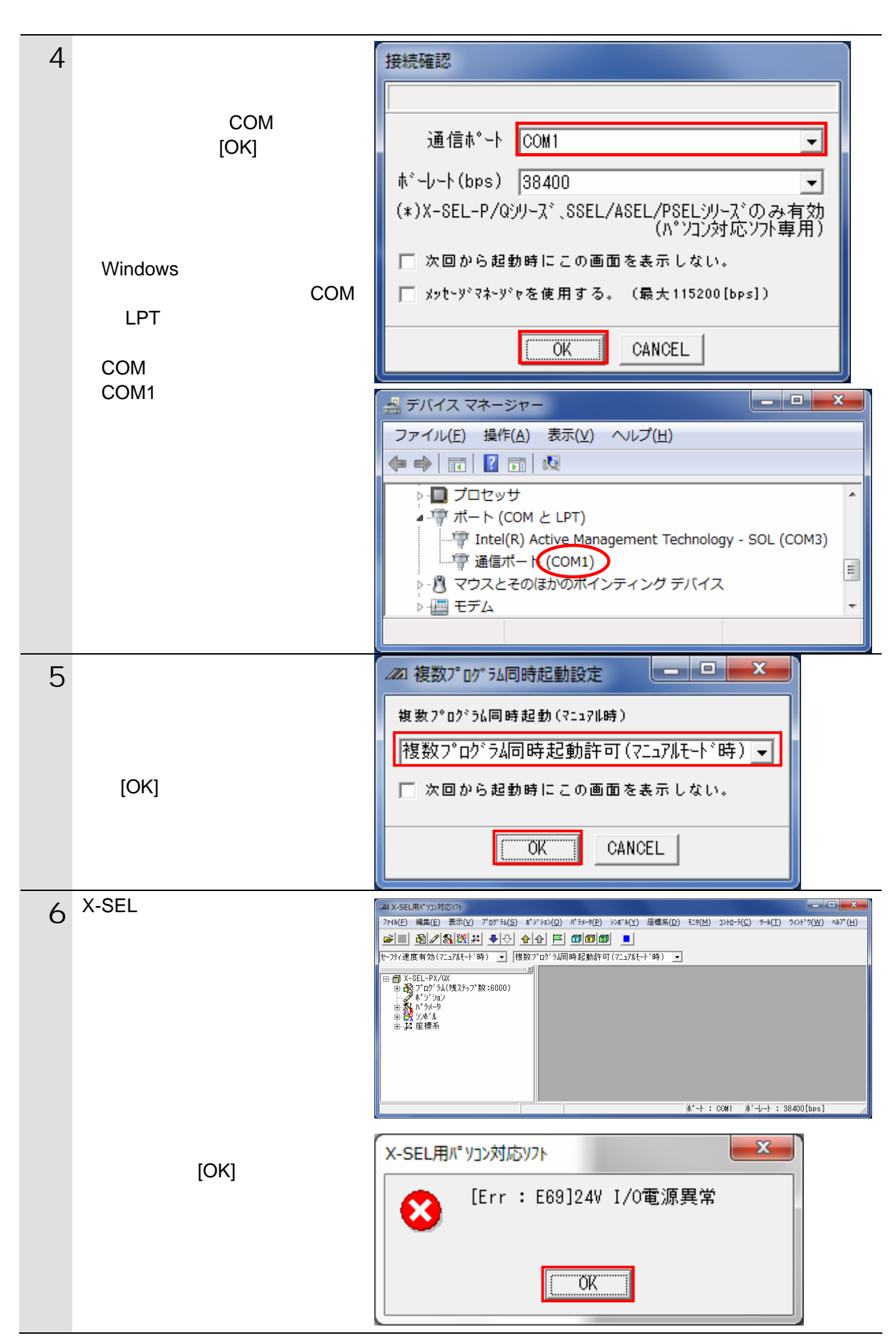

 $\boxed{\mathcal{R}^{\circ} \bar{\mathbf{I}} \mathbf{X} - \mathbf{Y}(\mathsf{P})} \quad \text{with} \quad \mathcal{W}(\mathsf{Y}) = \mathcal{R}$ 

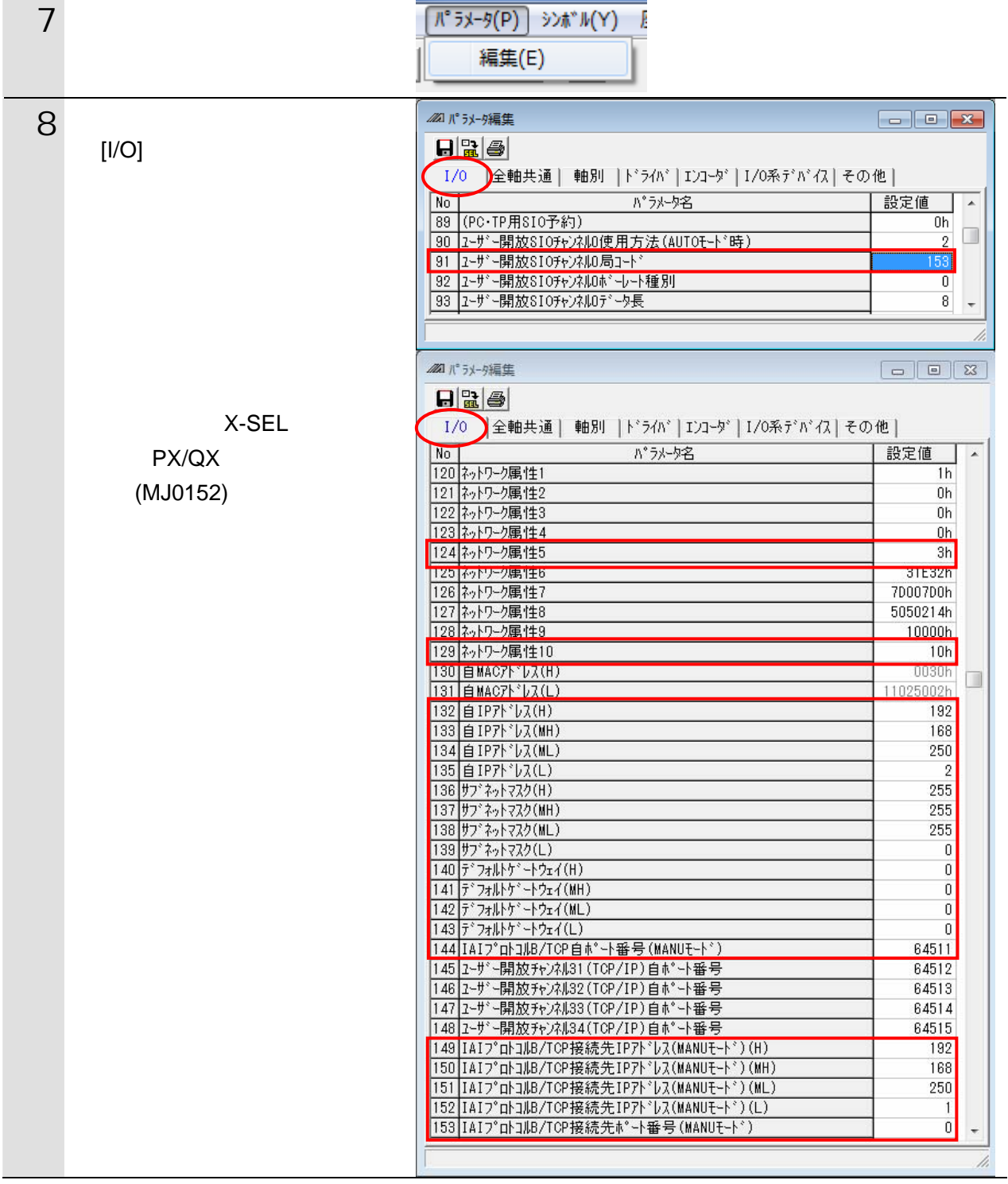

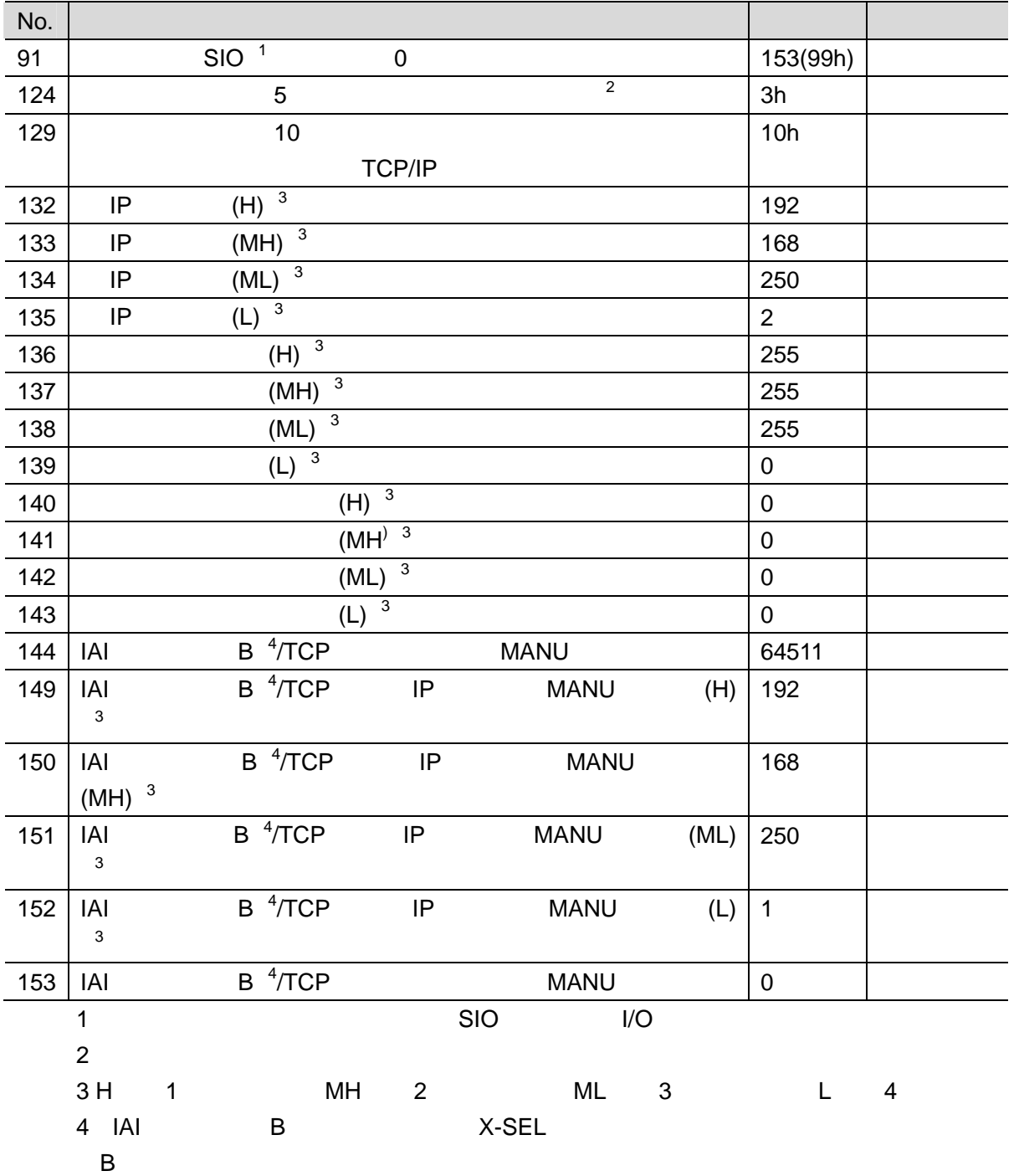

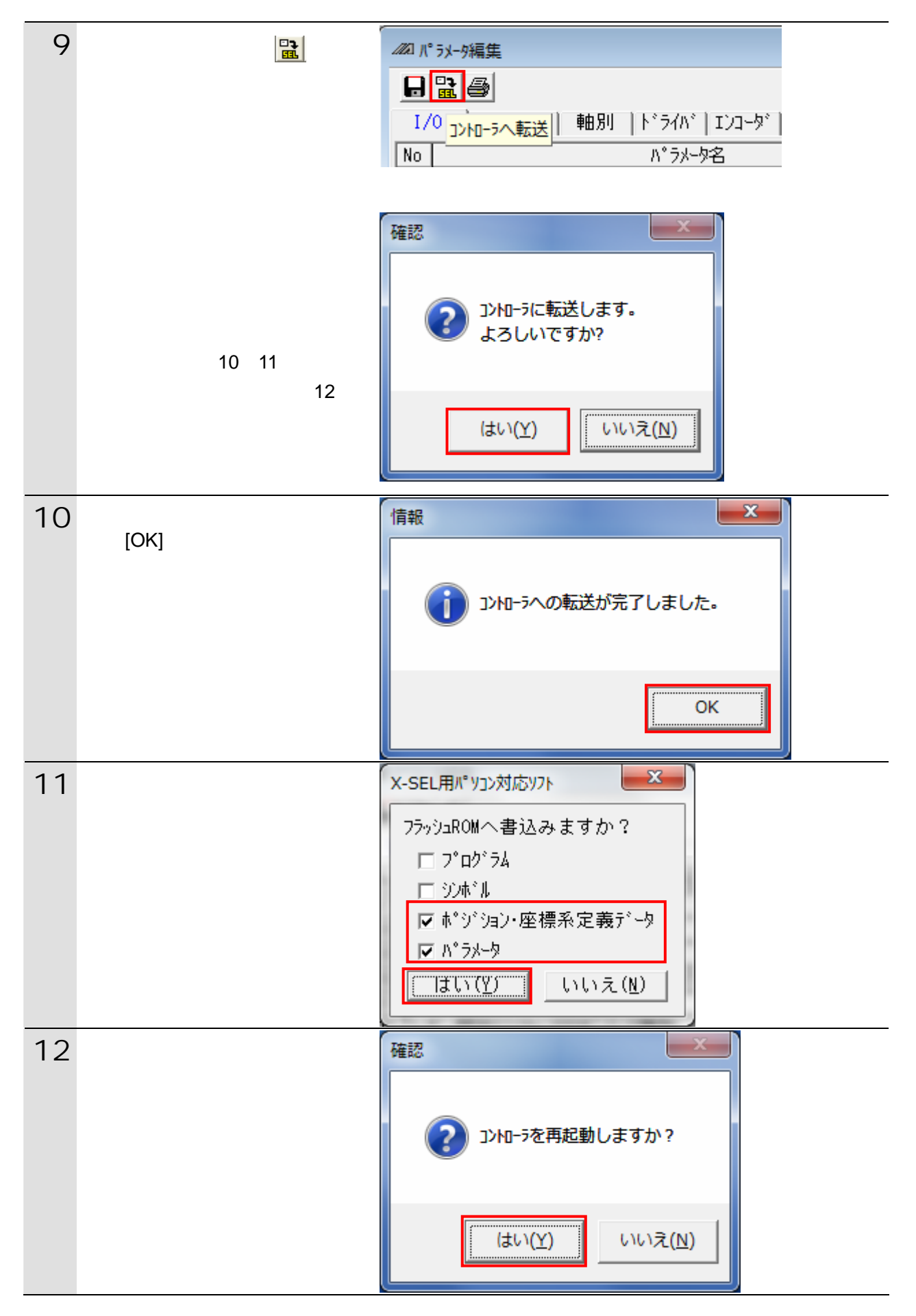

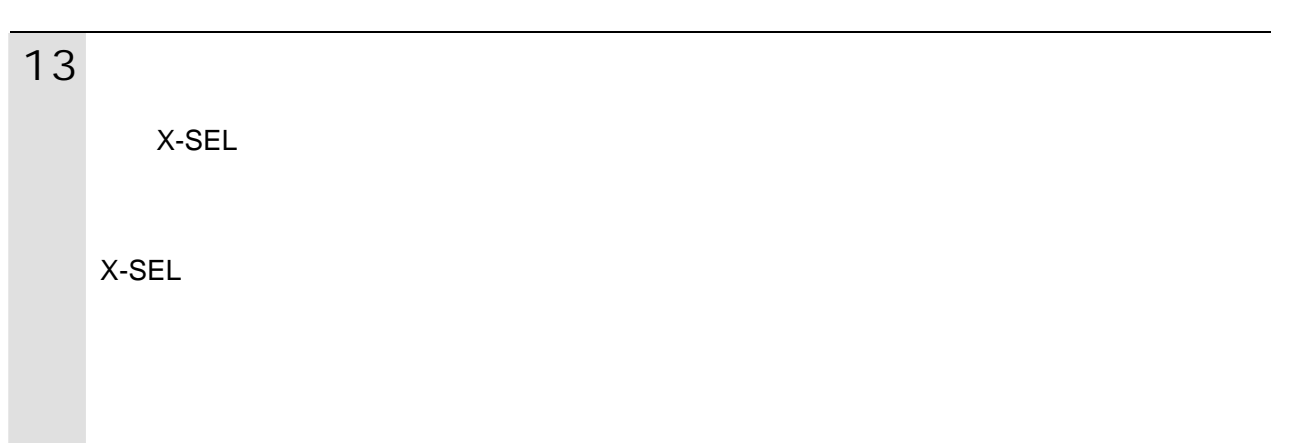

#### <span id="page-17-0"></span> $\blacksquare$  7.3.

#### **7.3.1.** Sysmac Studio

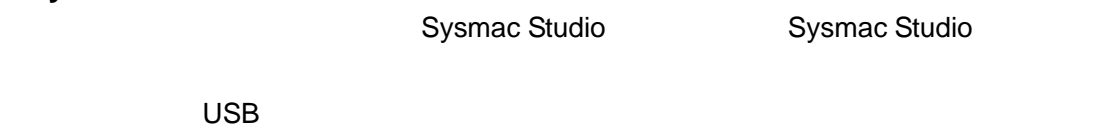

 $\mathsf{USB}$ 

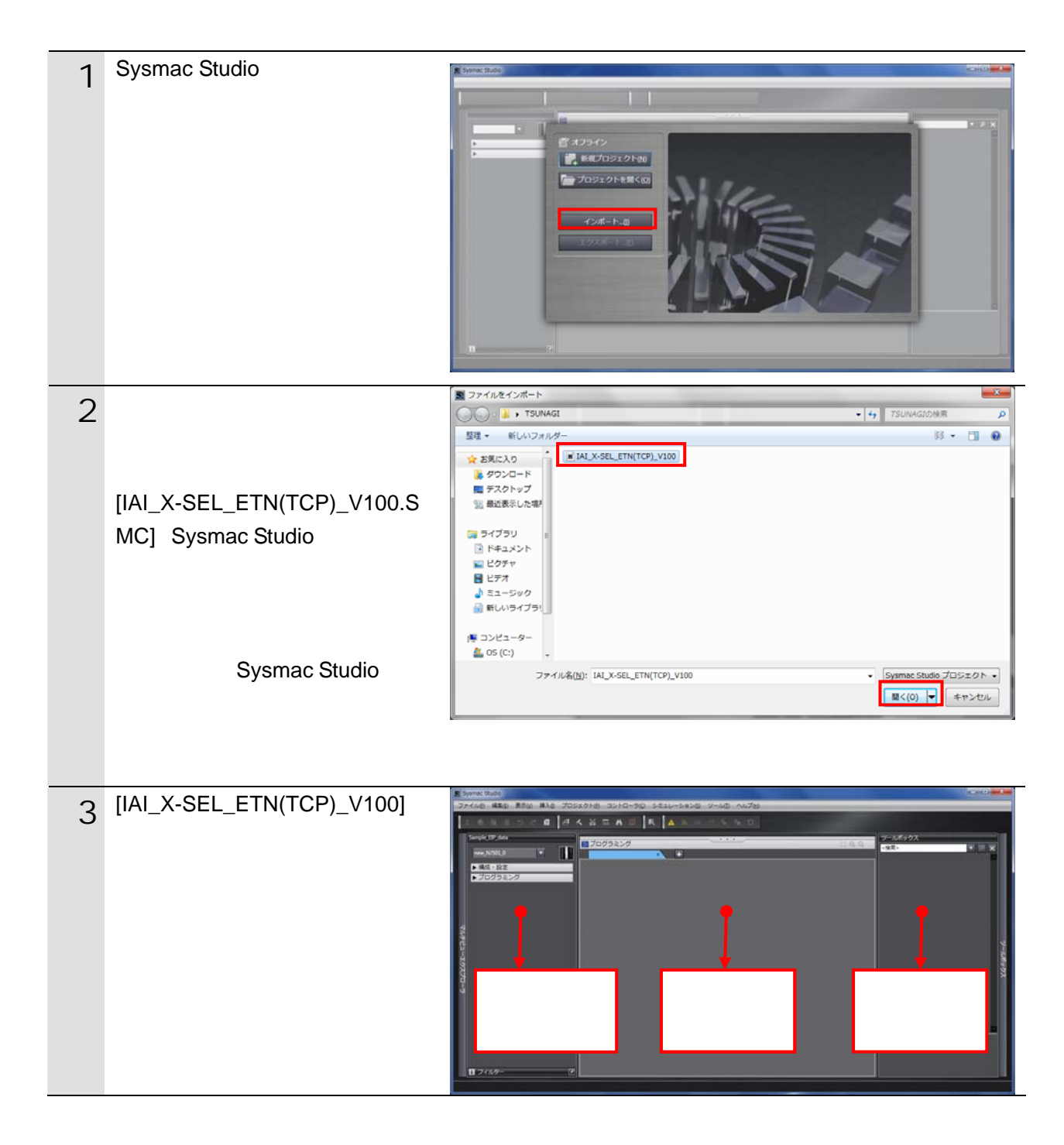

**7.3.2.** パラメータの確認とビルドの実行

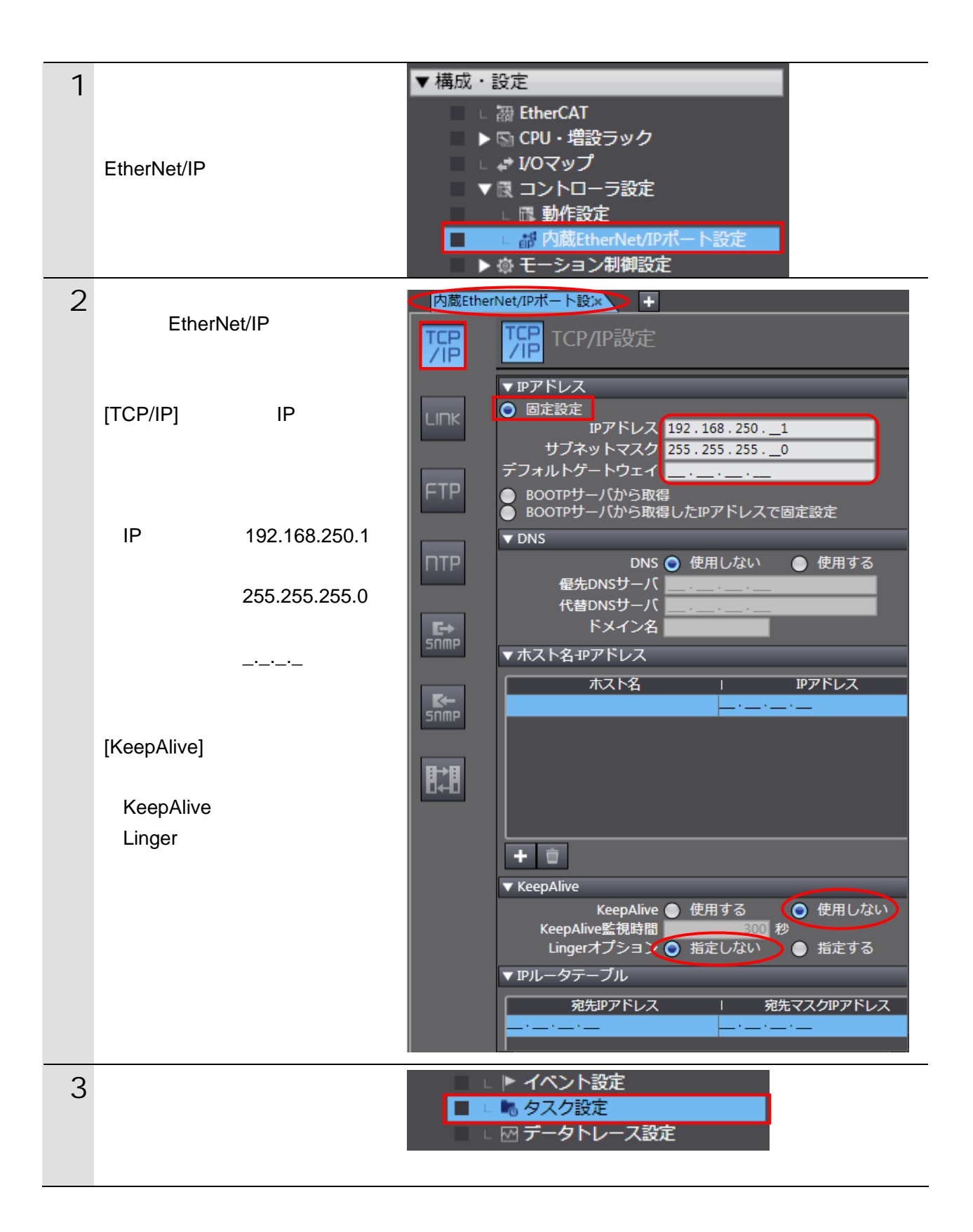

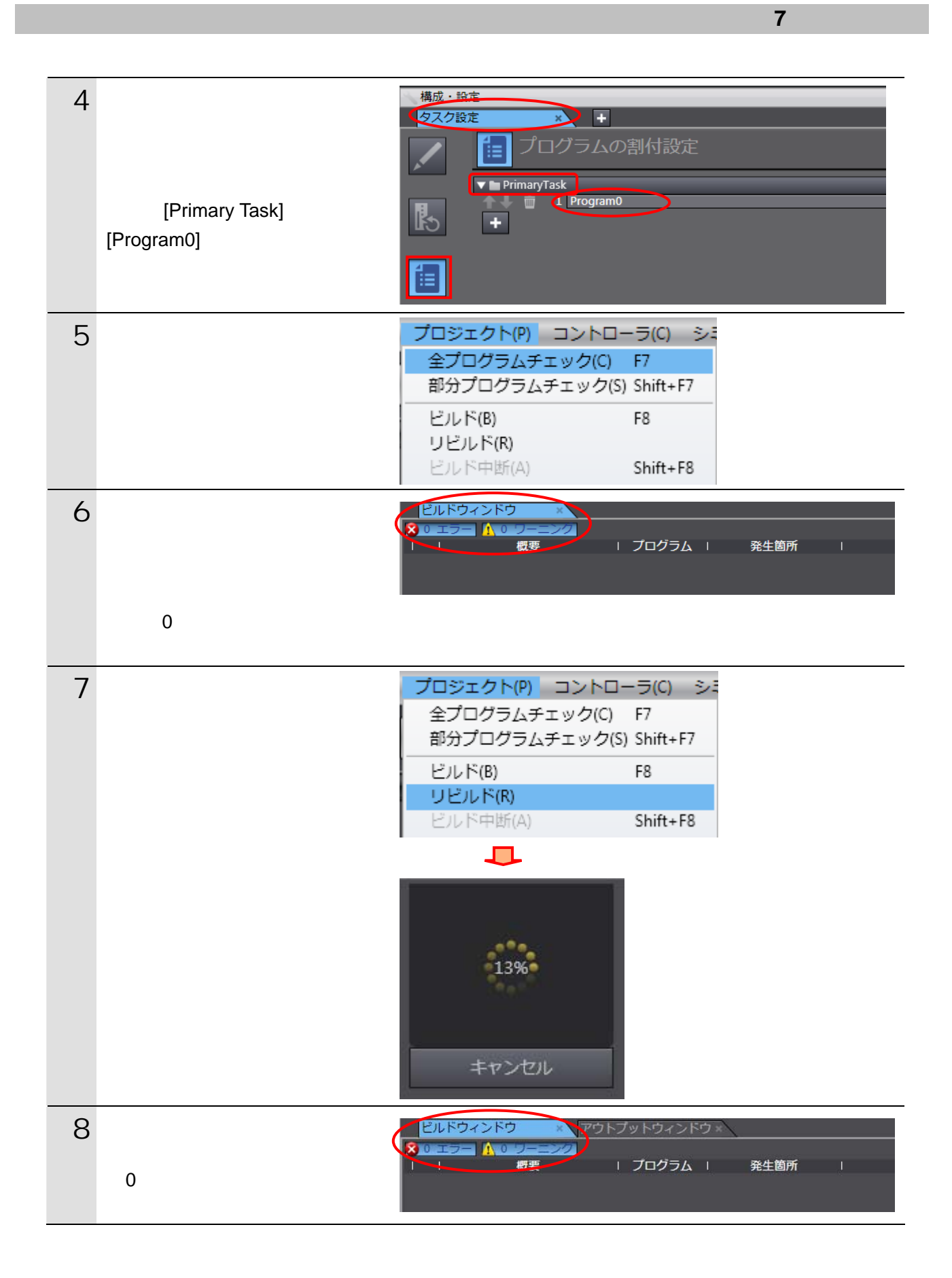

#### **7.3.3.** The same state of  $\mathbb{R}^n$  and  $\mathbb{R}^n$  and  $\mathbb{R}^n$  and  $\mathbb{R}^n$  and  $\mathbb{R}^n$  and  $\mathbb{R}^n$  and  $\mathbb{R}^n$  and  $\mathbb{R}^n$  and  $\mathbb{R}^n$  and  $\mathbb{R}^n$  and  $\mathbb{R}^n$  and  $\mathbb{R}^n$  and  $\mathbb{R}^n$  and

Sysmac Studio

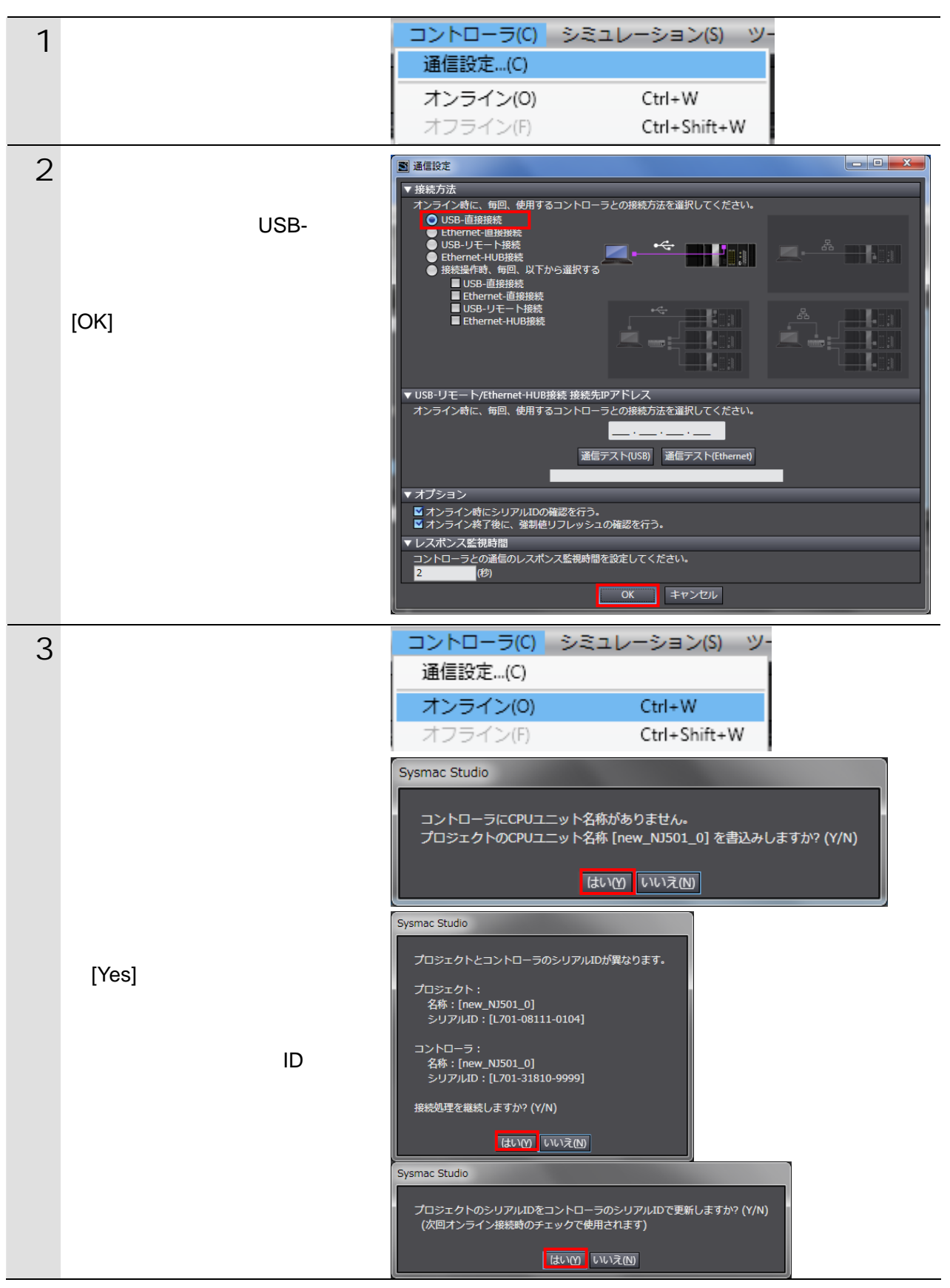

Sysmac Studio Version1.0

**7**.接続手順

国

SBCA-362 5

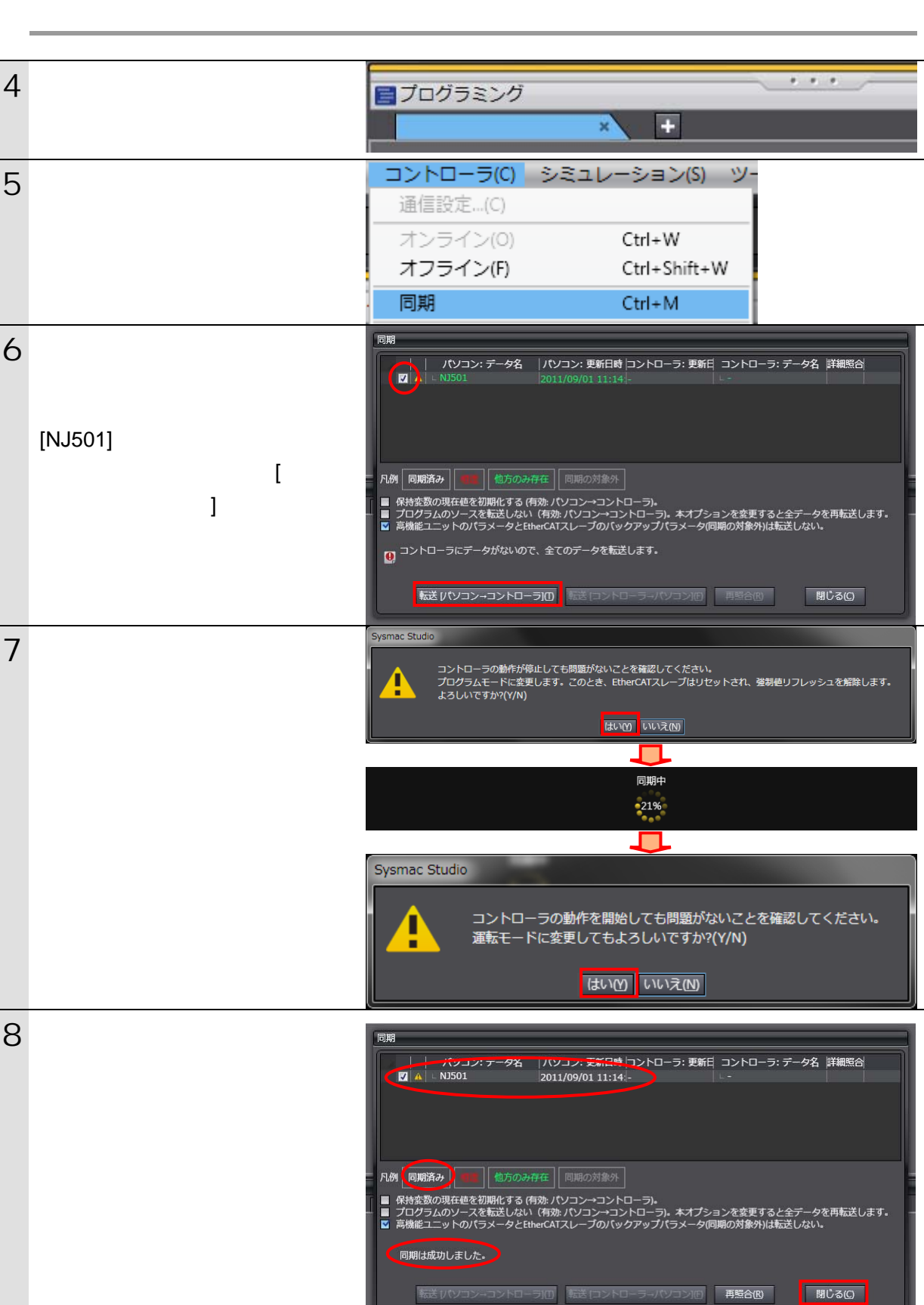

## <span id="page-22-0"></span> $\overline{7.4}$ .

Ethernet  $\blacksquare$  $\mathsf{LAN}$  $\overline{OFF}$  LAN  $\overline{C}$ 

**7**.接続手順

**7.4.1.** 

 $\left\langle \begin{matrix} 1 \\ 2 \end{matrix} \right\rangle$ 

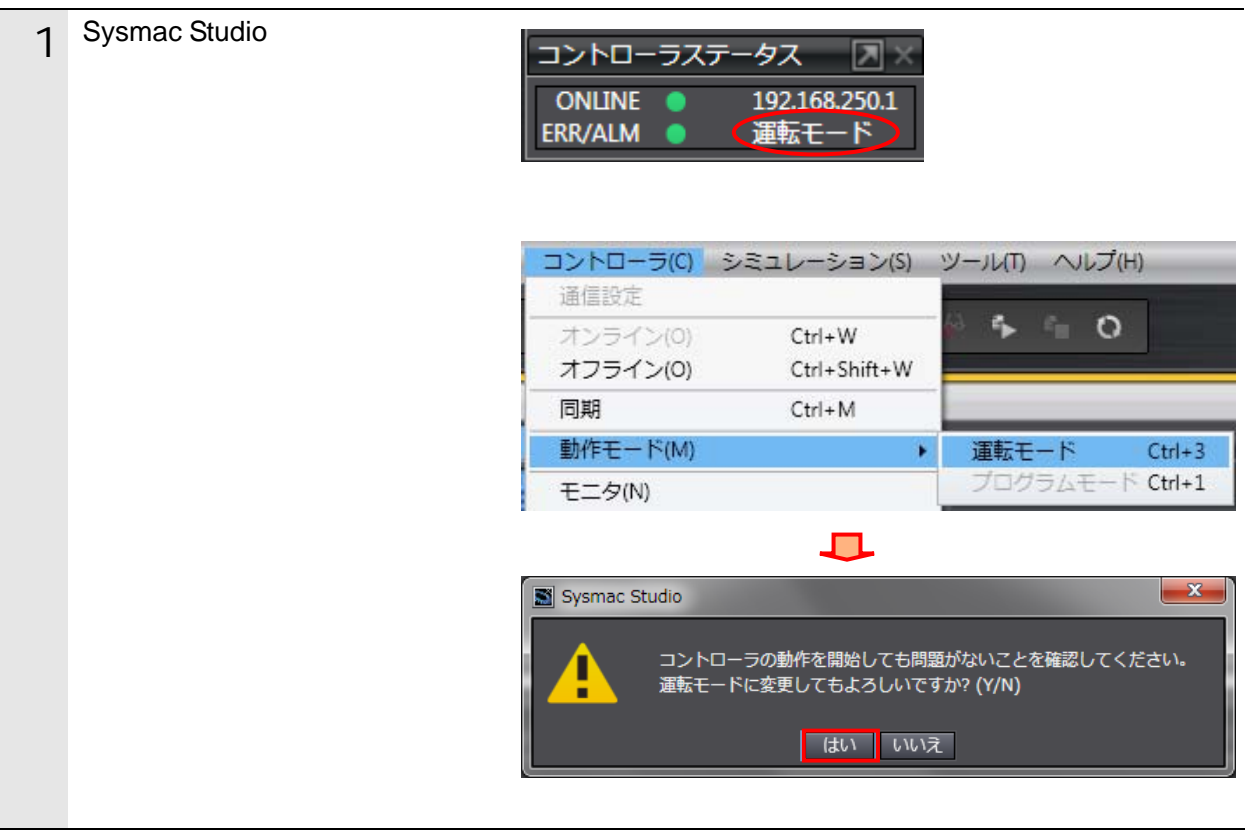

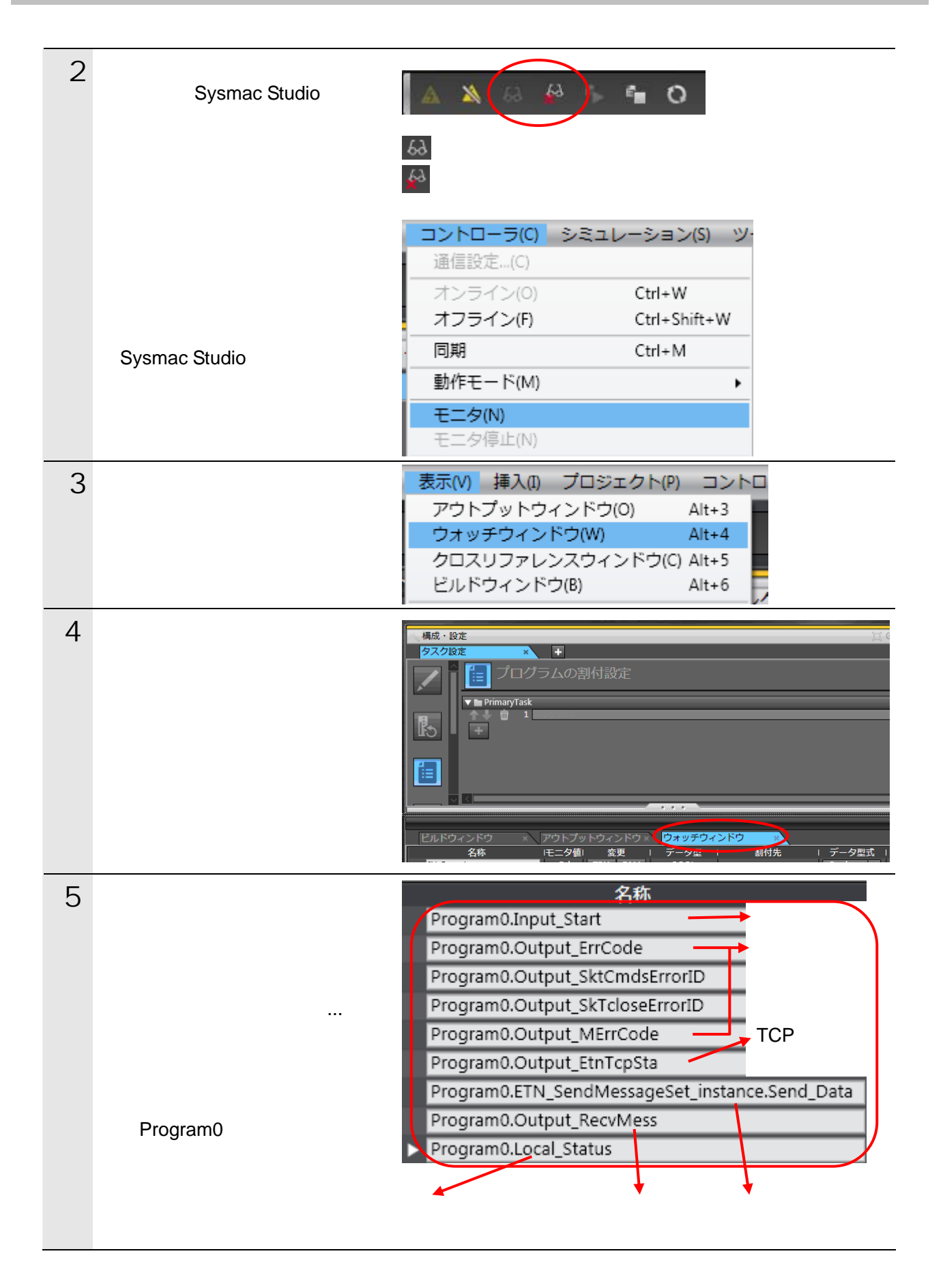

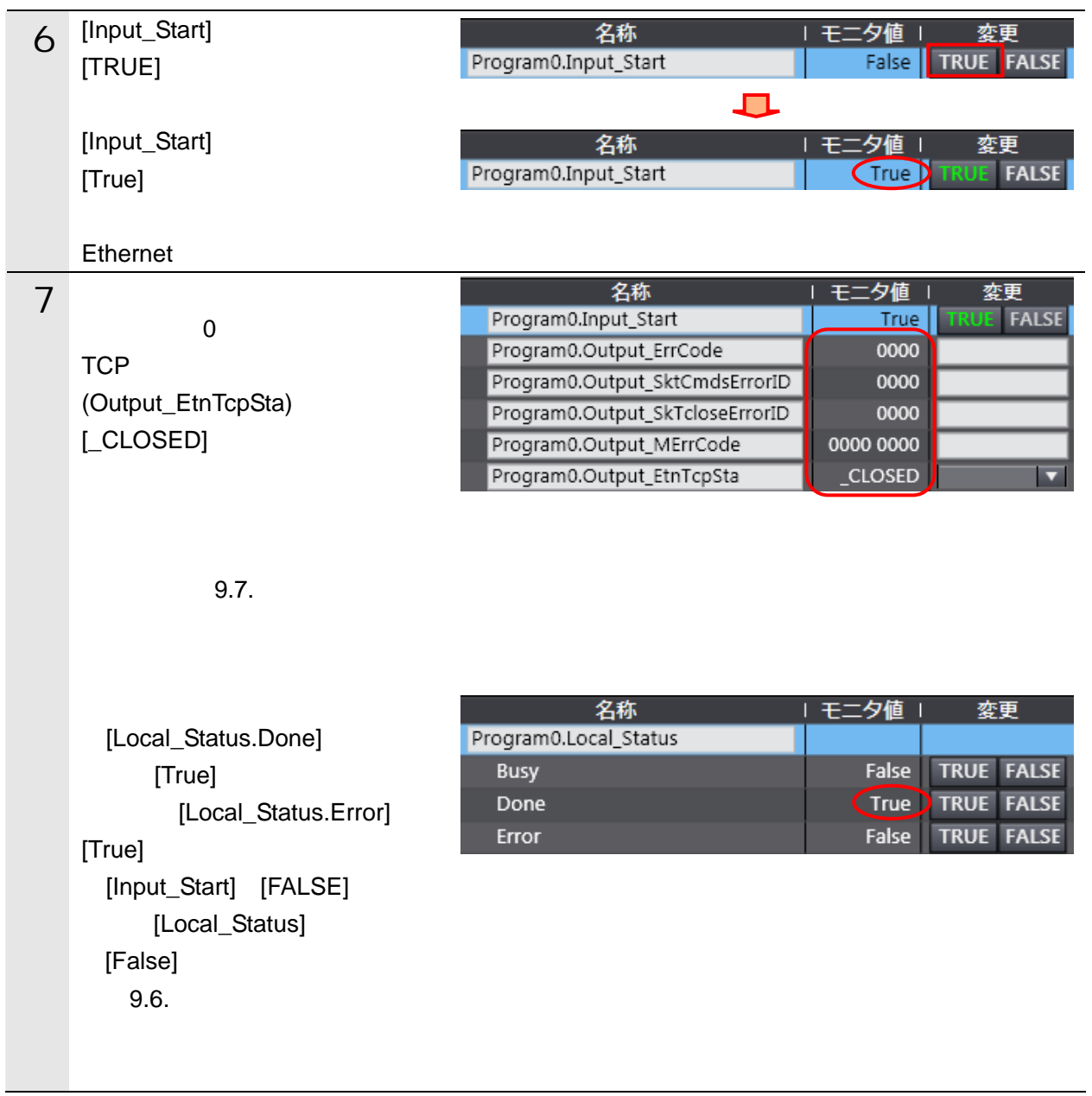

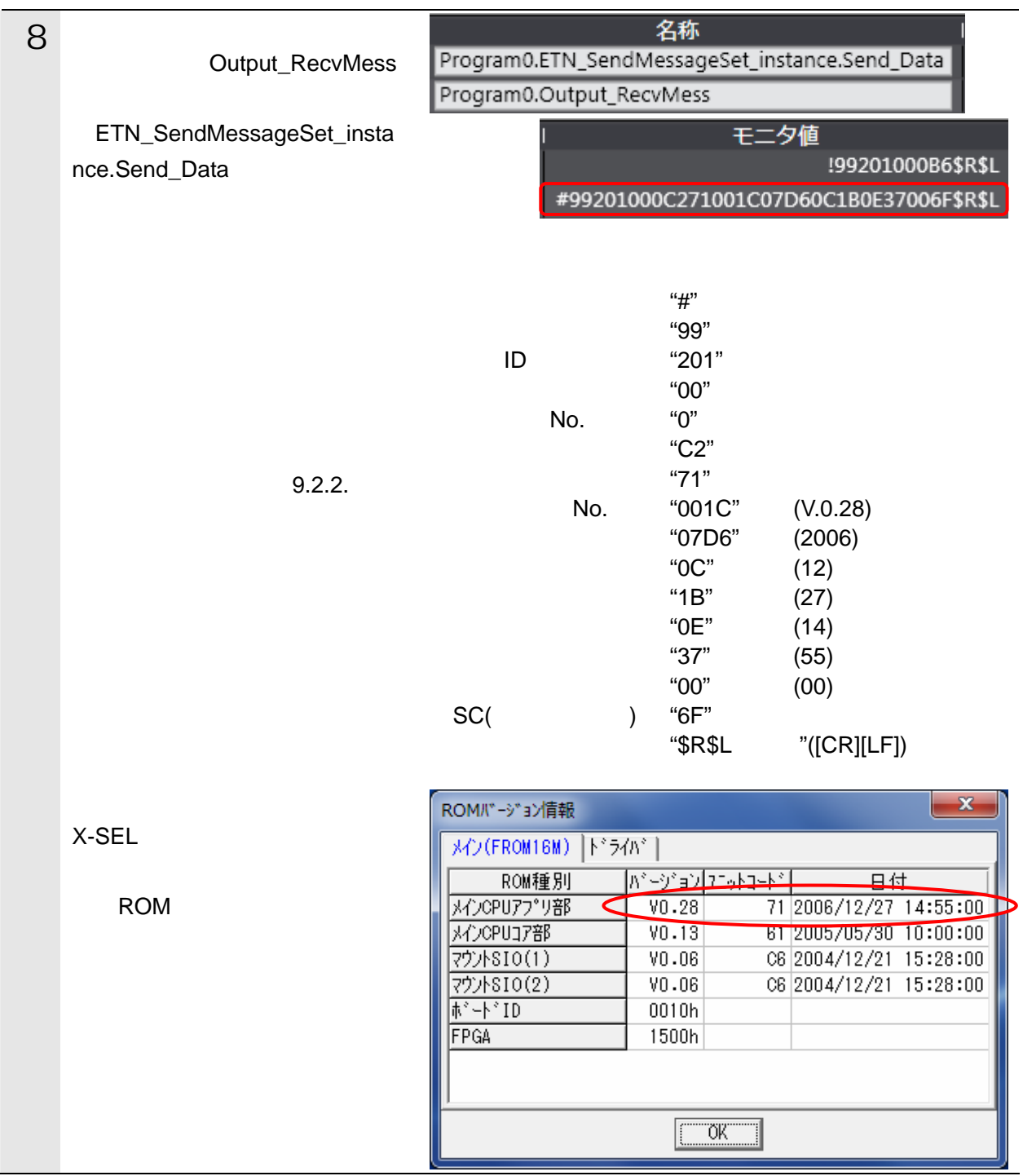

<span id="page-26-0"></span>**8.** 初期化方法

#### <span id="page-26-1"></span>**8.1.**

**Sysmac Studio** 

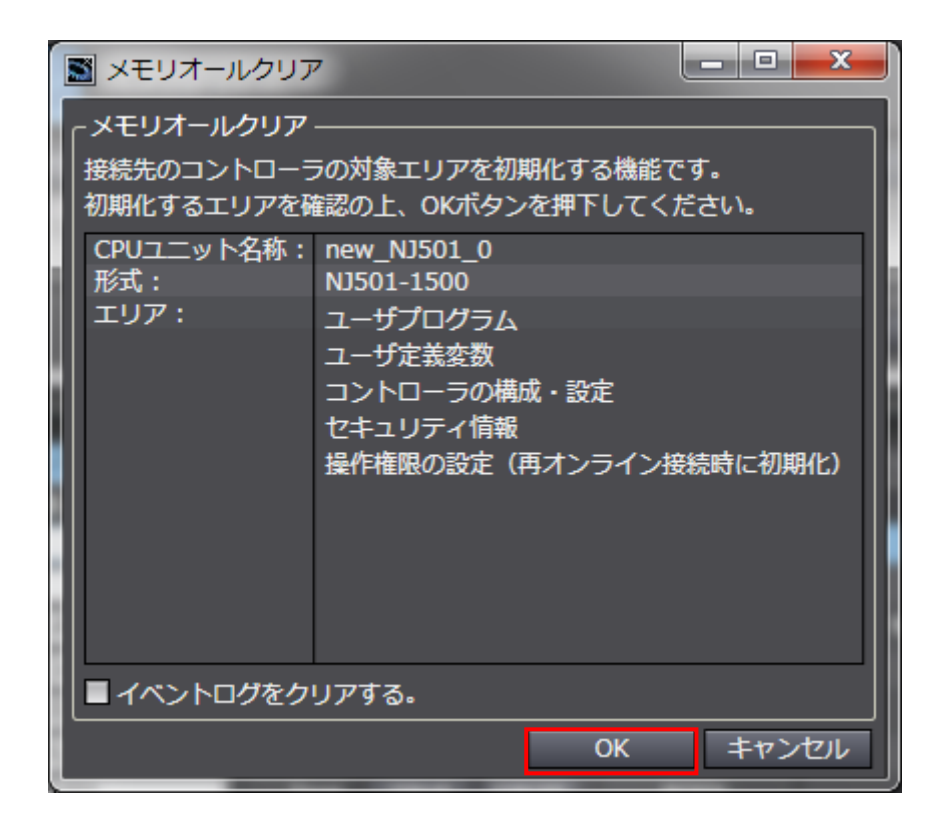

#### <span id="page-26-2"></span>**8.2.**

(MJ0154)

 $X$ -SEL  $Y$ 

## <span id="page-27-1"></span><span id="page-27-0"></span> $9.1.$  $\times$ -SEL- $\times$ EtherNet/IP EtherNet/IP **Sysmac Studio** EtherNet/IP  $ST$ EtherNet/IP  $201H$  $\mathsf{TCP}$  $TCP$ TCP **TCP** keep-alive linger 参考 重 Sysmac Studio 10 16 to 16 to 10 10 10 to 10 to 10 to 10 to 10  $\frac{10}{2}$ 頭に変数型名+'#' 16 進データの先頭に変数型名+'#' '16' '#'を付け区別します。(10 INT#1000 16 INT#16#03E8 DINT '#'

#### $9.1.1.$

EtherNet/IP TCP

TCP  $\overline{C}$ 

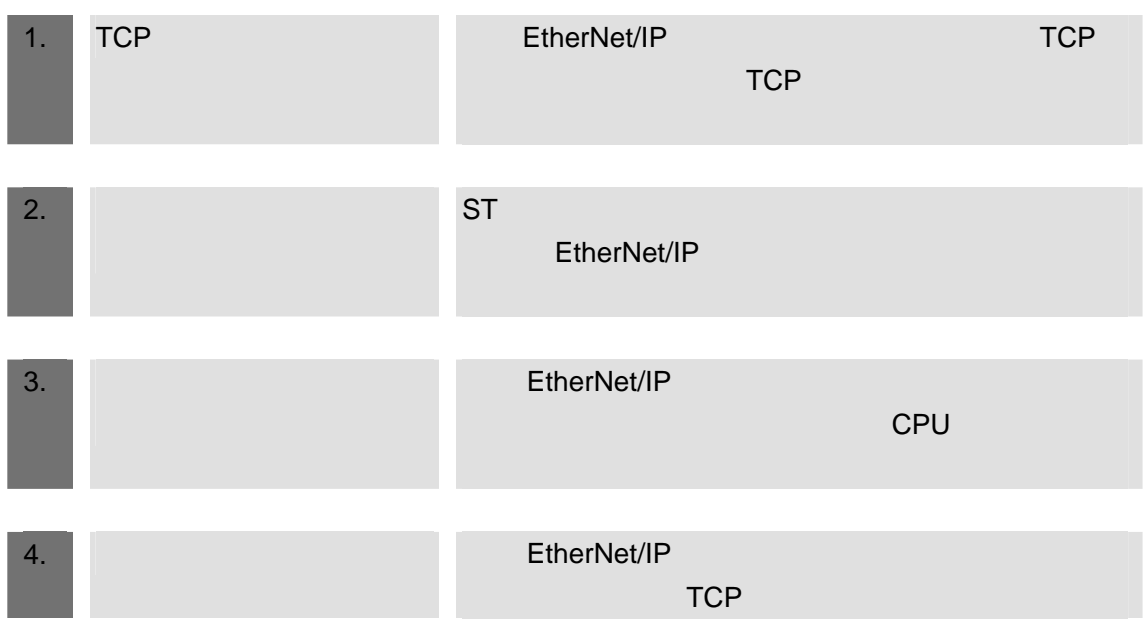

Ethernet

#### **9.1.2.** TCP

TCP  $\overline{C}$ 

TCP  $\Box$ 

国

 $N$ J  $(SBCA-360)$  2

**9**.プロジェクトファイル

 $\mathsf{TCP}$ 

 $\overline{5}$ 

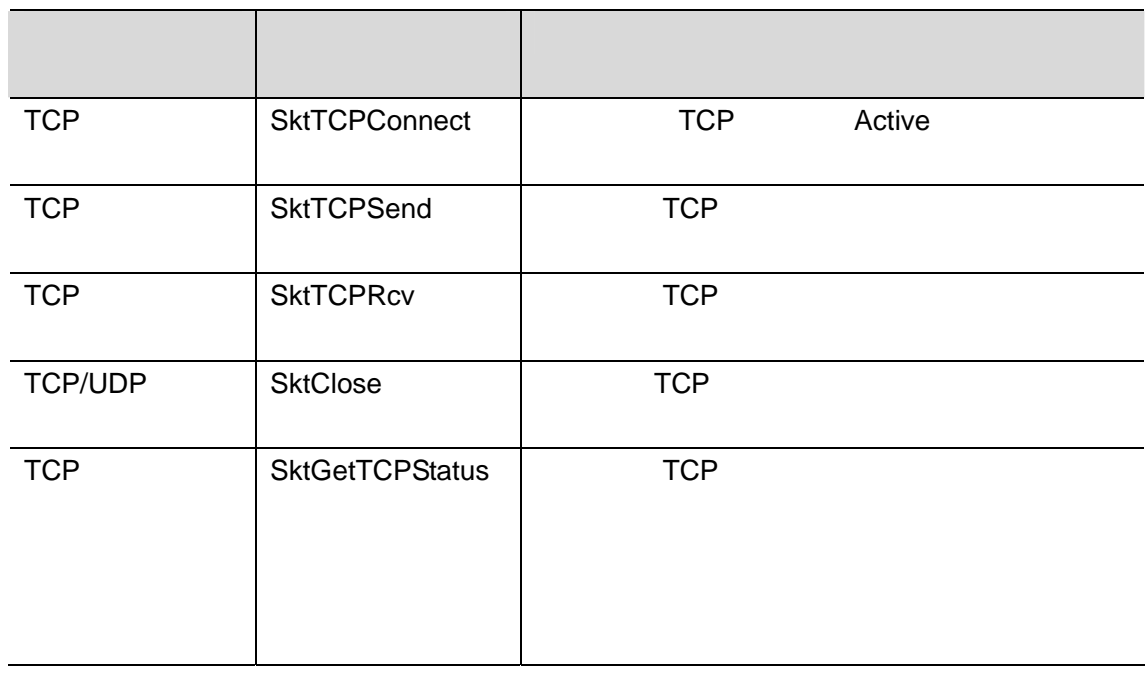

TCP (SktTCPConnect SktTCPConnect\_instance) Socket Socket それぞれのメーターの入力パラメータを使用します。 Socket sSOCKET 変数 名称 内容 データ型 有効範囲 初期値 Socket Socket Socket Socket Socket Socket Socket Socket Socket Socket Socket Socket Socket Socket Socket Socket Socket Socket Socket Socket Socket Socket Socket Socket Socket Socket Socket Socket Socket Socket Socket Socke Handle トランドル トランドル トラックス トラックス しんしゅう しんしゅう しんしゅう しんしゅう しんしゅう しんしゅう しんしゅう しんしゅう しんしゅう しんしゅう しんしゅう しんしゅう しんしゅう SrcAdr | | | 1 |\_sSOCKET\_A DDRESS - - PortNo UINT 1 65535<br>
IpAdr IP IP STRING **IpAdr** 名※2 STRING DstAdr 相手アドレ 相手のアドレス※1 \_sSOCKET\_A **DDRESS** - - PortNo VIINT 1 65535 IpAdr IP IP 名※2 **STRING** 1: P P マドレスと 2: Note that the DNS the Hosts Show Hosts State Street Street Street Street Street Street Street Street Street Street Street Street Street Street Street Street Street Street Street Street Street Street Street Street Street

\*\* \*\* \*\* \*\* \*\* \*\* \*\* \*\* \*\* \*\* \*\* \*\* ۷ \*\* \*\* \*\* \*\* \*\* \*\* \*\* \*\* \*\* \*\* \*\*  $($ .... .... \*\* \*\* \*\* \*\* \*\* \*\* \*\* \*\* \*\* \*\* \*\* \*\* . . . . . .  $($ 

 $TCP$ 

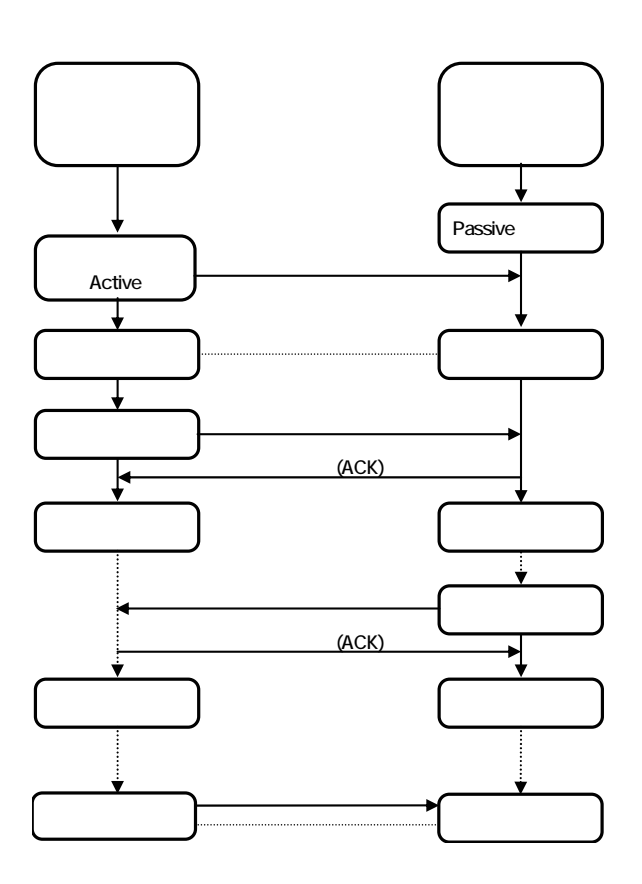

### <span id="page-31-0"></span> $9.2.1.$

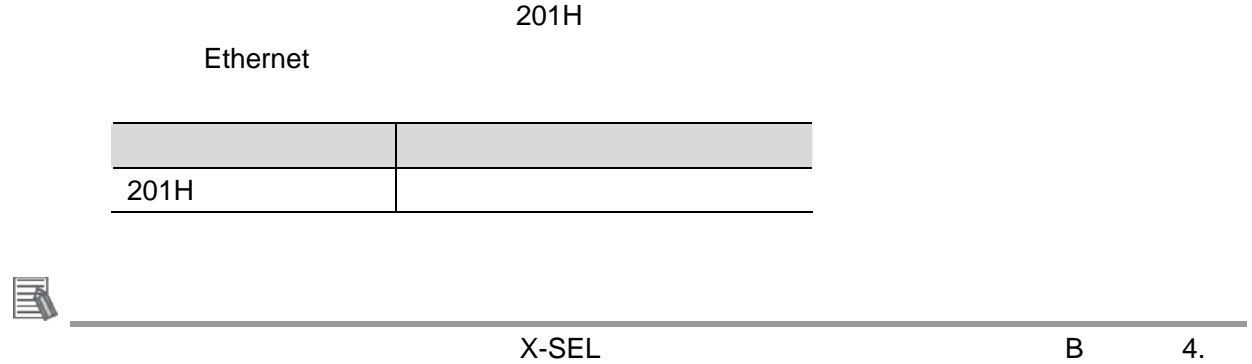

#### $9.2.2.$

 $201H$ 

 $201$ H $\Box$ 

#### ASCII

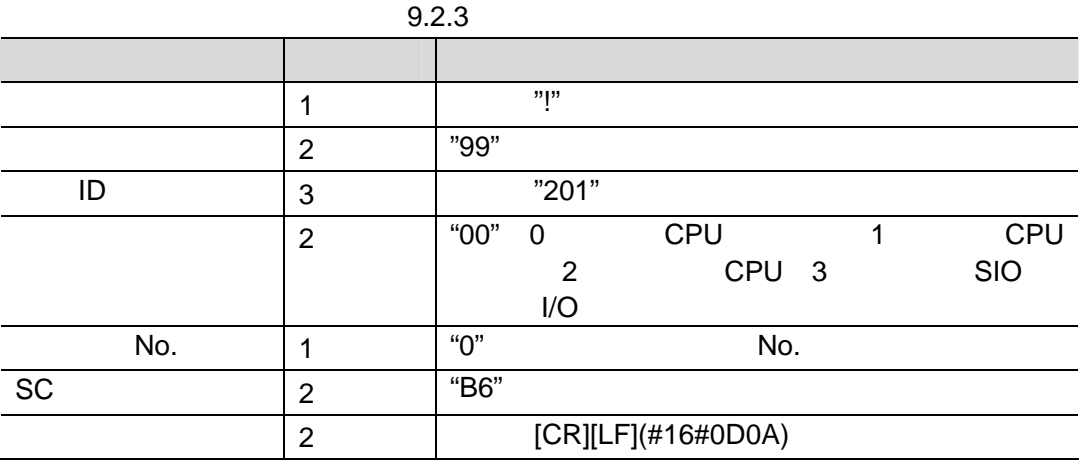

 $201$ H  $\sim$ 

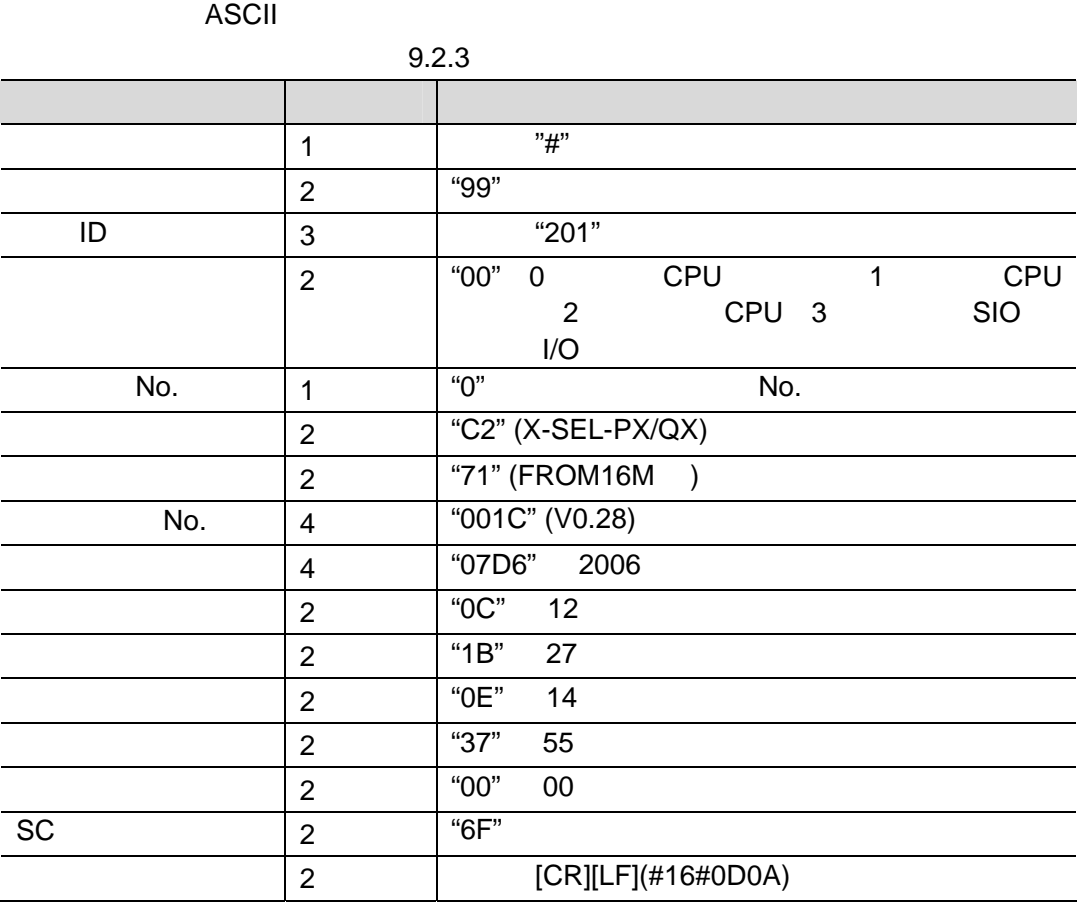

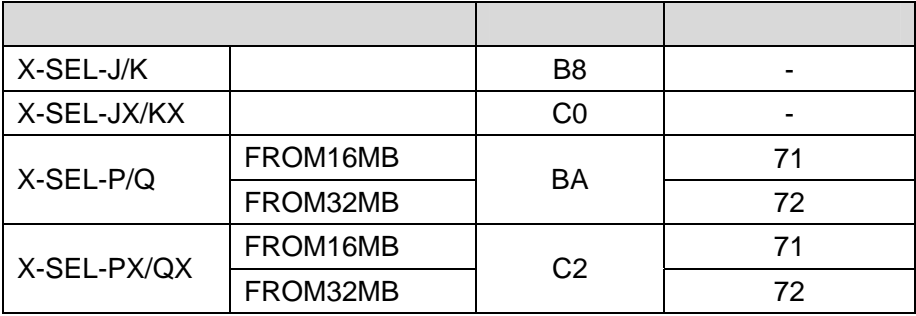

### **9.2.3.**

 $201H$ 

#### SendMessageSet\_instance

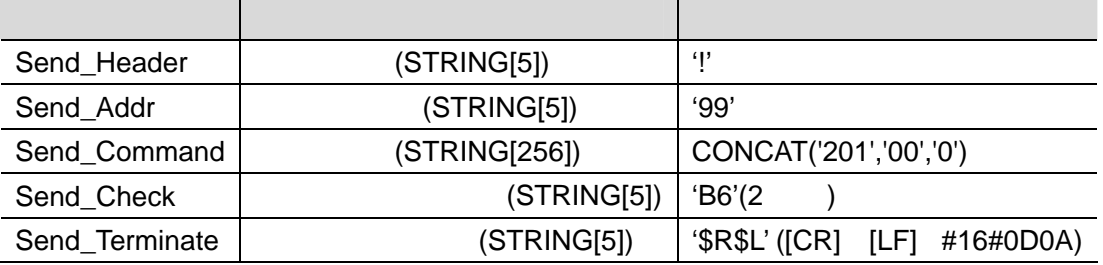

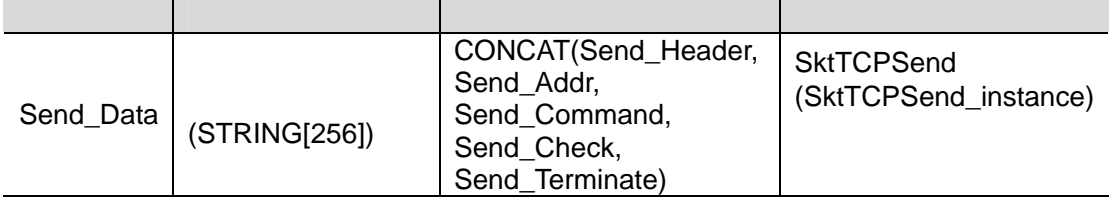

 $SC$ 

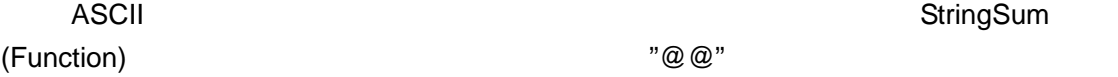

 $\sim$  1  $\sim$ 

#### **StringSum**

StringSum

2 ASCII

Send\_Check := StringSum(CONCAT(Send\_Header, Send\_Addr, Send\_Command), USINT#2);

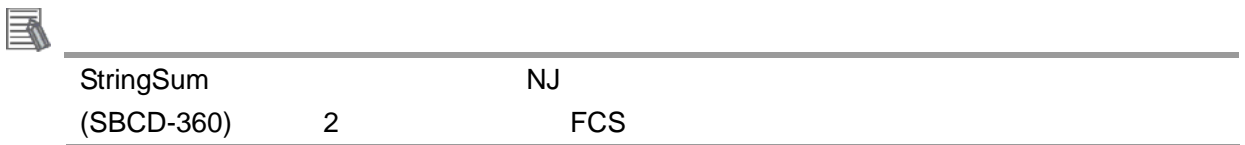

ReceiveCheck\_instance

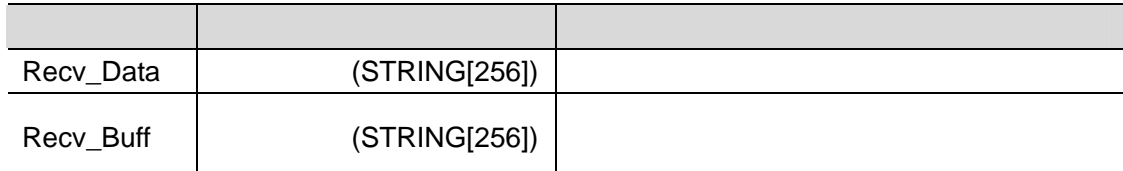

 $SC$ 

トを ASCII コードに変換している。<br>そのようなものです。<br>そのようなものです。 (Function)

 $\sim$  1  $\sim$ 

**9**.プロジェクトファイル

 $\frac{4}{3}$   $\frac{2}{3}$ 

Receive\_Check:= MID(Recv\_Buff, UINT#2, (tLength-UINT#3) );

# Check SUM CR LF Check SUM StringSum Calc\_Check:=StringSum(Left(Recv\_Buff, (tLength - UINT#4)), USINT#2);;

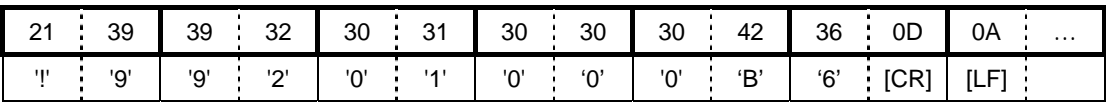

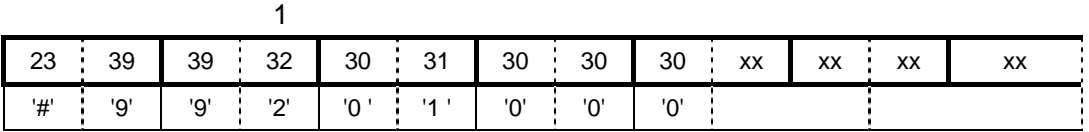

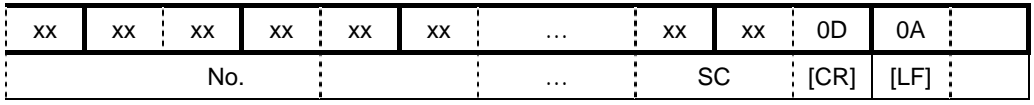

 $\sim$  2( $\sim$  $26:39$  39  $xx$   $xx$   $xx$   $xx$   $xx$   $0$  0 0 4 '&' '9' '9' エラーコード SC [CR] [LF]

圄

 $X$ -SEL PX/QX

(MJ0152)

<span id="page-35-0"></span> $9.3.$ 

**9.3.1.** 

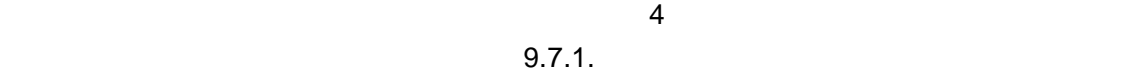

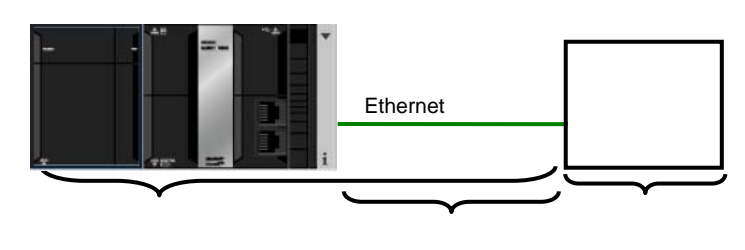

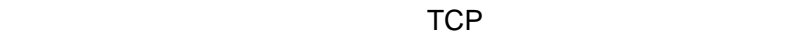

TCP  $\Box$ 

ErrorID

**9**.プロジェクトファイル

 $9.3.2.$ 

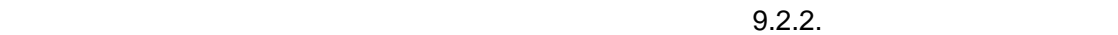

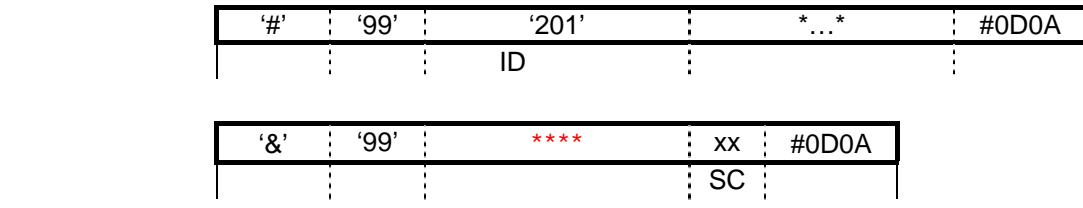

TCP

SktGetTCPStatus TCP

**TcpStatus** 

 $\mathsf{TCP}$ 

9.7.2. TCP

 $9.3.2.$ 

**ParameterSet** 

 $\sim$  3  $\sim$  3  $\sim$ 

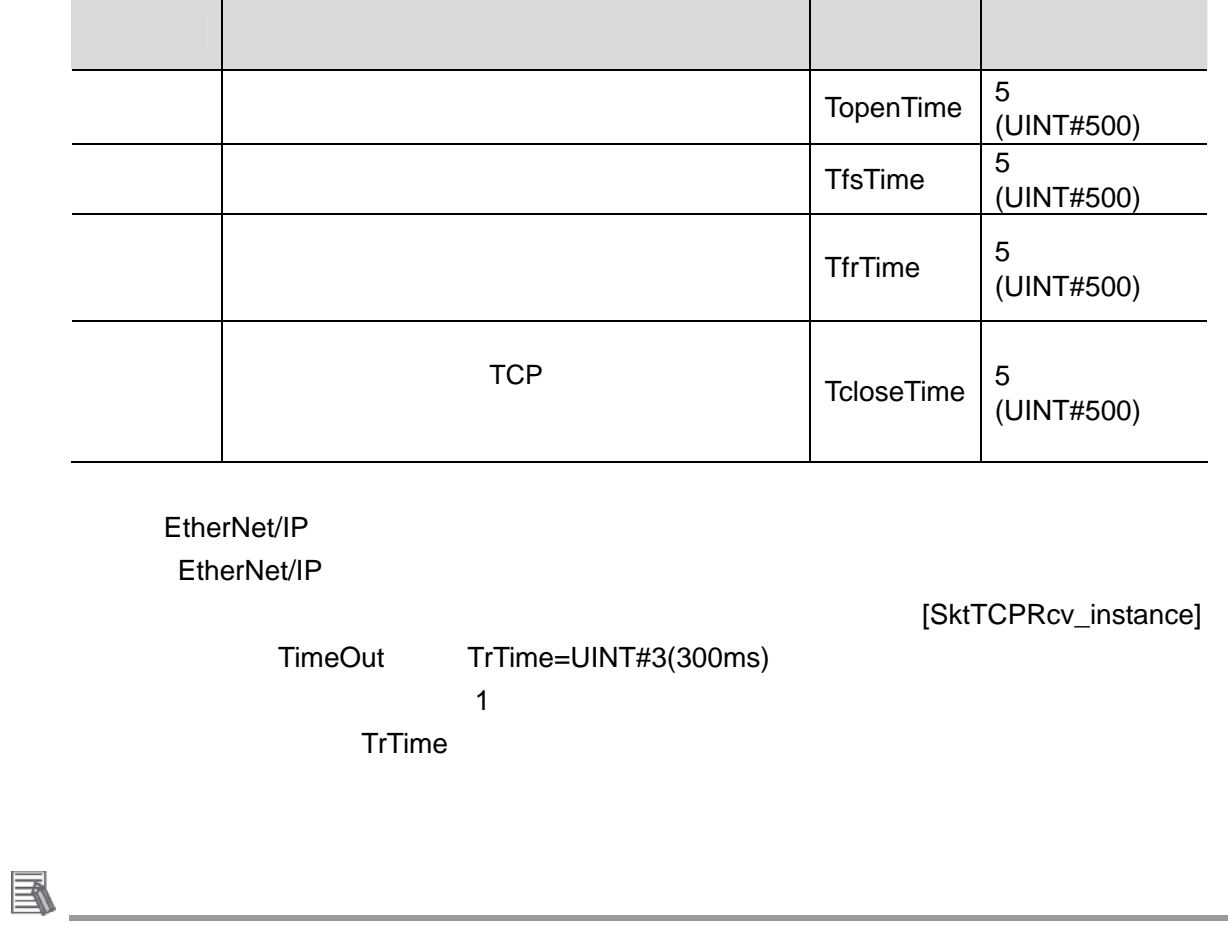

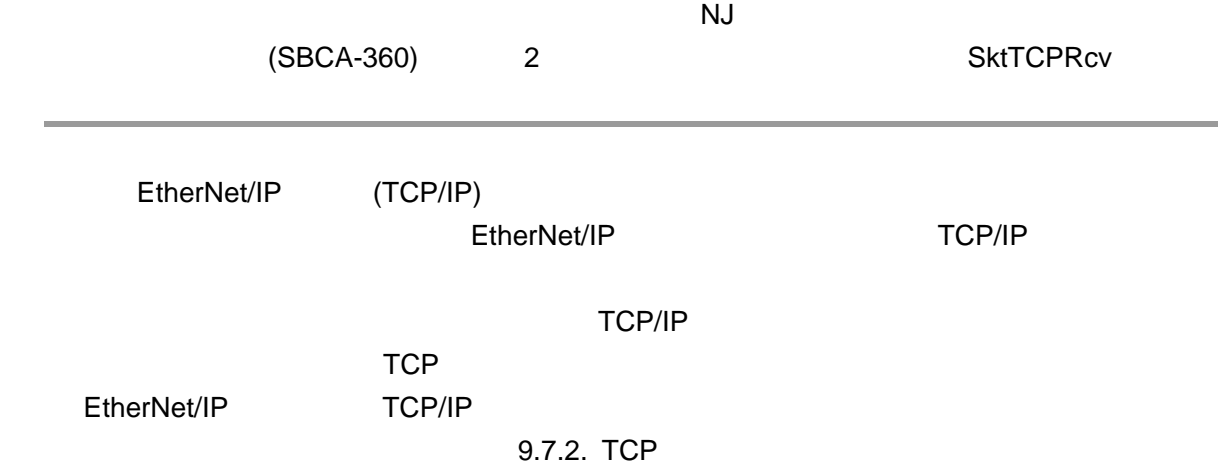

<span id="page-37-0"></span>**9.4.** 

#### **9.4.1.**

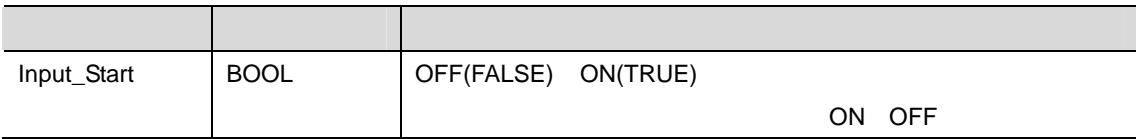

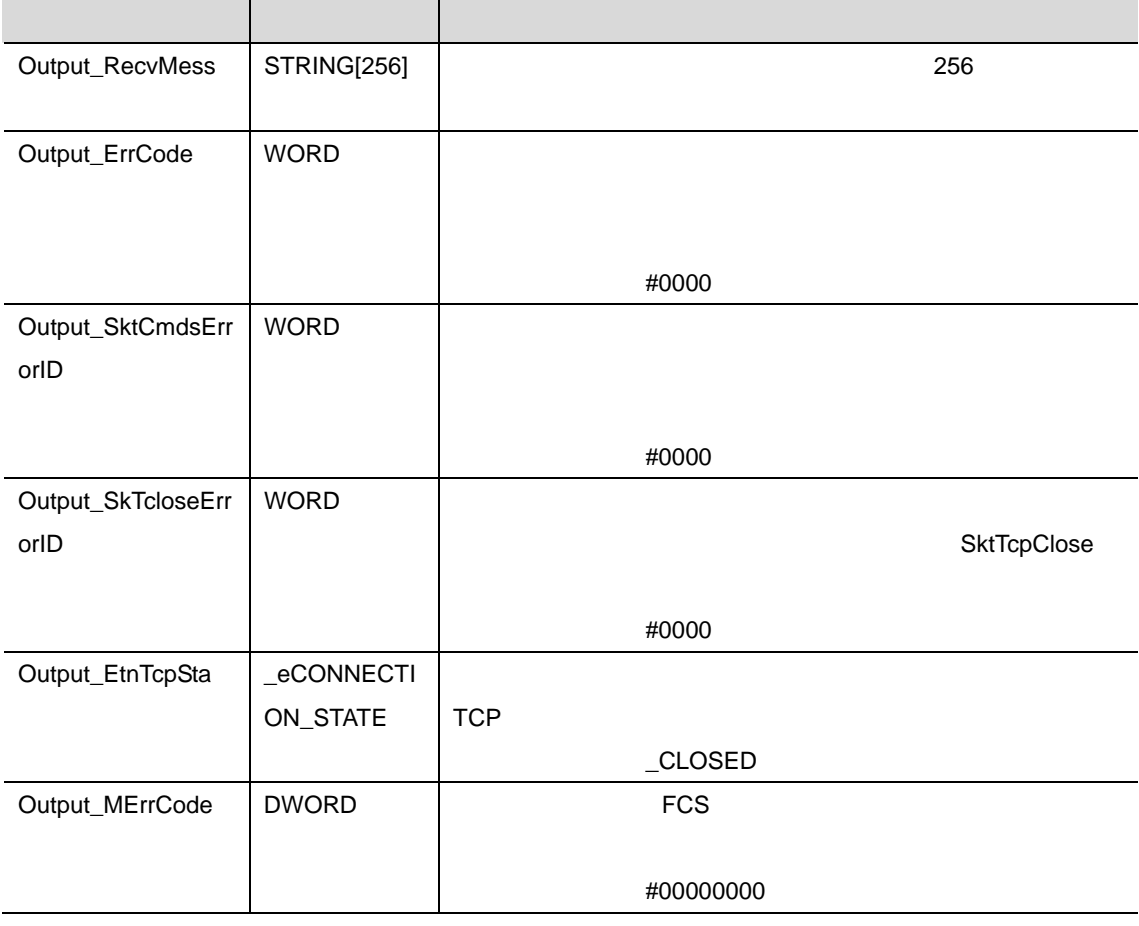

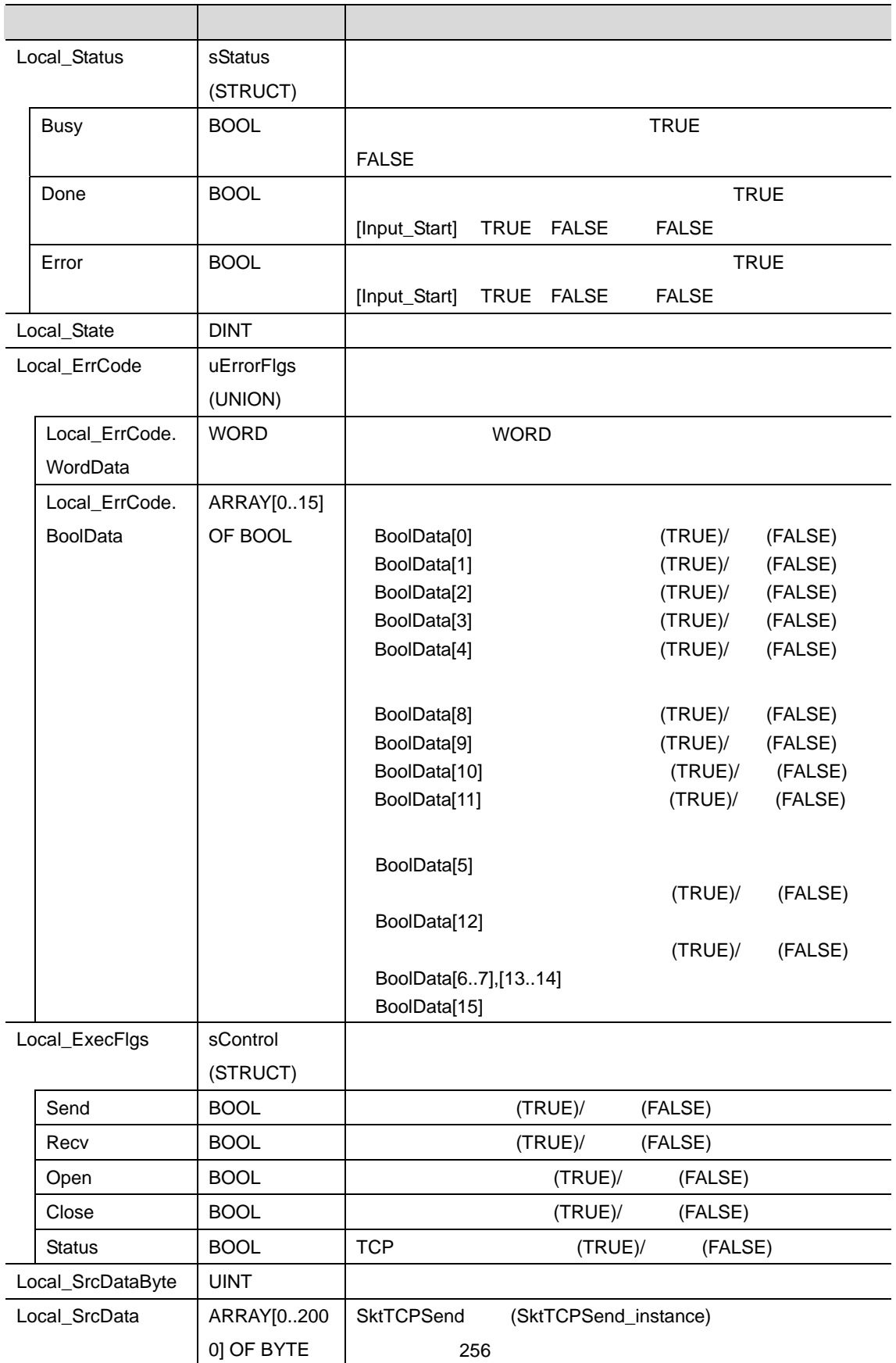

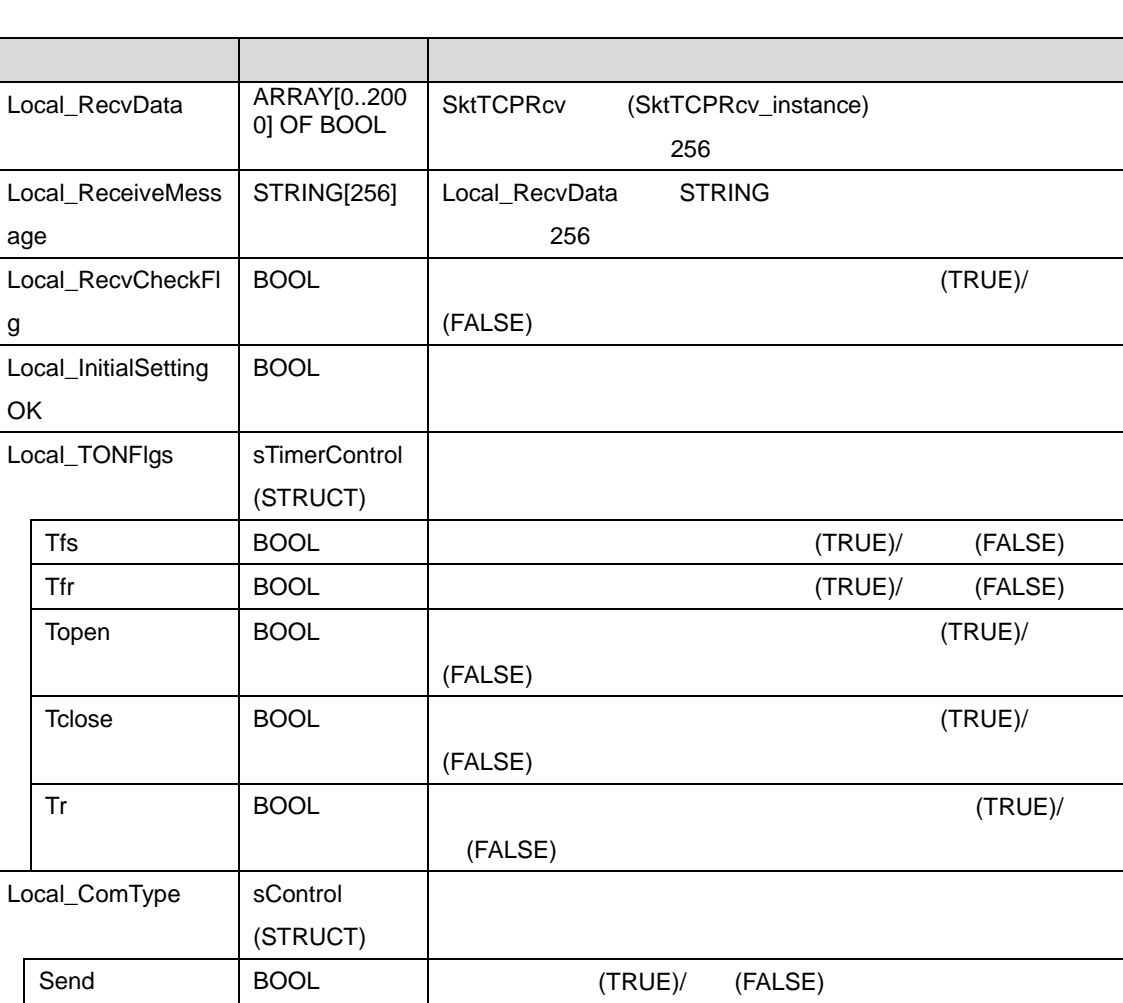

age

g

OK

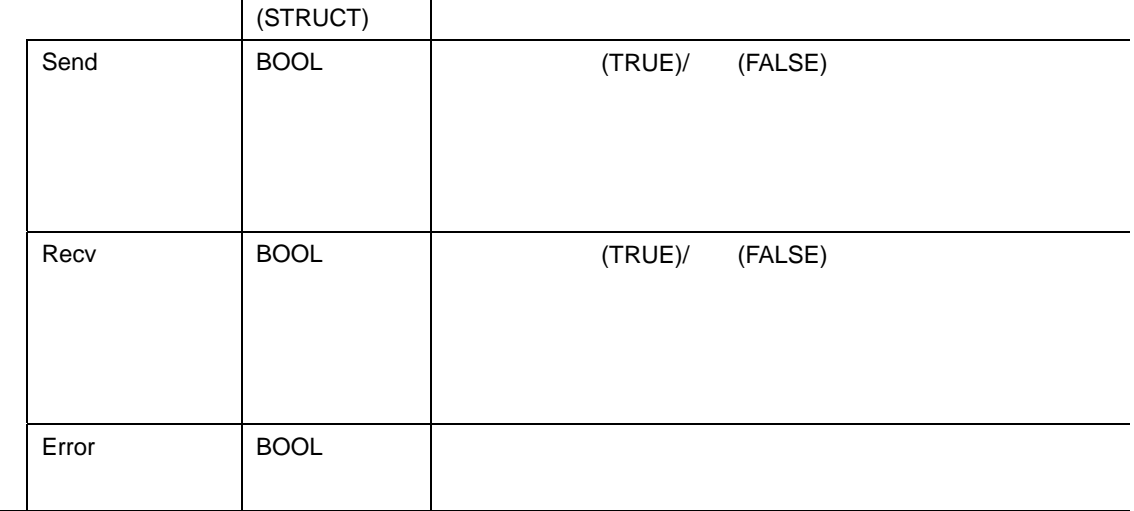

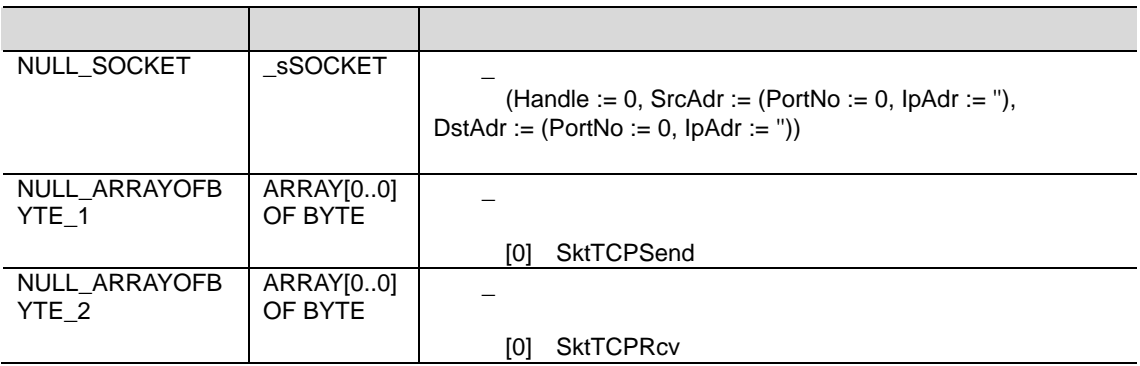

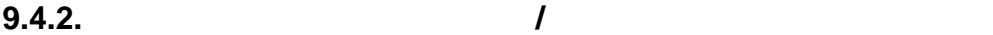

#### $0.5.3.$

**9**.プロジェクトファイル

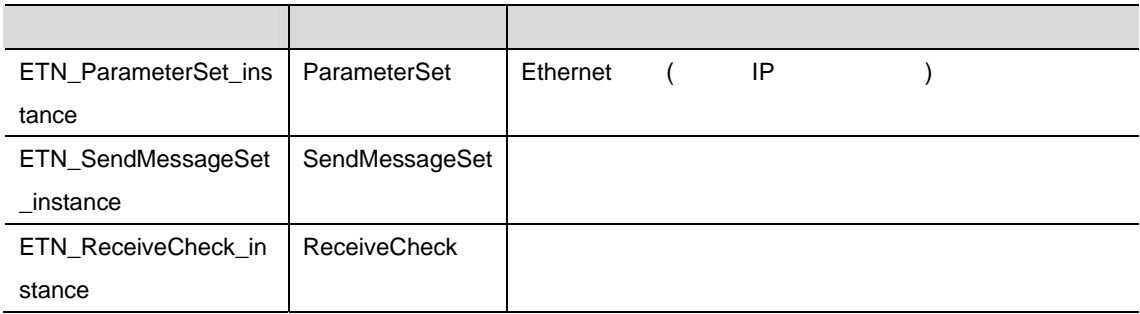

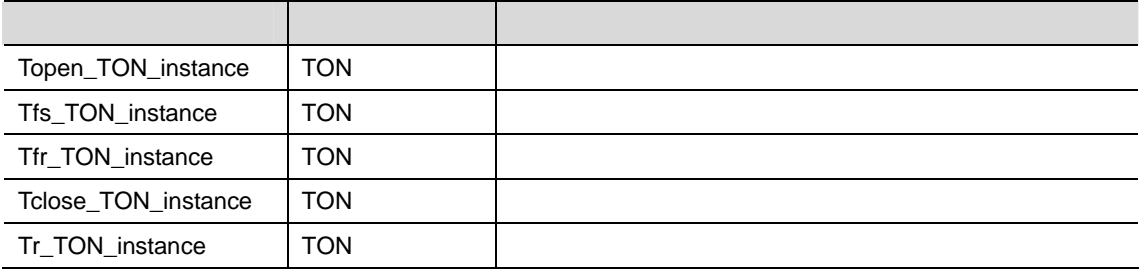

### **9.4.3.**

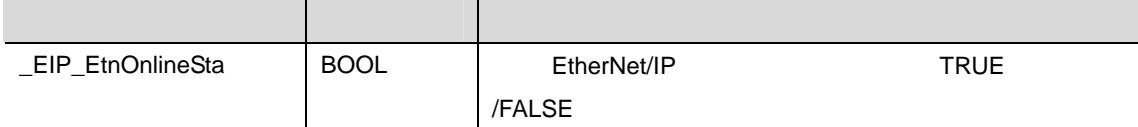

参考

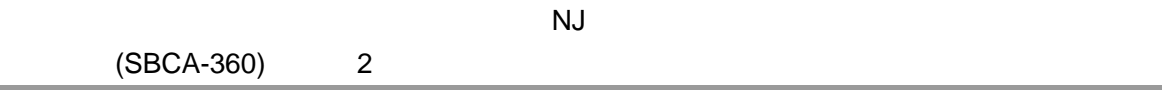

<span id="page-41-0"></span>**9.5.** ST

#### **9.5.1. ST**言語によるプログラムの機能構成

 $ST$ 

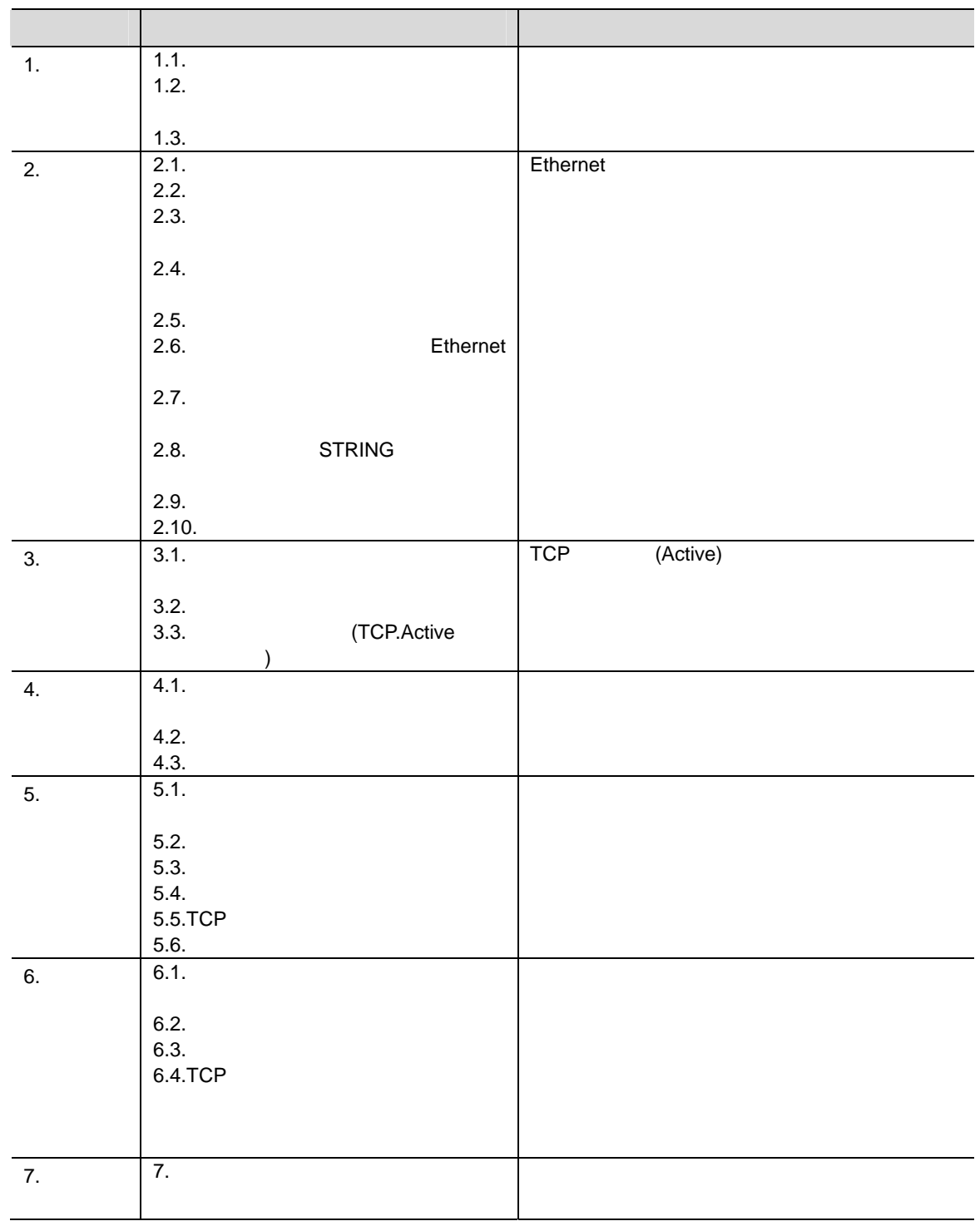

(ETN\_ParameterSet\_instance,

**9**.プロジェクトファイル

ETN\_SendMessageSet\_instance, ETN\_ReceiveCheck\_instance)

 $9.5.3$ 

:Program0

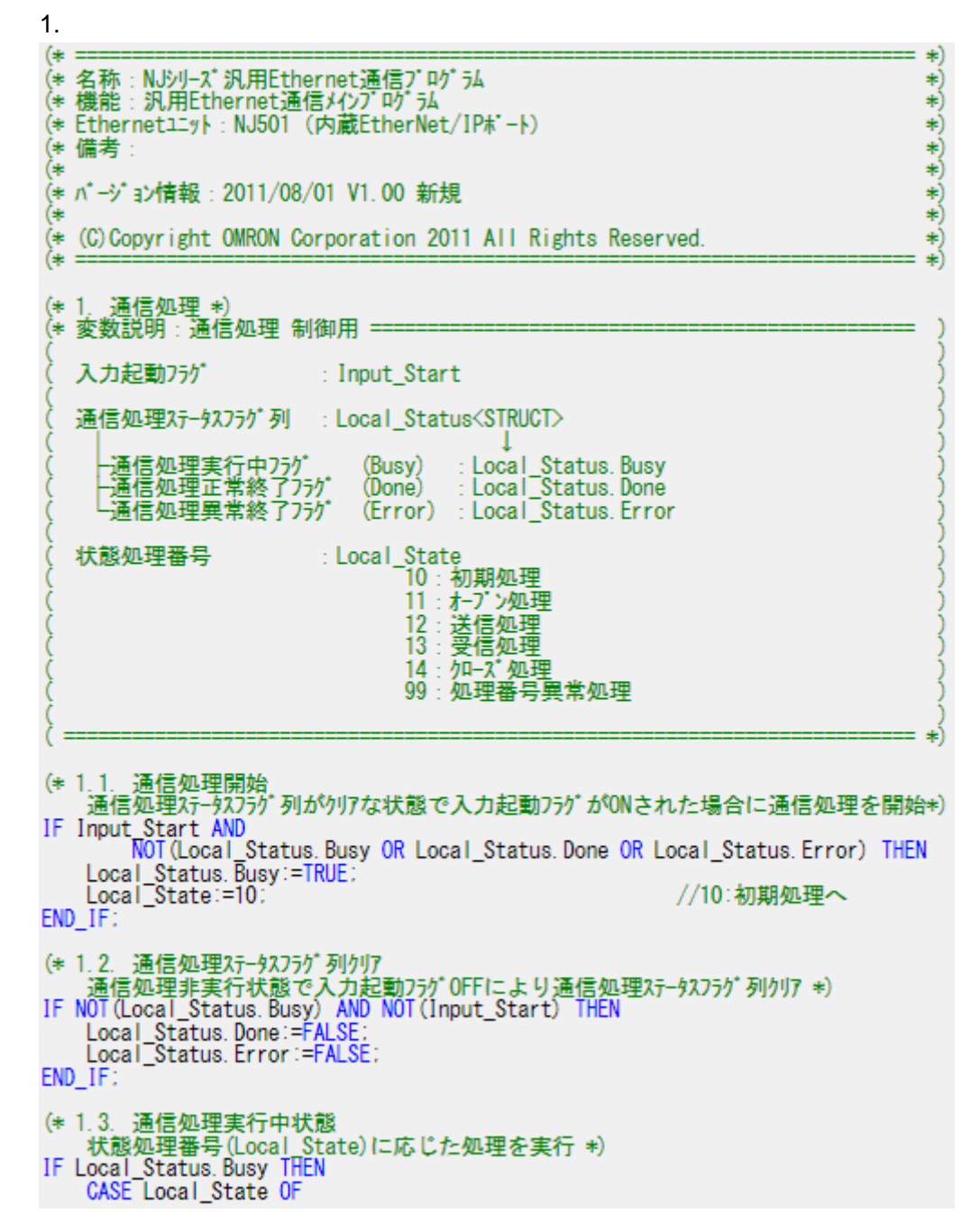

2.初期処理

(\* ===========<br>(\* 2. 初期処理  $10:$ ∗ ∗) (\* ・通信全体の各種初期化とバラメータ設定 ∗) ・ 送信データの設定と受信データ格納エリアの初期化 (∗ #)  $(*) =$ ∗)  $(* 2.1.$ 処理時間監視タイマの初期化 \*) (\* 2.1. 処理時间監視3430分別期12 \*)<br>
Topen\_TON\_instance (In:=FALSE, PT:=TIME#Oms)<br>
Tfs\_TON\_instance (In:=FALSE, PT:=TIME#Oms)<br>
Tr\_TON\_instance (In:=FALSE, PT:=TIME#Oms)<br>
Tfr\_TON\_instance (In:=FALSE, PT:=TIME#Oms)<br>
Tclose\_TON\_insta (\* 2.2. ソケットサービス用命令の初期化 \*) SktTCPConnect\_instance(<br>EXECOPConnect\_instance();<br>CRECORD == FALSE, SrcTcpPort:=UINT#0, DstTcpPort:=UINT#0, DstAdr:=''); SktTCPSend instance( Secute:=FALSE, Socket:=NULL\_SOCKET, Size:=UINT#0,<br>SendDat:=NULL\_ARRAYOFBYTE\_1[0]); SktTCPRcv\_instance(<br>Execute:=FALSE,Socket:=NULL\_SOCKET,Size:=UINT#0,Time0ut:=UINT#0, RcvDat:=NULL\_ARRAYOFBYTE\_2[0]); SkTclose instance ( Execute:=FALSE, Socket:=NULL\_SOCKET) ;<br>SktGetTCPStatus\_instance(<br>Execute:=FALSE, Socket:=NULL\_SOCKET) ; (\* 2.3. ソケットサービス用命令起動フラグの初期化 \*) (\* 変数説明: ソケットサービス用命令起動フラグ(Executeバラメータ用) = ソケットサービス用命令起動フラグ列: Local ExecFlgs<STRUCT> : Local\_ExecFlgs. Send<br>: Local\_ExecFlgs. Recv<br>: Local\_ExecFlgs. Open (SktTCPSend) -送信命令起動フラグ - 受信命令起動フラク<br>- 受信命令起動フラク<br>- ナーブン命令起動フラ (SktTCPRcv) (SktTCPConnect) 少命令起動ラグ -<br>-クローズ命令起動フラグ (SkTclose) : Local ExecFlgs. Close LTCP2テ-92取得命令起動フラク (SktGetTCPStatus) : Local ExecFIgs. Status  $=$ Local\_ExecFigs.Send:=FALSE;<br>Local\_ExecFigs.Recv:=FALSE;<br>Local\_ExecFigs.Open:=FALSE; Local\_Exect figs: open: 4 ALCE;<br>Local\_ExecF1gs: Close:=FALSE;<br>Local\_ExecF1gs: Status:=FALSE; (\* 2.4. 処理時間監視外で実行フラグの初期化 \*) (\* 変数説明 : 処理時間監視タイマ実行フラグ(Inバラメータ用) -処理時間監視タイマ実行フラグ列: Local\_TONFIgs<STRUCT> -送信処理時間監視タイマ実行フラグ(Tfs\_TON): Local\_TONFlgs.Tfs - 会信処理時間監視タイマ実行フラグ(Tfr\_TON)<br>-受信処理時間監視タイマ実行フラグ(Tfr\_TON)<br>-オープン処理時間監視タイマ実行フラグ(Topen\_TON) : Local\_TONFIgs. Tfr Local\_TONFIgs. Topen ├クローズ処理時間監視タイマ実行フラグ(Tclose\_TON) Local TONFIgs, Tolose ·受信待ち時間監視タイマ実行フラグ(Tr\_TON)<br>- (次メッセージ待ち時間) : Local TONFIgs. Tr Local\_TONfigs. Tfs:=FALSE Local\_TONflgs. Tfr:=FALSE;<br>Local\_TONflgs. Topen:=FALSE;<br>Local\_TONflgs. Tolose:=FALSE;<br>Local\_TONflgs. Tr:=FALSE; (\* 2.5. エラーコード 格納エリアの初期化 \*) (\* 2.3. LT-1-F HEMILY) 03-00 ANATOMIC - 2.3.<br>Local ErrCode: WordData:=WORD#16#0000:<br>Output\_MErrCode:=WORD#16#FFFF:<br>Output\_MErrCode:=DWORD#16#FFFFFFFF; Output\_SktCmdsErrorID:=WORD#16#FFFF;<br>Output\_SktCmdsErrorID:=WORD#16#FFFF;<br>Output\_SkTcloseErrorID:=WORD#16#FFFF;

```
(* 2.6. 各処理監視時間設定およびEthernet関連バラメータ設定 *)
ETN_ParameterSet_instance(<br>Execute:=TRUE) :
(* 2.7. 送受信処理要否の設定および送信データの設定 *)<br>ETN_SendMessageSet_instance(
      Execute:=TRUE)
       -<br>(* 送受信処理要否の設定異常判定 *)
(* 文安信処理要合の設定典常判定 *)<br>
- 〈変数メモ〉<br>
- \ Local_ComType.Send : 送信処理要否フラグ<br>
- \ Local_ComType.Recv : 受信処理要否フラグ<br>
- \ Local_ComType.Error : 送受信処理要否設定エラー *)<br>
Local_ComType.Send:=TestABit(ETN_SendMessageSet_instance.ComType.0) :<br>

IF Local_ComType.Error THEN<br>0utput_ErrCode:=WORD#16#0020:<br>cocal_InitialSettingOK:=FALSE:
ELSE
      Local_InitialSettingOK:=TRUE;
END_I IF:
(* 2.8. 送信データをString形式からバイト配列に変換 *)<br>Local_SrcDataByte:=
      StringToAry (ETN SendMessageSet_instance. Send_Data, Local_SrcData[0]);
 (* 2.9. 受信データ格納エリアの初期化 *)
Clear String (Local_ReceiveMessage) :<br>Clear String (Output_ReceiveMessage) :<br>Local_RecvCHNo:=0;<br>Local_RecvDataLength:=0;
Local ReceiveSize:=UINT#256:
(* 2.10. 初期設定終了処理 *)<br>IF Local_InitialSettingOK THEN
      Local_State:=11;
                                                                            //11:オープン処理へ
ELSE
      |<br>|Local_Status. Busy:=FALSE;<br>|Local_Status. Error:=TRUE;
      Local_State:=0;
                                                                            //0:通信非実行状態へ
END\_IF
```
 $\overline{3}$ .

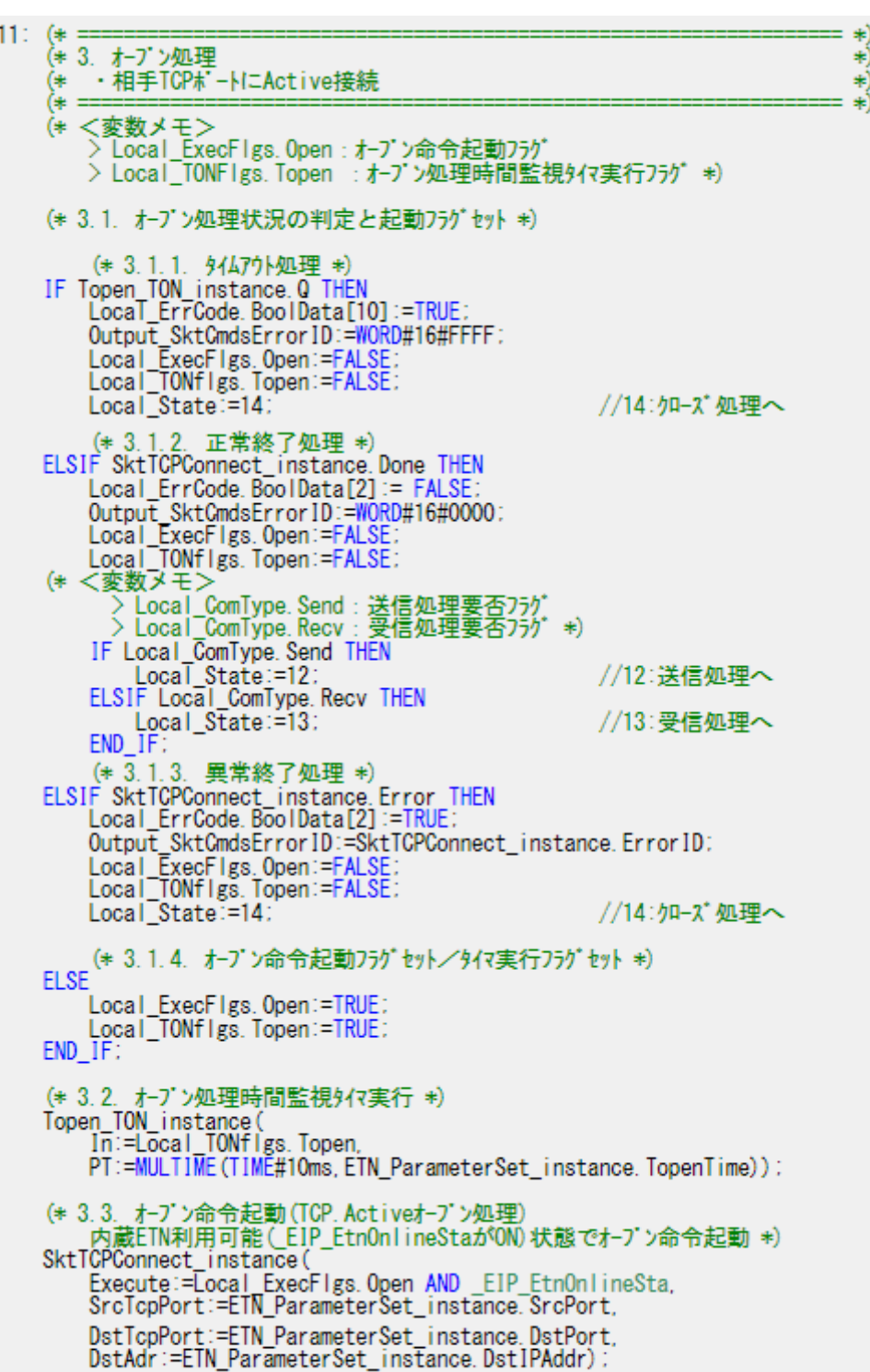

 $\overline{4}$ . (\* ===========<br>(\* 4. 送信処理  $12:$ \*) ∗) 、・・・・・・・・。<br>(\* --指定したTCPホ'-トからデータを送信<br>(\* ================================== ∗) ∗) (\*<変数メモ><br>→ Local\_ExecFlgs.Send:送信命令起動フラグ > Local TONFlgs. Tfs : 送信処理時間監視タイマ実行フラグ \*) (\* 4.1. 送信処理状況の判定と起動フラグセット \*) (\* 4.1.1. 9447ウト処理 \*) IF Tfs\_TON\_instance. O\_THEN<br>Local\_ErrCode. BoolData[8]:=TRUE: Local\_Errodde.bootbatatoj.--KOE.<br>Output\_SktCmdsErrorID:=WORD#16#FFFF;<br>Local\_ExecFlgs.Send:=FALSE;<br>Local\_TONflgs.Tfs:=FALSE;<br>Local\_State:=14; //14:クローズ処理へ (\* 4.1.2. 正常終了処理 \*)<br>ELSIF SktTCPSend\_instance.Done THEN Local\_ErrCode. BoolData[0]:=FALSE Dutput\_SktCmdsError ID:=WORD#16#0000;<br>Local\_ExecFlgs. Send:=FALSE:<br>Local\_TONflgs. Tfs:=FALSE:<br>(\* <変数メモン > Local\_ComType. Recv: 受信処理要否フラグ \*)<br>Local\_State:=SEL(Local\_ComType. Recv, 14, 13); //13:受信処理へ //14:クローズ処理へ (\* 4.1.3. 異常終了処理 \*) FLSIF SktTCPSend\_instance.Error THEN<br>Local\_ErrCode.BoolData[0]:=TRUE:<br>Output\_SktCmdsErrorID:=<br>SktTCPSend\_instance.ErrorID:<br>SktTCPSend\_instance.ErrorID: Local\_ExecFigs\_Send:=FALSE;<br>Local\_TONfigs\_Tfs:=FALSE; Local\_State:=14: //14:クローズ処理へ (\* 4.1.4. 送信命令起動フラグセット/タイマ実行フラグセット \*) **FLSE** .<br>Local\_ExecFlgs. Send:=TRUE;<br>Local\_TONflgs. Tfs:=TRUE; END IF: (\* 4.2. 送信処理時間監視タイマ実行 \*)<br>Tfs\_ToN\_instance( .<br>In:=Local TONflgs.Tfs,<br>PT:=MULTIME(TIME#10ms, ETN\_ParameterSet\_instance.TfsTime)); (\* 4.3. 送信命令起動 内蔵ETN利用可能(EIP Etn0nlineStaがON)状態で送信命令起動 \*) SktTCPSend\_instance Execute:=Local\_ExecFigs. Send AND \_EIP\_Etn0nlineSta, Size:=Local\_SrcDataByte,<br>Size:=Local\_SrcDataByte,<br>Socket:=SktTCPConnect\_instance.Socket, SendDat:=Local SrcData[0]);

(\* ===========<br>(\* 5. 受信処理  $13:$ ¥ ∗)  $\stackrel{(*)}{*} =$ ·指定したTCPソケットの受信バッファ内のデータを読み出し #) sk) <変数メモ><br>> Local\_ExecFigs.Recv:受信命令起動フラグ<br>> Local\_ExecFigs.Status:ICP2=-42取得金 (\* > Local\_Execrigs.necv : 安信叩节起勤フラグ<br>> Local\_ExecFigs.Status : TCPステータス取得命令起動フラグ<br>> Local\_TONFigs.Tfr : 受信処理時間監視タイマ実行フラグ<br>> Local\_TONFigs.Tr : 受信待ち時間監視タイマ実行フラグ<br>(次メッセージ待ち時間) \*) (\* 5.1. 受信処理状況の判定と起動フラグセット \*) (\* 5.1.1. 受信終了処理 \*) IF Tr\_TON\_instance. Q THEN<br>Local\_ExecFlgs. Status:=FALSE:<br>Local\_TONflgs. Tfr:=FALSE:<br>Local\_TONflgs. Tr:=FALSE: (\* 受信デ-タのBYTE配列->STRING型変換 \*) Local ReceiveMessage:= AryToString(Local RecvData[0], Local RecvDataLength); (\* 相手機器異常判定命令起動フラグセット \*)<br>Local\_RecvCheckFlg:=TRUE; Local State:=14: //14:クローズ処理へ (\* 5.1.2. タイムアウト処理 \*) (\* 5.1.2. 94A79ト処理 \*)<br>ELSIF Tfr\_TON\_instance.Q THEN<br>Local\_ErrCode.BoolData[9]:=TRUE;<br>Output\_SktCmdsErrorID:=WORD#16#FFFF;<br>Local\_ExecFlgs.Recv:=FALSE;<br>Local\_TONflgs.Tfr:=FALSE;<br>Local\_TONflgs.Tfr:=FALSE;<br>Local\_State:=14; //14: クローズ処理へ (\* 5.1.3. 正常終了処理 \*)<br>ELSIF SktTCPRcv\_instance.Done THEN Local\_RecvDataLength Eucal Recybaratement<br>:=Local RecyDataLength+SktTCPRcv\_instance.RcvSize;<br>Local\_RecyCHNo:=Local\_RecyDataLength; Local\_ExecFigs.Recv:=FALSE:<br>Local\_IONfigs.Tfr:=FALSE: Local\_TONfigs. Tr:=TRUE; // 5.1.5. 受信データ読み出し処理へ (\* 5.1.4. 異常終了処理 \*) ELSIF SktTCPRcv instance. Error THEN: Local\_ErrCode.BoolData[1]:=TRUE;<br>Output\_SktCmdsErrorID:=\_ SktTCPRcv instance. Error ID: Local\_ExecFigs.Recv:=FALSE:<br>Local\_TONfigs.Tfr:=FALSE:

Local State:=14:

 $5.$ 

//14:クローズ処理へ

(\* 5.1.5. 受信データ読み出し処理 \*) ELSIF SktGetTCPStatus\_instance. Done<br>OR SktGetTCPStatus\_instance. Error THEN Local ExecFigs. Status: = FALSE; (\* 読み出すデータがある場合: 受信処理を継続 \*) IF SktGetTCPStatus\_instance.DatRcvFlag THEN Nederlor Status\_Instance: Data<br>Local\_TONflgs. Tfr :=TRUE;<br>Local\_TONflgs. Tfr :=TRUE;<br>Local\_TONflgs. Tr :=FALSE;  $END$  $IF$ .<br>(\* 読み出すデータがない場合:<br>・・データを全く受信していない場合は何も処理せず、 ・7 つを主く文官していない場合は何も処理セット<br>- 次のサイクルでTCPステータス取得を再起動する<br>・既にデータを受信している場合はレスボンス受信待ち時間を監視して<br>次のレスボンスがなくタイムアウトすれば、既に受信済みのデータを<br>-読み出して受信処理終了 æ) (\* 5.1.6. TCPXテータX取得命令起動フラグセット/タイマ実行フラグセット \*) **ELSE** Local\_ExecFigs. Status:=TRUE; Local\_TONfigs. Tfr:=TRUE; (\* 相手機器異常判定命令起動フラグ初期化 \*) Local RecvCheckFlg:=FALSE: END IF: (\* 5.2. 受信待ち時間監視外で実行 (次レスポンス待ち時間) \*) Tr\_TON\_instance(  $In<sup>7</sup>=Local ToNflgs. Tr,$ PT:=MULTIME(TIME#100ms, ETN ParameterSet instance. TrTime)); (\* 5.3. 受信処理時間監視タイマ実行 \*)<br>Tfr\_TON\_instance( , , , , , In: ELocal\_TONflgs. Tfr. PT:=MULTIME(TIME#10ms, ETN ParameterSet instance, TfrTime)); i.4. 受信命令起動<br>内蔵ETN利用可能(EIP\_Etn0nlineStaがON)状態で受信命令起動 \*)  $(* 5.4.$ SktTCPRcv instance ( Execute:=Local\_ExecFigs.Recv\_AND\_EIP\_EtnOnlineSta,<br>Socket:=SktTCPConnect\_instance.Socket, TimeOut:=ETN\_ParameterSet\_instance.TrTime,<br>Size:=Local\_ReceiveSize, RcvDat:=Local\_RecvData[Local\_RecvCHNo]); (\* 5.5. TCPステータス取得命令起動 、 内蔵ETN利用可能 EIP EtnOnlineStaがON)状態でTCPステータス取得命令起動 \*)<br>SktGetTCPStatus\_instance( Execute:=Local\_ExecFlgs. Status\_AND\_EIP\_EtnOnlineSta,<br>Socket:=SktTCPConnect\_instance. Socket); (\* 5.6. 相手機器異常判定命令起動 \*) ETN\_ReceiveCheck\_instance( Execute:=Local\_RecvCheckFlg,<br>Recv\_Buff:=Local\_RecvCheckFlg, Recv\_Data:=0utput\_RecvMess, tLength:=Local\_RecyDataLength; Error ID:=Local\_ErrCode.WordData,<br>Error ID:=Local\_ErrCode.WordData,

 $6.$ (\* ===========<br>(\* 6. クロ-ズ処理  $14:$ ∗) 、<br>(\* ・指定したソケットをクローズ<br>(\* ===================== ∗) sk) 、<br>
(\* <変数メモ><br>
> Local\_ExecFlgs.Close:クローズ命令起動フラグ<br>> Local\_ExecFlgs.Staus:TCPステータス取得命令起動フラグ<br>> Local\_TONFlgs.Tclose :クローズ処理時間監視タイマ実行フラグ\*) (\* 6.1. クローズ処理状況の判定と起動フラグセット \*) (\* 6.1.1. *94A7*) 外処理 \*)<br>IF Tclose\_TON\_instance. Q THEN<br>Local\_ErrCode. BoolData[11]:=TRUE Local\_ErrCode.bootDataliij.=ikOE.<br>Output\_SkTcloseErrorID:=WORD#16#FFFF;<br>Local\_ExecFlgs.Close:=FALSE;<br>Local\_ExecFlgs.Status:=FALSE;<br>Local\_ExecFlgs.Status:=FALSE; Output\_EtnTcpSta:=SktGetTCPStatus\_instance.TcpStatus:<br>Local\_ErrCode.BoolData[15]:=TRUE: Output\_ErrCode:=Local\_ErrCode.WordData;<br>Local\_Status.Busy:=FALSE;<br>Local\_Status.Busy:=FALSE; Local State:=0; //0:通信非実行状態へ (\* 6.1.2. 正常終了処理 \*) ELSIF SkTclose instance. Done THEN<br>Local Exect lgs. Status:=TRUE:<br>IF SktGetTCPStatus\_instance. Done OR SktGetTCPStatus\_instance.Error THEN<br>Local\_ExecFlgs.Status:=FALSE: IF SktGetTCPStatus\_instance.TcpStatus = \_CLOSED THEN<br>Local\_TONflgs.Tclose:=FALSE:<br>Qutput\_SkTcloseErrorID:=WORD#16#0000: Output\_EtnTcpSta:=SktGetTCPStatus\_instance.TcpStatus: Local\_ExecFlgs. Close:=FALSE: (\* 通信処理全体の処理結果判定 \*)<br>Local\_Status.Busy:=FALSE; (\* 通信処理正常終了 \*) IF Local ErrCode. WordData = WORD#16#0000 THEN Local\_Status. Done:=TRUE: Local ErrCode. BoolData[15]:=FALSE: (\* 通信処理異常終了 \*) **ELSE** Local Status, Error:=TRUE Local\_ErrCode. BoolData[15]:=TRUE; END IF Output ErrCode:=Local ErrCode. WordData: Local State:=0; //0:通信非実行状態へ END IF: END IF: (\* 6.1.3. 異常終了処理 \*) ELSIF SkTclose instance Error THEN<br>Local\_ErrCode BoolData[3] :=TRUE Dutput\_SkTcloseErrorID:=SkTclose\_instance. ErrorID:<br>Local\_ExecFlgs. Close:=FALSE:<br>Local\_TONflgs. Tclose:=FALSE:<br>Local\_TONflgs. Tclose:=FALSE:<br>Local\_ErrCode. BoolData[15]:=TRUE: Local\_ErrCode: BootDatall5J :=1ROE;<br>Output\_ErrCode:=Local\_ErrCode.WordData;<br>Local\_Status.Busy:=FALSE;<br>Local\_Status.Error:=TRUE; Local State:=0; //0:通信非実行状態へ

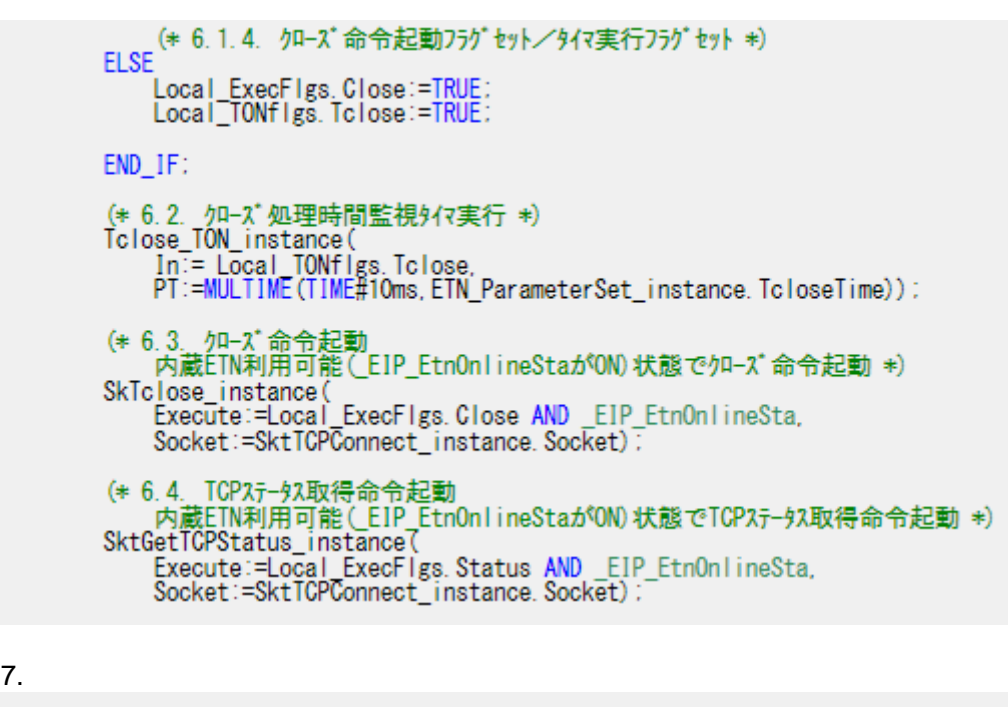

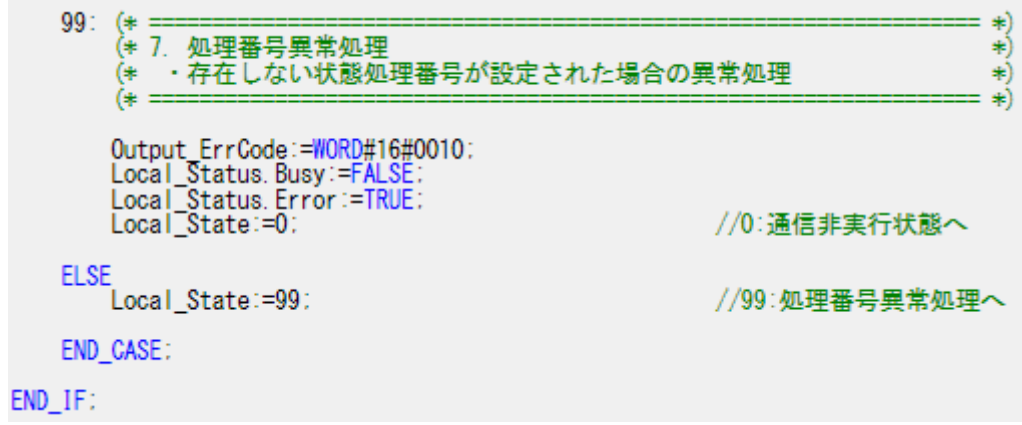

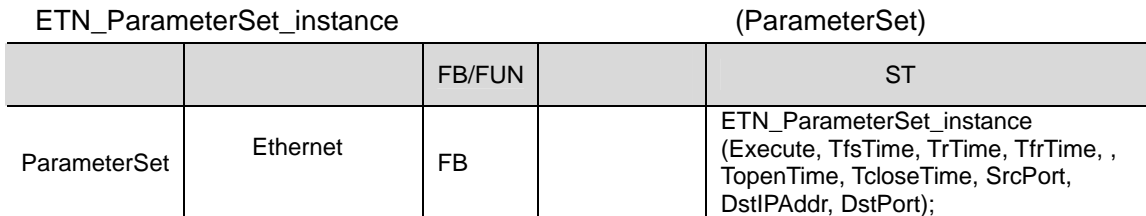

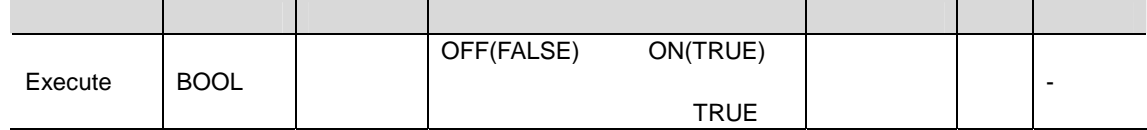

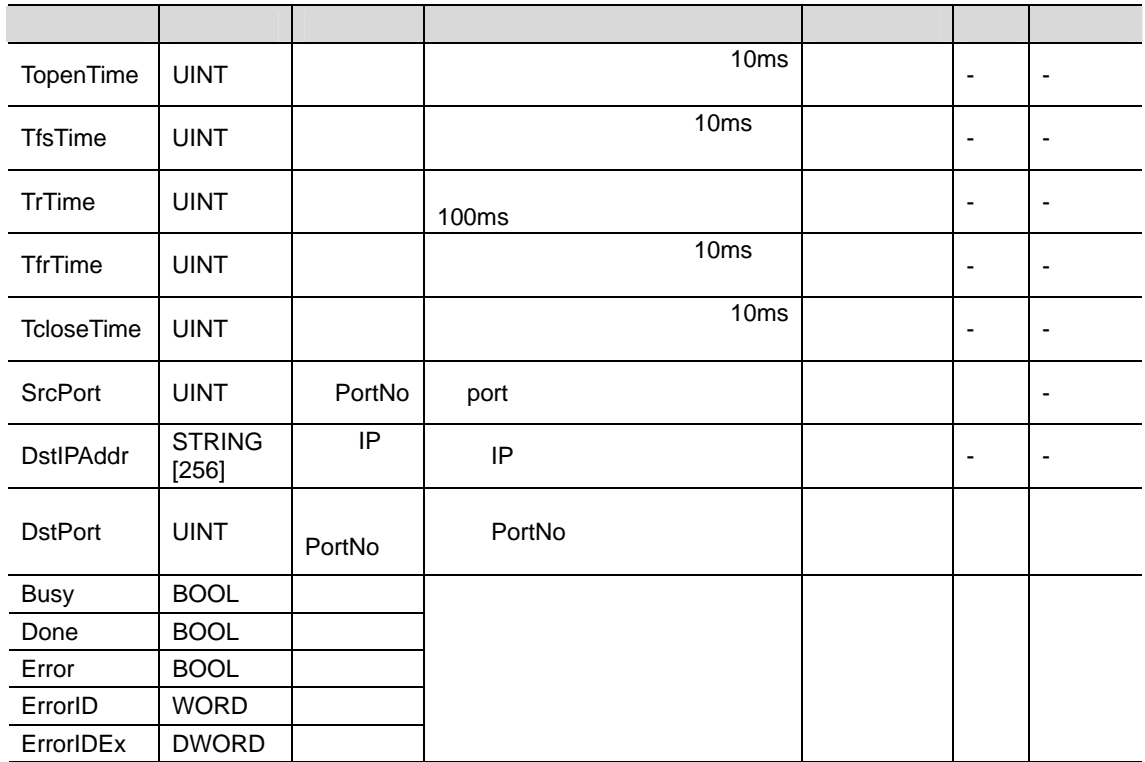

**9.5.3.** 

 $( * :$ \*) 、<br>(\* 名称 : NJシリーズ汎用Ethernet通信バラメータ設定ファンクションブロック<br>(\* 機能 : 各処理監視時間設定およびEthernet関連バラメータ設定 \*) \*) \*) (∗ 、<br>(\* 対象機器<br>(\* メーカ名  $\begin{matrix} \ast \\ \ast \end{matrix}$ : 株式会社7/1474 機器名称 : コントローラ<br>シリーズ/形式 : X-SELシリーズ 利利利利利 (∗ (∗ 備考  $: 7t - 79$   $kB$ (∗ (∗ (\* バージョン情報 : 2011/12/16 V1.00 新規  $\begin{pmatrix} * \\ * \end{pmatrix}$ (∗ (\* (C) Copyright OMRON Corporation 2011 All Rights Reserved.  $(*) =$ ∗) (\* 変数説明 : 引数 戻り値 == データ型 引数: 名称 内容 · 入力: Execute BOOL 起動フラグ ←ブン処理監視時間<br>送信処理監視時間 **UTNT** ・出力:TopenTime TfsTime UINT ) 受信待ち処理監視時間<br>受信待ち処理監視時間<br>受信処理監視時間 TrTime **UINT TfrTime** ŬÎNT ToloseTime UINT **加−ズ処理監視時間** (Apple The Mark)<br>相手機器IPアドレス SrcPort<br>DstIPAddr **UINT**<br>UINT 相手機器PortNo DstPort UINT BOOL 未使用 Busy **BOOL** 未使用未使用 Done **Error** BOOL Error ID **WORD** 未使用 Error IDEx DWORD 未使用 ・入出力:なし 戻り値:なし IF Execute THEN (\* Ethernet関連パラメータ設定 \*) SrcPort := UINT#0:<br>DstIPAddr := '192.168.250.2' : 白ホ'-Mo // 相手IP7ドレス  $DstPort = UINT#64511$ (\* 処理監視時間設定:処理開始〜終了までの最大時間 \*)<br>TopenTime := UINT#500; // オーブン処理監視時間設定:設定単位10ms<500⇒5s><br>TfsTime:= UINT#500; // 送信処理監視時間設定:設定単位10ms<500⇒5s><br>TfrTime:= UINT#500; // 受信処理監視時間:設定単位10ms<500⇒5s><br>TcloseTime:=UINT#500; // ク (\* レスボンスを複数バケットで分割受信する場合のバケット間隔の最大待ち時間(受信命令)<br>- および次のレスボンスの最大待ち時間(受信待ち時間監視タイマ) \*)<br>TrTime:= UINT#3: - - - // 受信待ち監視時間:設定単位100ms<3⇒300ms> END\_IF: **RETURN:** 

SendMessageSet

**9**.プロジェクトファイル

(Execute, Send\_Data, ComType);

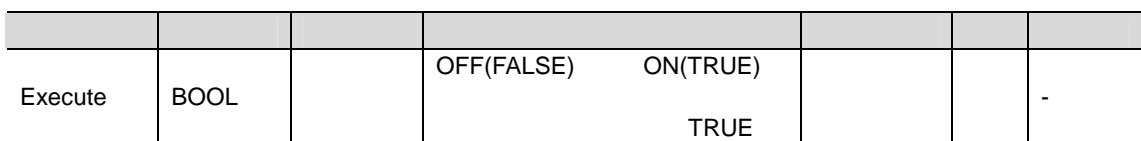

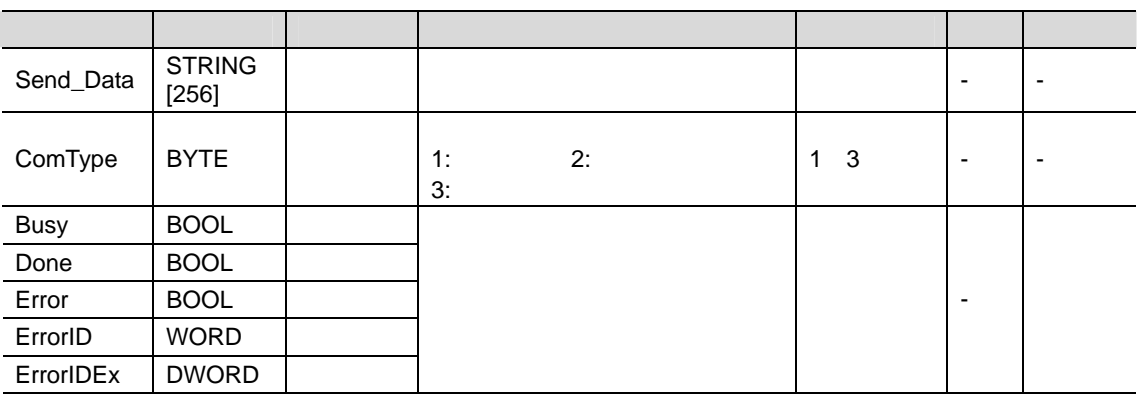

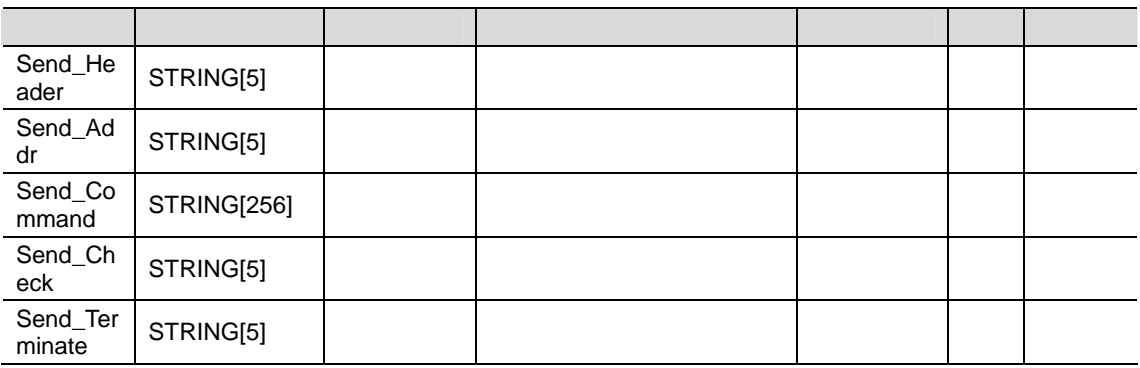

(\* =  $\ast)$ 、<br>(\* 名称 : NJシリーズ汎用Ethernet通信送受信シーケンス設定ファンクションブロック<br>(\* 機能 : 送信/受信処理の要否および送信データ設定 利利夫 (∗ (\* 対象機器:<br>(\* )/-カ名 利利利利利利利利 : 株式会社アイエイアイ /機器名称<br>| 11)トローラ<br>シリーズ/形式 : X-SELシリーズ (\* (ิ่ิ∗ :  $7t - 79$   $\overline{AB}$ 備考 (∗ (∗ (\* バージョン情報: 2011/12/16 V1.00 新規 (\* (∗ (C) Copyright OMRON Corporation 2011 All Rights Reserved (∗ ∗) (\* 変数説明 : 引数 戻り値 =≕ データ型<br>BOOL 内容<br>起動フラグ 引数: 名称 · 入力: Execute STRING[256] 送信データ<br>BYTE 送信/受信処理の要否設定 ・出力: SendData ComType **本使用**<br>未使用 **BOOL Busy** Done **BOOL BOOL** Error 未使用 Error ID 未使用 **WORD** Error IDEx **DWORD** ・入出力:なし 戻り値:なし IF Execute THEN (\* 送信/受信処理の要否設定 \*)<br>ComType:= BYTE#16#03: // 1:送信のみ、2:受信のみ、3:送信/受信の両方 (\* 送信データ設定 \*) Send\_Header:="!<br>Send\_Addr:= '99'; ijΫ  $\Delta y/\Delta$ Send\_Redur:= '9';'<br>
Send\_Command:= CONCAT('201','00','0'): //相手機器コマンド:バージョン読み出し<br>
Send\_Command:= CONCAT('201','00','0'): //相手機器コマンド:バージョン読み出し<br>
Send\_Check:=StringSum(CONCAT(Send\_Header, Send\_Addr, Send\_Command), USIN Send Terminate:= '\$R\$L'; // 9-37-9: CR+LF (0x0D+0x0A) (\* 送信データの連結 \*) Send\_Data:=<br>Send\_Data:=<br>CONCAT(Send\_Header, Send\_Addr, Send\_Command, Send\_Check, Send\_Terminate):<br>--END IF:

**RETURN:** 

#### ETN\_ReceiveCheck\_instance:
TN\_ReceiveCheck\_instance
(ReceiveCheck)  $F_{\rm B/FUN}$

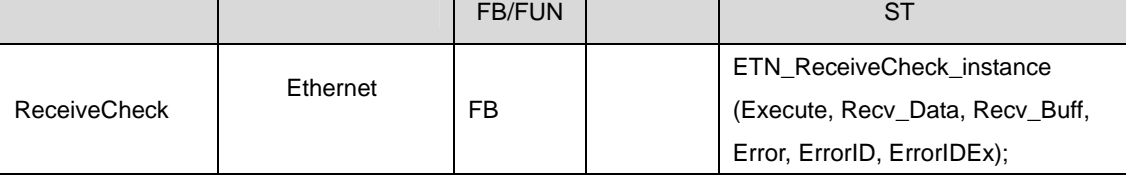

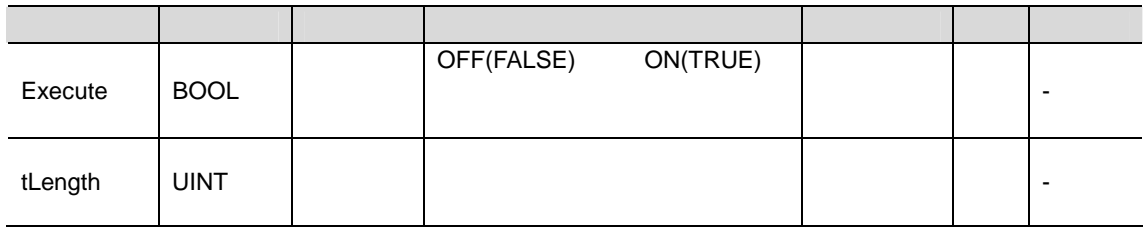

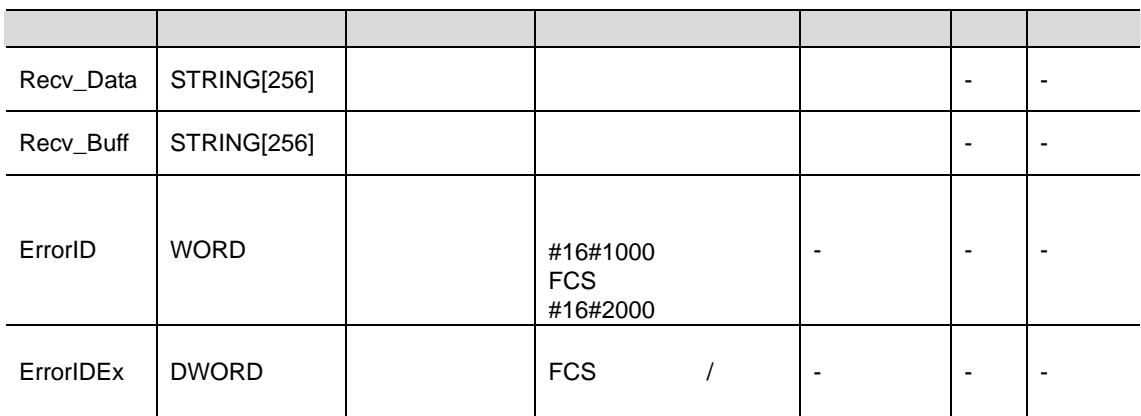

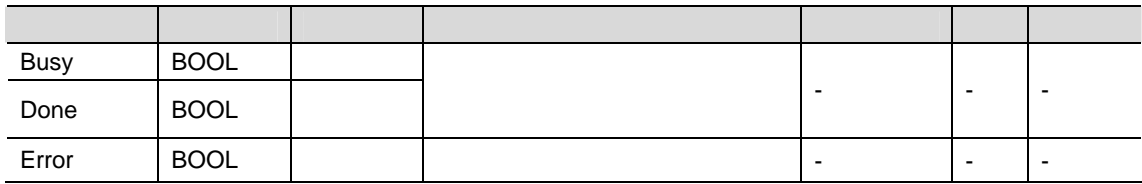

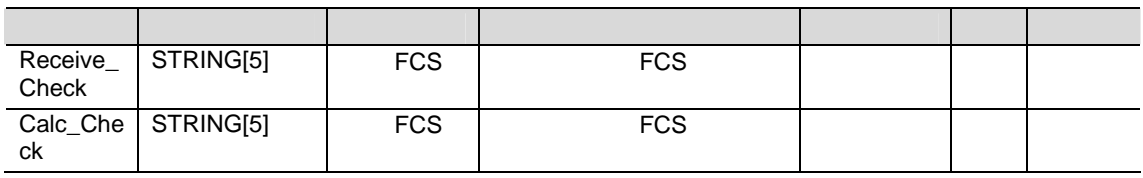

 $=$   $*$ )  $(*) =$ 名称:NJシリーズ汎用Ethernet通信受信処理ファンクションブロック<br>機能:受信データ格納および受信処理結果判定 (\*) (∗ (≠ (利利利利利利利  $(*$ (\* 対象機器<br>(\* ) がんかく たんじょう かんじょう じょうかんしゃ : 株式会社アイエイアイ (∗ (ŧ  $: 7t - 79$   $\overline{AB}$ (∗ 備考 (∗ (\* パージョン情報:2011/12/16 V1.00 新規 ∗) (∗ (C) Copyright OMRON Corporation 2011 All Rights Reserved. (\* ∗)  $($ \* : ∗) (\* 変数説明:引数 戻り値 ====== データ型 引数: 名称 内容  $600L$ - 12動フラグ<br>受信データ長 · 入力: Execute **UINT** tLength ・出力:Busy BOOL 未使用 **BOOL** Done 未使用 **BOOL Error** エラーフラク ・入出力 : Recv\_Data STRING[256] 受信データ格納エリア<br>- Recv\_Buff STRING[256] 受信バッファ<br>- ErrorID WORD - エラーコード<br>- ErrorIDEx DWORD FCS受信結果あるいは相手機器エラーコード 戻り値:なし IF Execute THEN (\* CheckSUMの判定 \*)<br>(\* 受信データ(バッファ内)のCheckSUM取得 \*)<br>(\* 右端から4文字目を先頭に2文字抜き出し \*)<br>Receive\_Check:= MID(Recv\_Buff,UINT#2,(tLength-UINT#3)); (\* 受信データ(バッファ内)のCheckSUM計算 \*)<br>(\* ヘッダ「#」〜「CheckSUM+CR+LF」直前データまでが対象 \*)<br>Calc\_Check:= stringSUM(Left(Recv\_Buff,(tLength - UINT#4)),USINT#2); (\* CheckSUMエラー時の取得CheckSUMの格納 \*) IF Error THEN ErrorIDEx:= STRING\_TO\_DWORD (Receive\_Check): // Function Block终了 **RETURN:** END IF: (\* 受信バッファのデータを受信データ格納エリアに格納 \*)<br>Recv\_Data:= Recv\_Buff: // エラーフラグリセット<br>// エラーコードクリア<br>// 相手機器エラーコードクリア Error ID:= WORD#16#0000;<br>Error ID:= WORD#16#0000;<br>Error IDEx:= DWORD#16#00000000; (\* 異常:先頭 (^ッダ) に # 以外(゚&゚)がある場合 \*) **ELSE** -<br>Error:= TRUE:<br>ErrorID:= WORD#16#1000: // エラーフラグセット<br>// エラーコード設定 (\* 相手機器エラーコードの格納 \*)<br>(\* 文字列の左から4文字目を先頭に3文字(ASCIIコード)を16進数に変換 \*)<br>ErrorIDEx:= STRING\_TO\_DWORD ((MID(Recv\_Buff,4,3))); END\_IF:

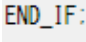

**RETURN:** 

<span id="page-57-0"></span>**9.6.**  $ST$ Input\_Start Local\_Status. BoolData[0](Busy) \*\*\*\* \*\*\*\* \*\*\*\*  $\overline{\infty}$ ï Output\_sktCmds ErrorID <u>Waxaa</u> Local\_Status. BoolData[1](Done) or Local\_Status. BoolData[2](Error)  $\mathbf{I}$ Input\_Start True(ON) False(OFF)  $\mathbf 1$ Input\_Start f Local\_Status. BoolData[0](Busy) Local\_Status. 1 周期分出力 BoolData[1](Done) Local\_Status. BoolData[1](Error) 1 周期分出力  $\blacksquare$ Output\_SktCmdErrorID #0000 #XXXX Output\_MErrCode

#0000

#XXXX

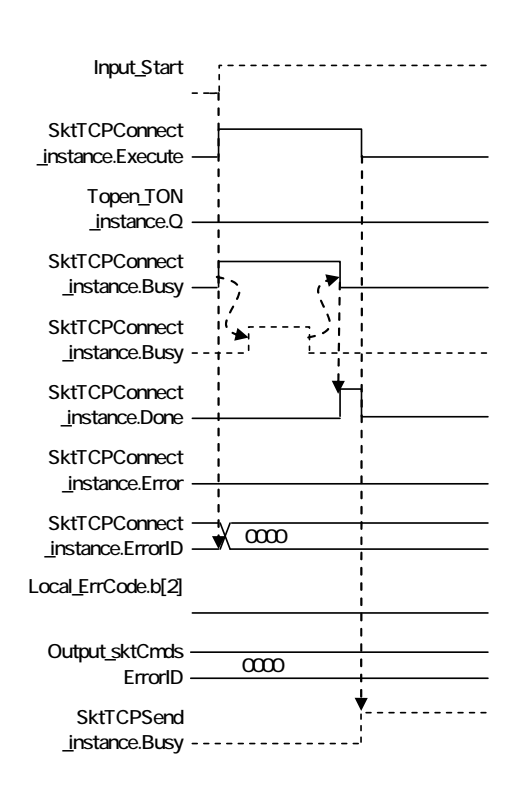

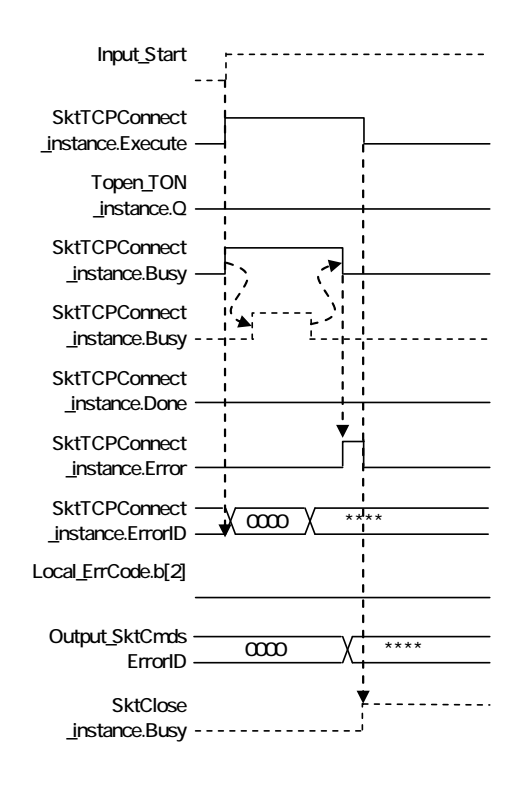

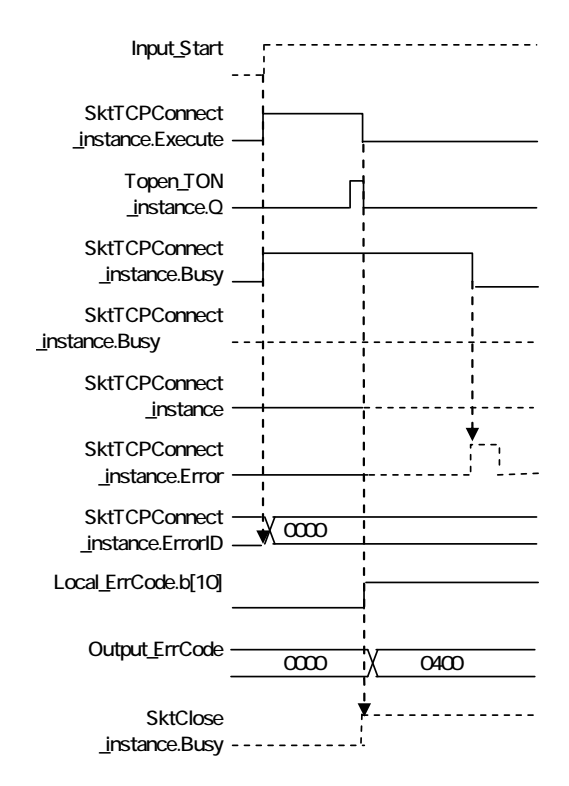

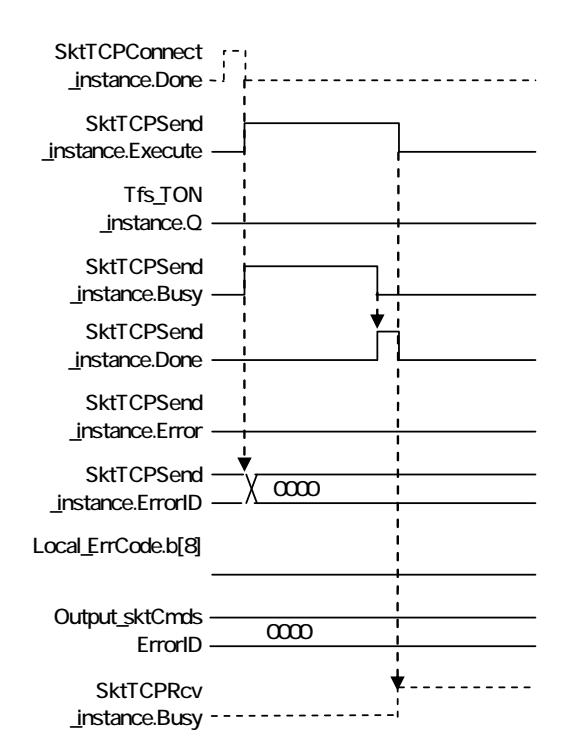

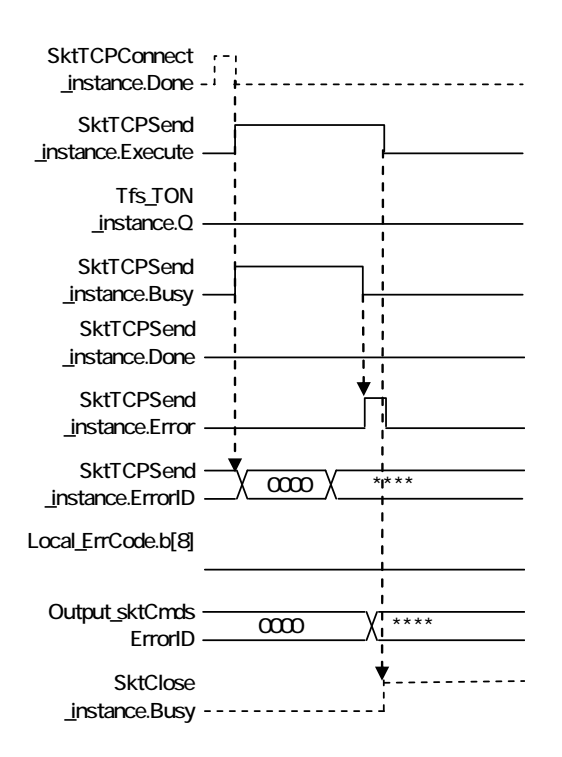

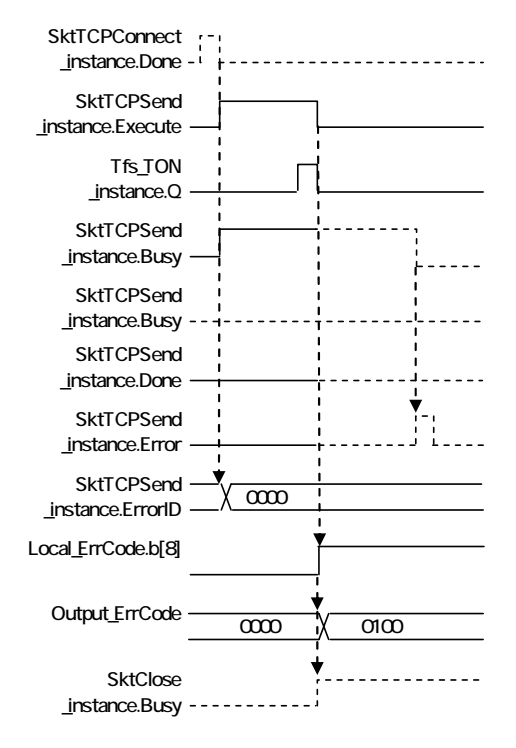

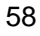

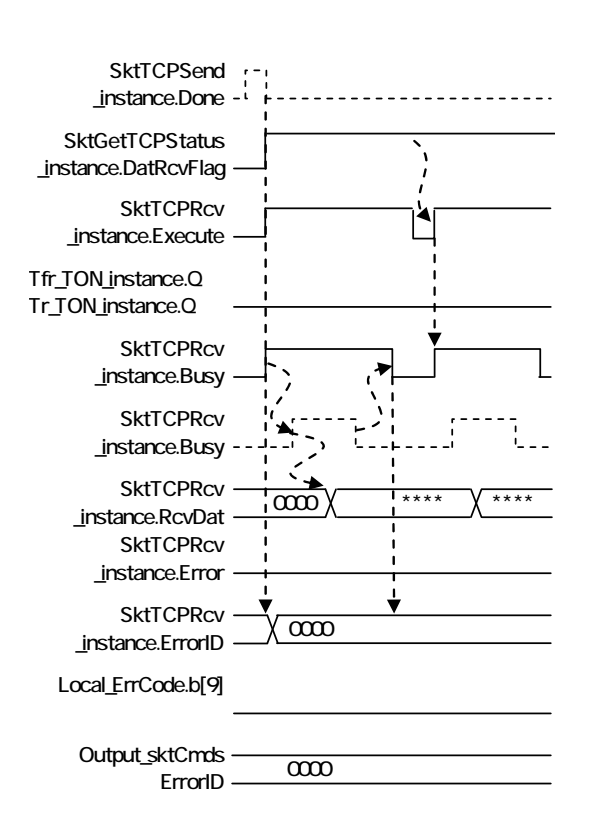

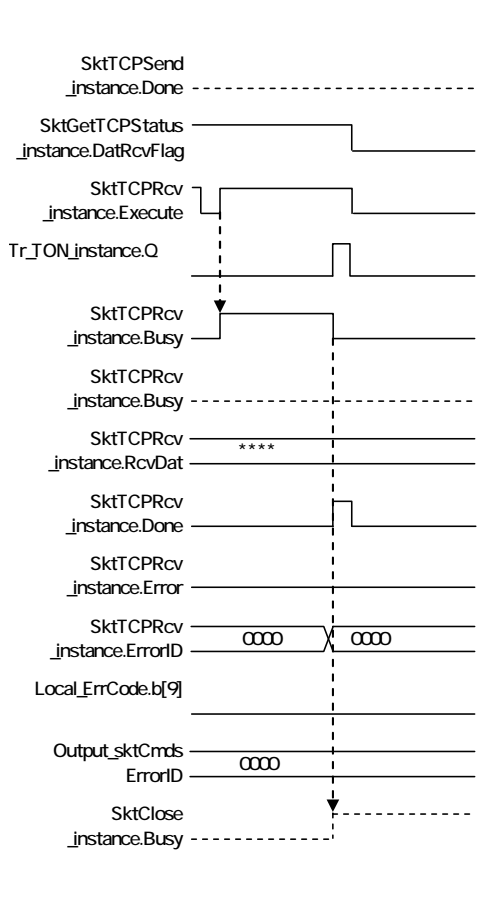

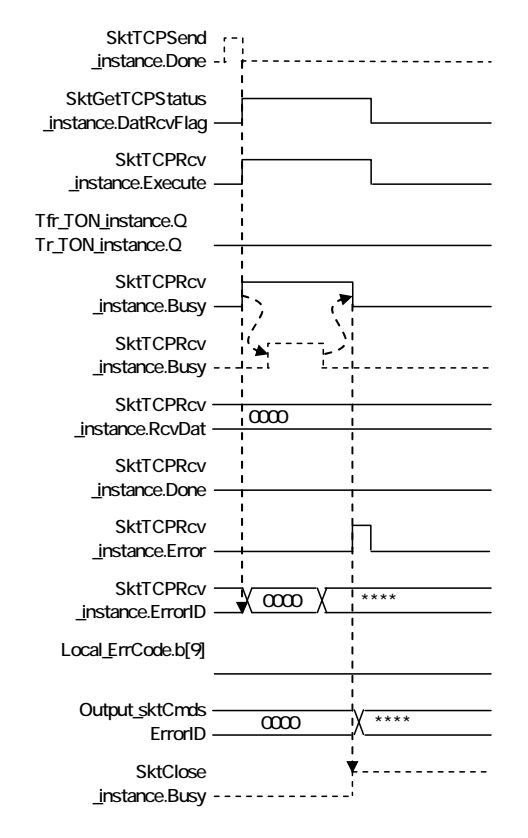

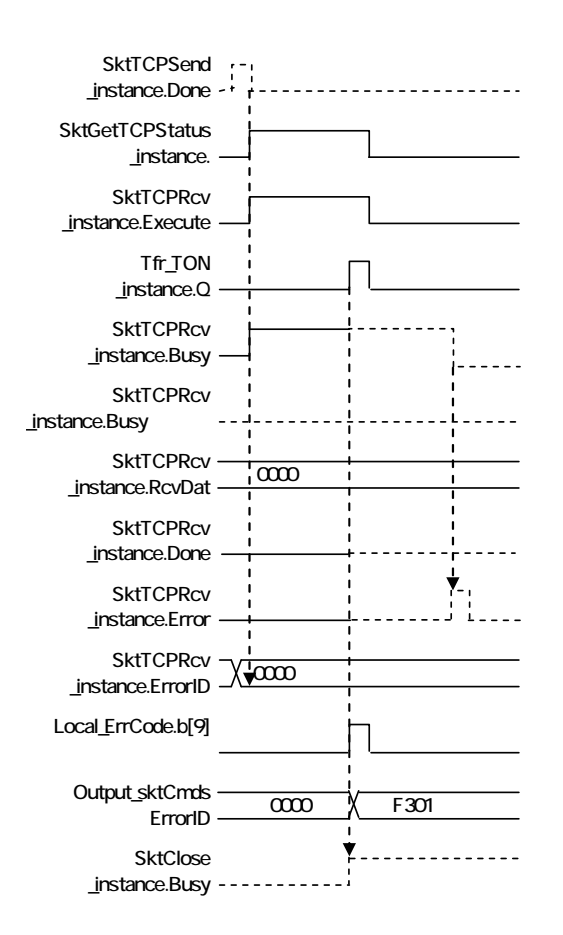

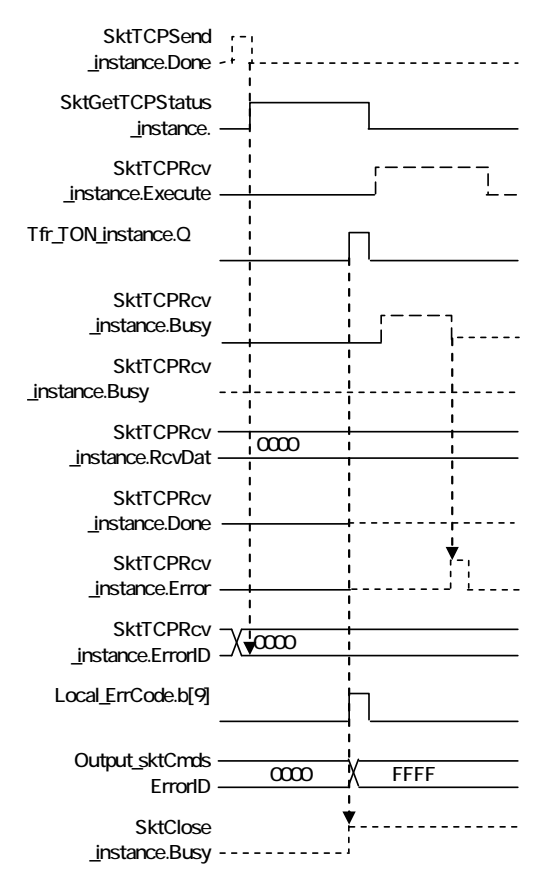

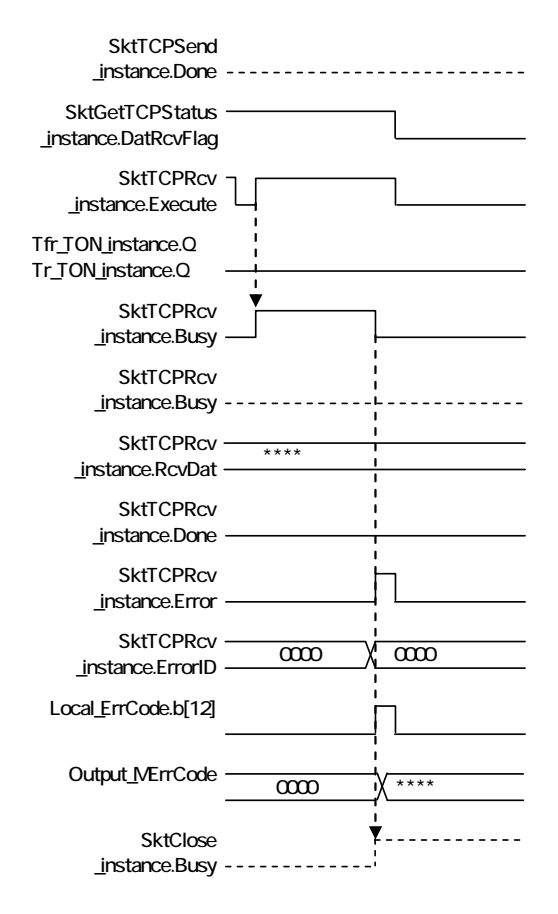

**SktTCPRcv** \_instance.Done など **SktClose** \_instance.Execute Tclose\_TON \_instance.Q **SktClose** \_instance.Busy **SktClose** \_instance.Busy停止中 **SktClose** \_instance.Done **SktClose** \_instance.Error **SktClose** SKICIOSE<sup>-1</sup><br>instance.ErrorID <u>1</u> ń SktGetTCPStatus \_instance.Execute **SktGetTCPStatus** \_instance.Busy **SktGetTCPStatus** \_instance.Done SktGetTCPStatus SktGetICPStatus - XXXX <u>CLOSED</u><br>\_instance.TcpSta - XXXX <u>CLOSED</u> Local\_ErrCode.b[3] Local\_ErrCode.b[11] Output\_skTclose  $ErrorID \longrightarrow \overline{0000}$ Output\_Stat.b[O] -(Busy)

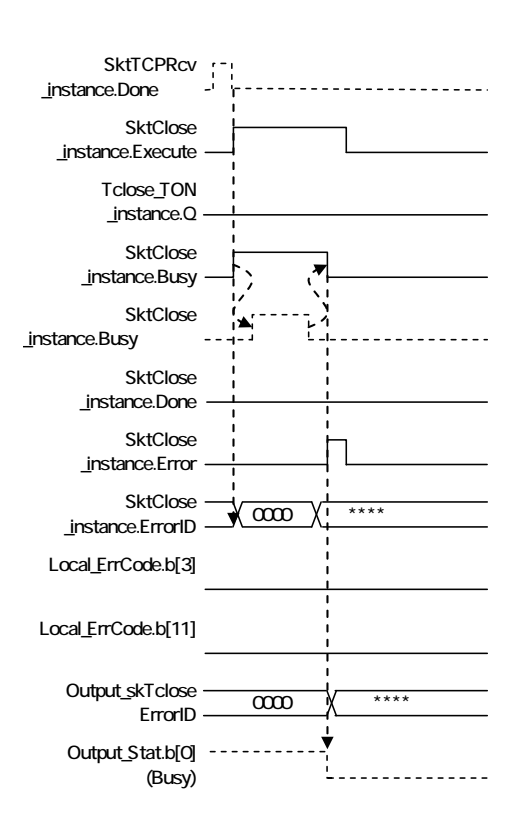

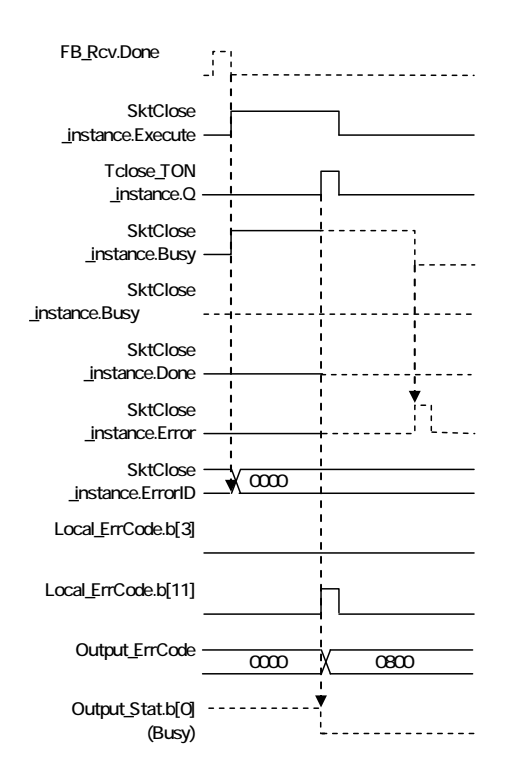

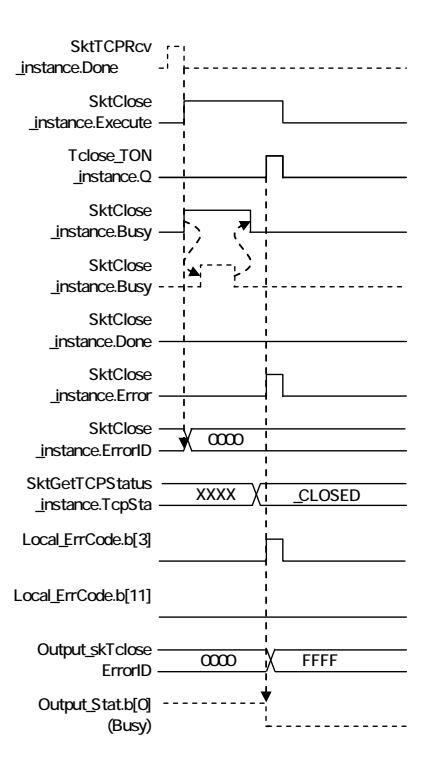

### <span id="page-63-0"></span> $9.7.$

#### **9.7.1.**

 $ST$ 

TCP [Output\_EtnTcpSta]

[Output\_EtnTcpSta] TCP

TCP  $(\_$ CLOSED)

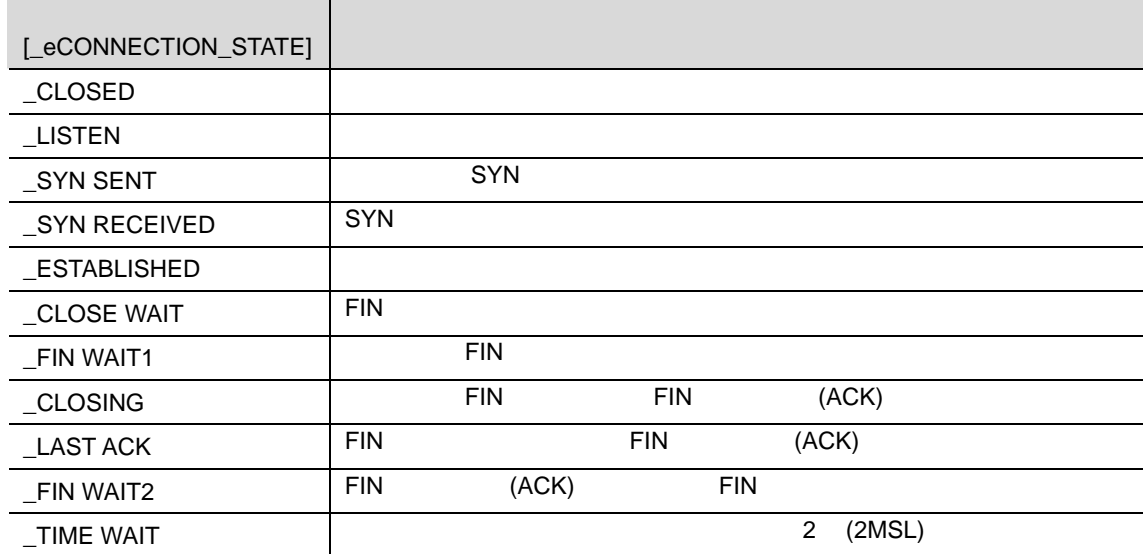

#### [Output\_SktCmdsErrorID]

[Output\_SkTcloseErrorID]

**9**.プロジェクトファイル

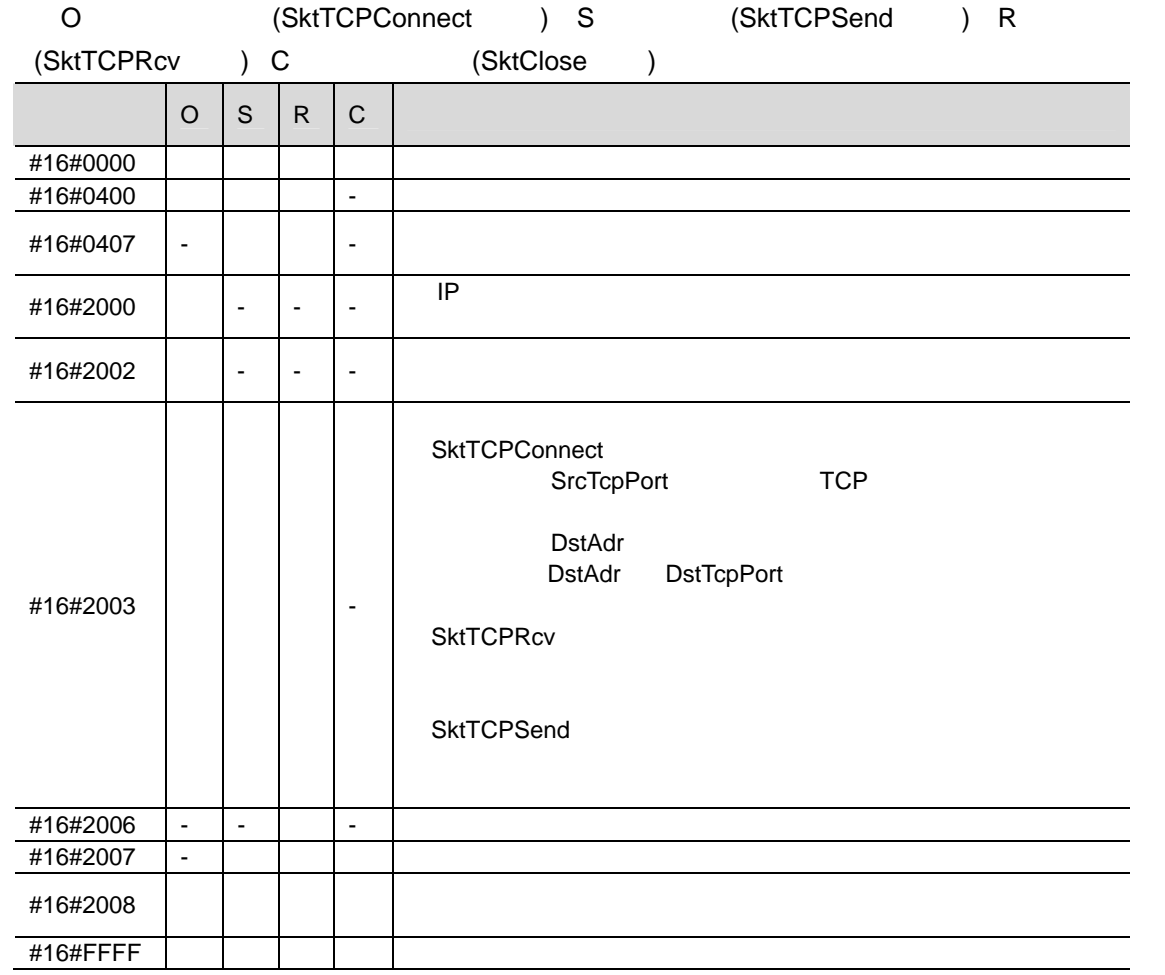

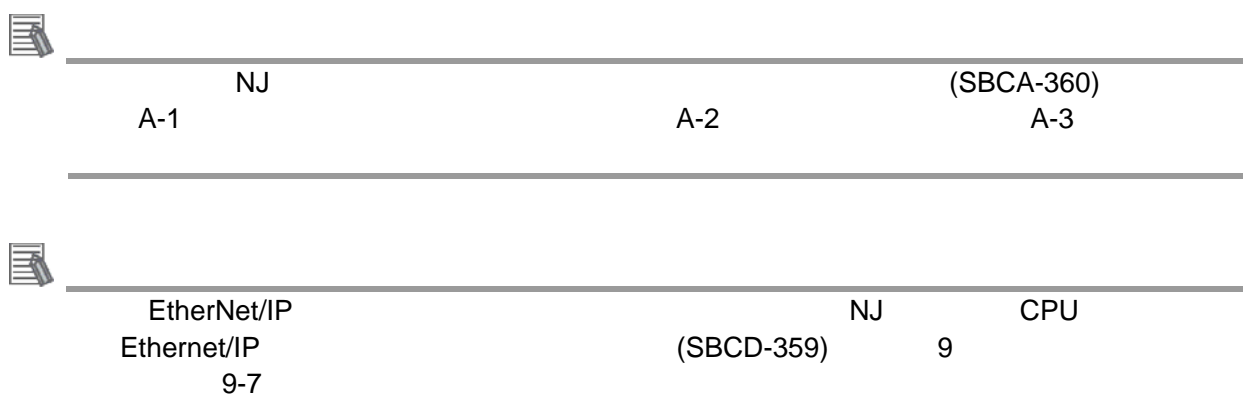

[Output\_ErrCode]

[Output\_ErrCode] The Coutput\_SktCmdsErrorID] [Output\_SkTcloseErrorID]

 $\overline{C}$ 

Output\_EtnTcpSta

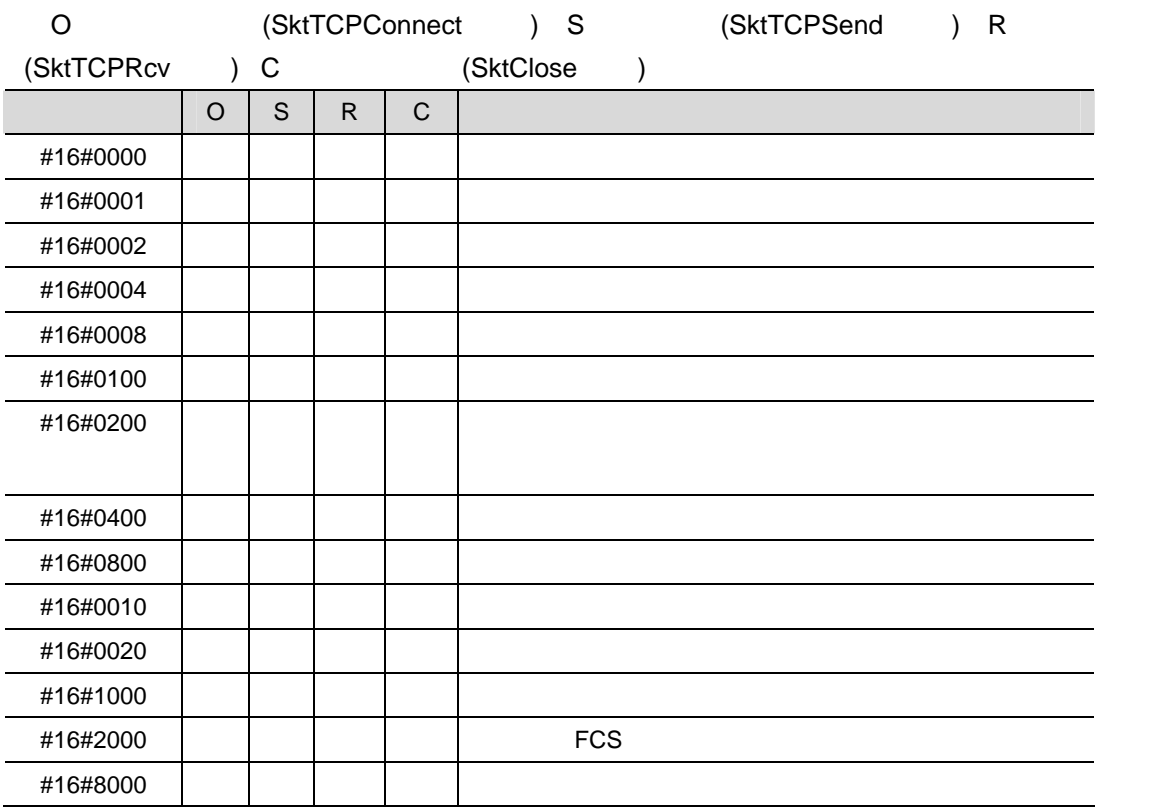

[Output\_MErrCode]

[Output\_MErrCode]

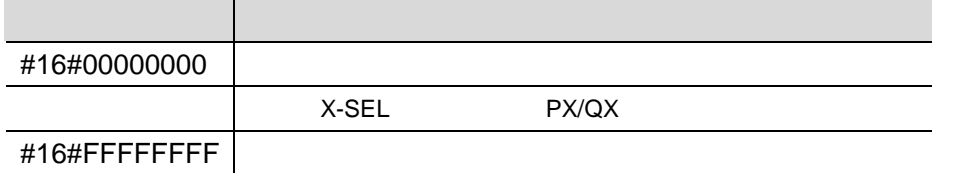

<u> 1980 - Johann Barbara, martin a</u>

国

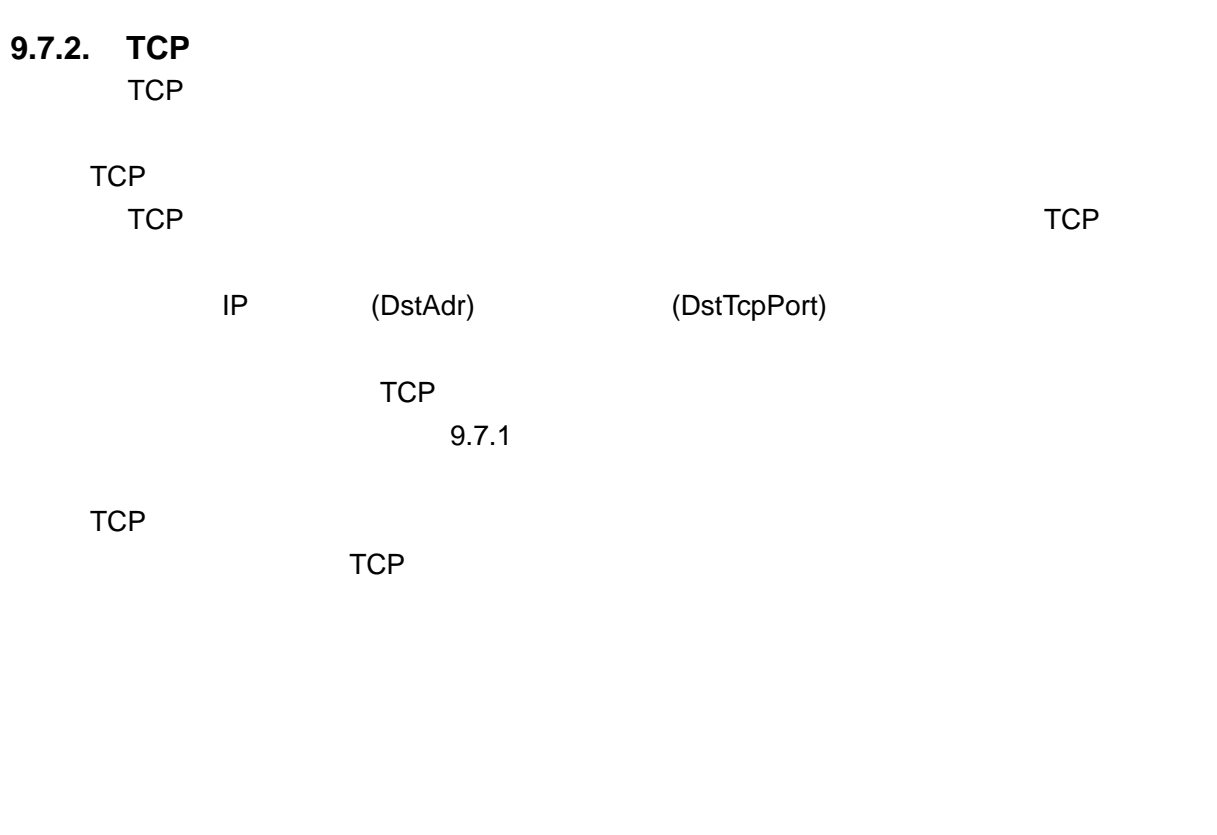

OFF ON

**9**.プロジェクトファイル

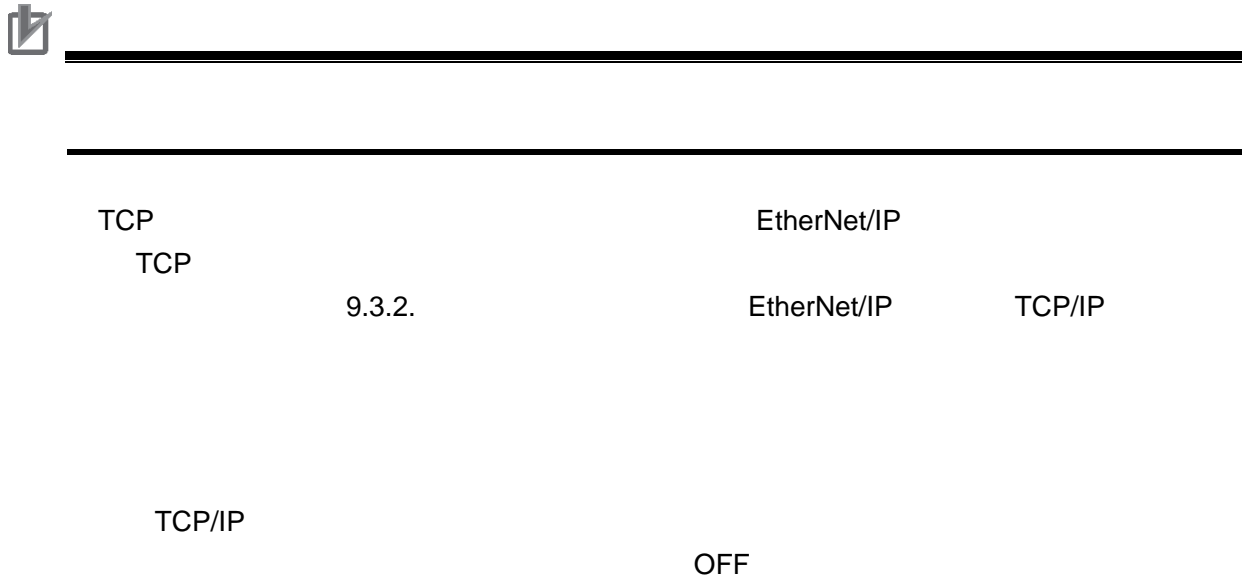

## <span id="page-67-0"></span>**10.**

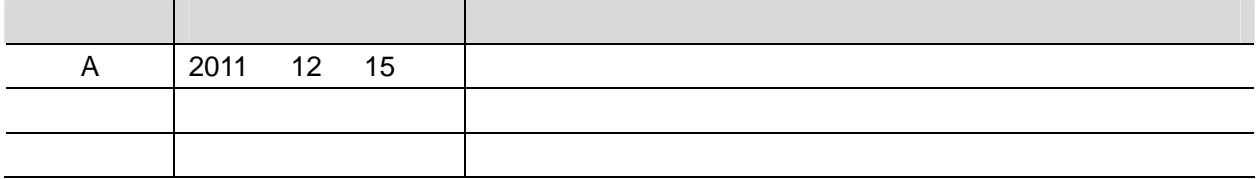

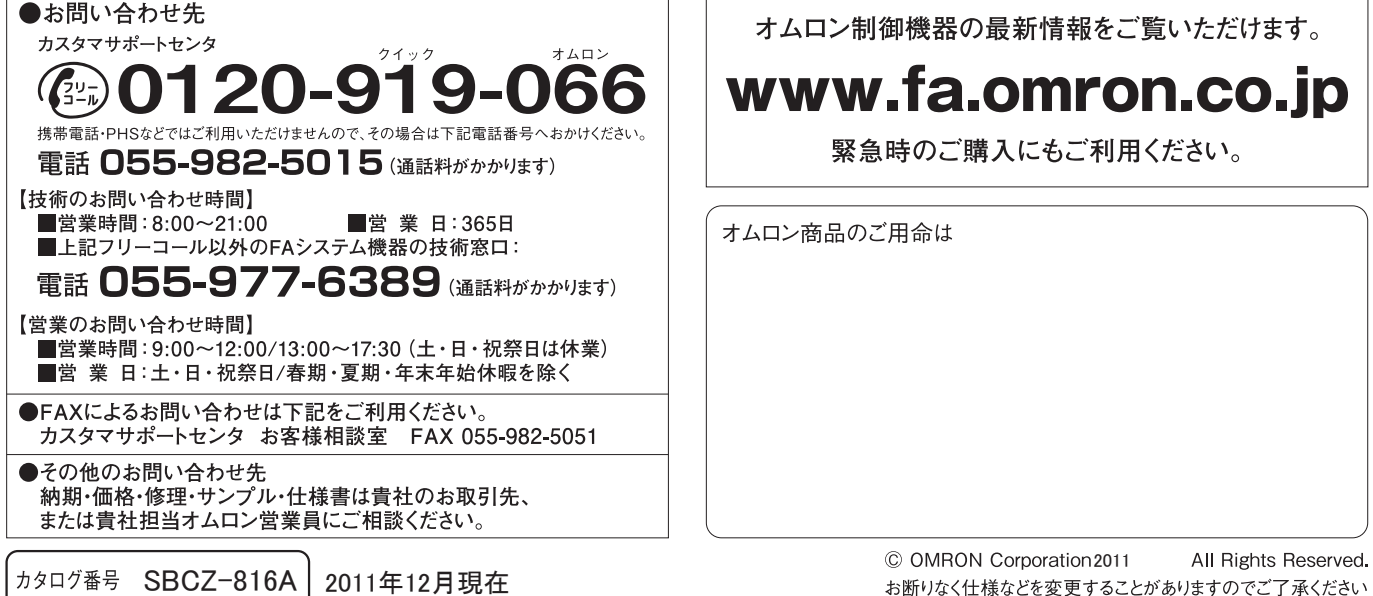

オムロン株式会社 インダストリアルオートメーションビジネスカンパニー

本誌には主に機種のご選定に必要な 内容を掲載し、ご使用上の注意事項等は 掲載しておりません。 ご使用上の注意事項等、 ご使用の際に必要な内容につきましては、 必ずユーザーズマニュアルをお読みください。

- ●本誌に記載の標準価格はあくまで参考であり、確定されたユーザ購入価格を表示したものではありません。<br>- 本誌に記載の標準価格には消費税が含まれておりません。<br>●本誌に記載されているアプリケーション事例は参考用ですので、ご採用に際しては機器・装置の機能や安全性を
- ご確認の上、ご使用ください。
- こ……。<br>●本誌に記載のない条件や環境での使用、および原子力制御・鉄道・航空・車両・燃焼装置・医療機器・娯楽機械・<br>安全機器、その他人命や財産に大きな影響が予測されるなど、特に安全性が要求される用途への使用をご検討の<br>場合は、定格・性能に対し余裕を持った使い方やフェールセイフ等の安全対策へのご配慮をいただくとともに、当社
- 。※ n は、x : m = 1=ner\_va v : m = c.y+ プn とい > /+ で : ア + ソーマ = x = x → x 、 \* > ン = l , & c > "ん / ことしに、 m + 1<br>- 営業担当者までご相談いただき仕様書等による確認をお願いします。<br>● 本製品の内、外国為替及び外国貿易法に定める輸出許可、承認対象貨物 (又は技術)に該当するものを輸出 (又は
- 非居住者に提供)する場合は同法に基づく輸出許可、承認(又は役務取引許可)が必要です。

お断りなく仕様などを変更することがありますのでご了承ください